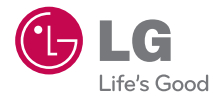

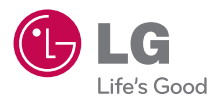

LG Electronics

LG-LX265

LG-LX265

**OWNER'S MANUAL** 

**OWNER'S MANUAL** Rumor<sup>2</sup>

Printed in Korea

**P/NO : MMBB0362901(1.0) G**

www.lgusa.com

*Copyright ©2010 LG Electronics, Inc. All rights reserved. LG and the LG logo are registered trademarks of LG Group and its related entities. All other trademarks are the property of their respective owners.* 

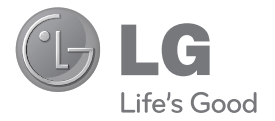

# **Rumor 2 by LG® User Guide**

### **Table of Contents**

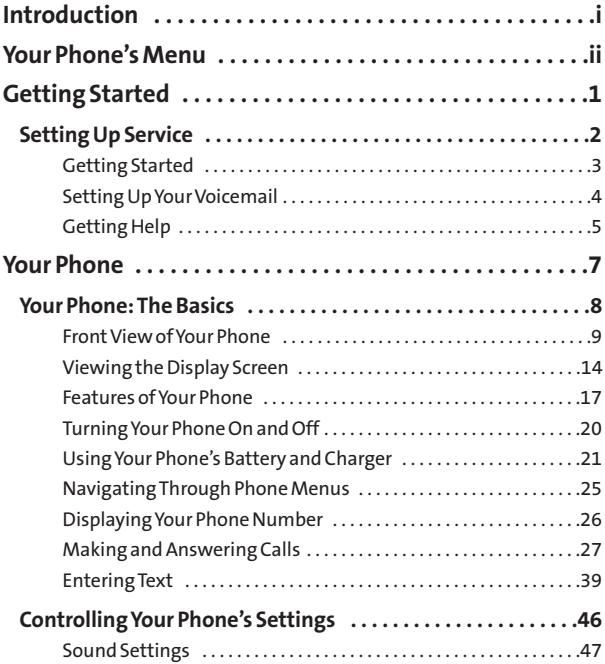

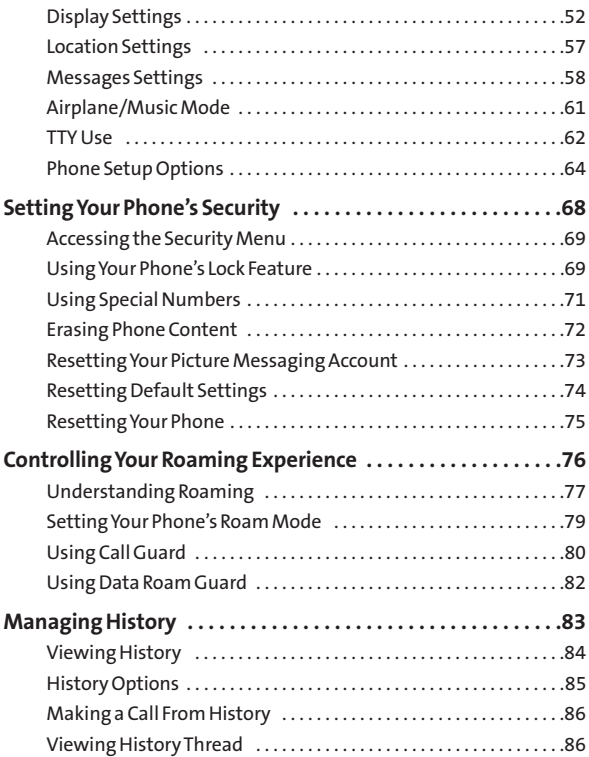

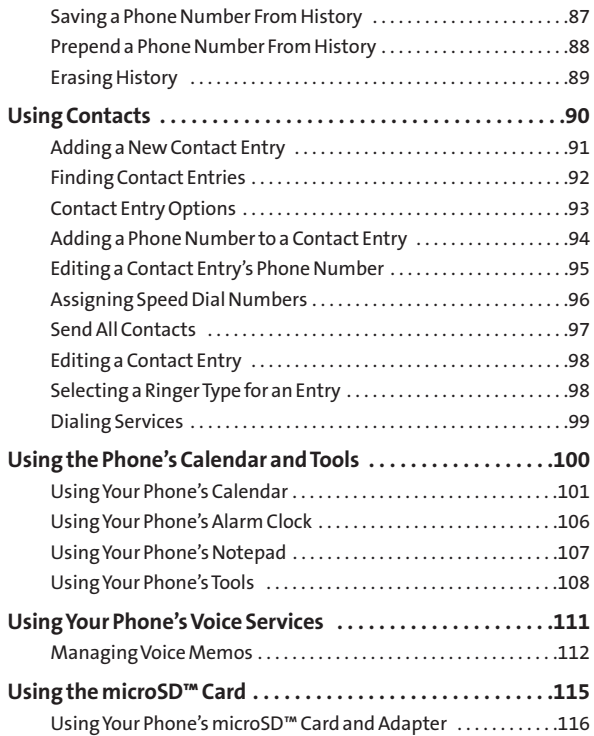

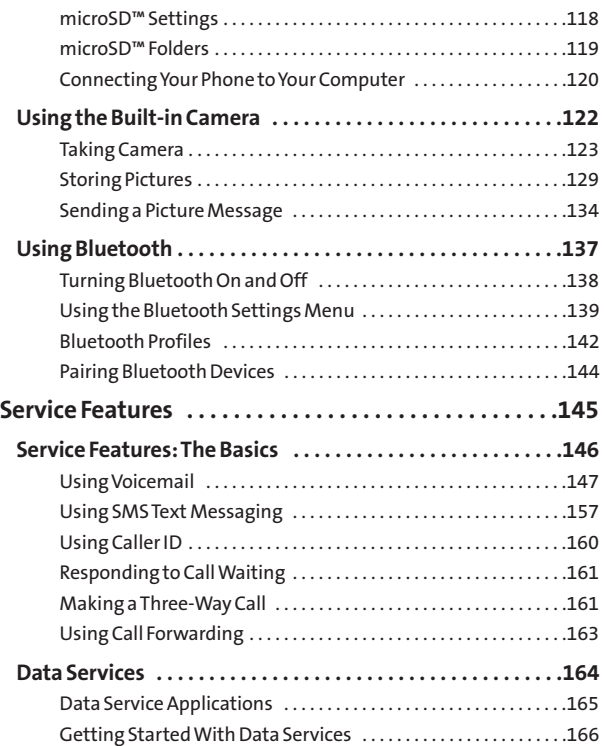

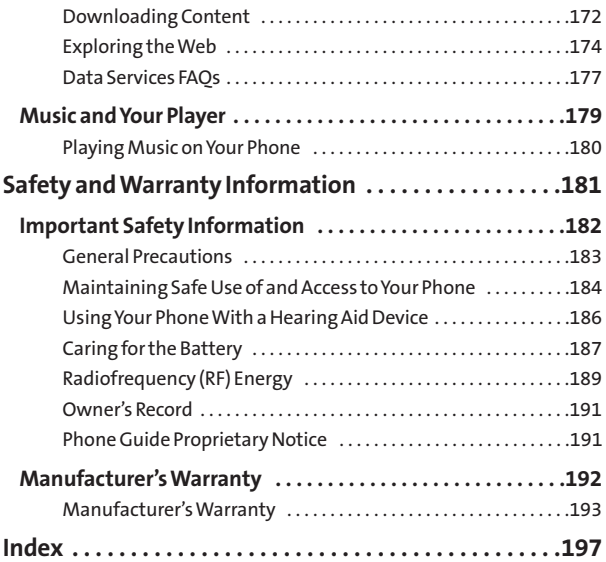

### <span id="page-8-0"></span>**Introduction**

This **User Guide**introduces you to your wireless service and all the features of your new phone. It's divided into four sections:

- **l Section 1:** Getting Started
- **l Section 2:** Your Phone
- **l Section 3:** Service Features
- **l Section 4:** Safety and Warranty Information

Throughoutthis guide, you'll find tips that highlight special shortcuts and timely reminders to help you make the most of your new phone and service. The Table of Contents and Index will also help you quickly locate specific information.

You'll get the most out of your phone if you read each section. However, if you'd like to get right to a specific feature, simply locate that section in the Table of Contents and go directly to that page. Follow the instructions in that section, and you'll be ready to use your phone in no time.

### **Your Phone's Menu**

<span id="page-9-0"></span>The following list outlines your phone's menu structure. For more information about using your phone's menus, see "Navigating Through Phone Menus"on page 25.

**1. Web**

#### **2. Messages**

- 
- 
- 3. Text Messages
- 
- 

#### **3. Bluetooth**

- 1. Pair with Hands Free
- 2. Send a Contact
- 3. Send Files
- 4. Add a New...
- 5. Trusted Devices
- 6. More...
- **4. Contacts**
- **5. Missed Alerts**
- **6. History**
- 1. Voicemail 1. Call Voicemail / 2. Voicemail Details / 3. Clear Icon
- 2. Send Message 1. Text Message / 2. Picture Messaging
- 4. Picture Messaging 1. Inbox / 2. Sent Mail / 3. Saved Mail /
	- 4. Pending Messages
- 5. Settings 1. Notification / 2. Callback Number /
	- 3. Signature / 4. Preset Messages

#### **7. Photos**

- 1. Camera
- 
- 
- 

#### **8. Calculator**

#### **9. Settings**

- 1. Display
	-
	-
	- 3. Keypad Light On / Off
	- 4. Language (Idioma) English / Español
	- 5. Status Light On / Off
- 2. Sounds
	-

- 
- 
- 

2. Picture Messaging Inbox/ Sent Mail/ Saved Mail/ Pending Messages

3. My Albums In Phone / Memory Card / Online Albums

4. Settings & Info Auto-Save to / Status Bar / Location Account Info/ Help

- 1. Main Screen 1. Screen Saver / 2. Slide Show /
	- 3. Backlight / 4. Menu Styles /
	- 5. Foregrounds / 6. PictureID
- 2. Font Size 1. Messages / 2. Browser / 3. Notepad
	-
	-
	-
- 1. Volume 1. Ringer / 2. Earpiece /
	- 3. Speakerphone / 4. Keytones /
	- 5. Messages/ 6. Alarm & Calendar /
	- 7. Applications / 8. Alerts /
	- 9. Power On/Off
- 2. Ringer Type 1. Incoming Calls / 2. Messages
- 3. Vibrate Type 1. Incoming Calls / 2. Messages /
	- 3. Alarm & Calendar
- 4. Alerts 1. Beep Each Minute /

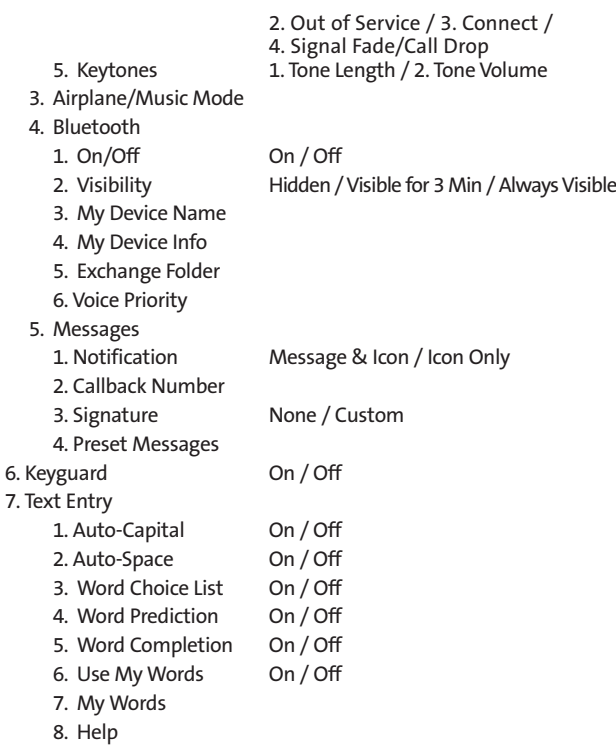

8. Phone Information 1. Phone Number / 2. Icon Glossary /

- 9. More...
	-
	-
	-
	-
	- 5. Headset Mode
	- 6. Location On / Off
	- 7. Navigation Keys
	-
	-
	-

#### **\*. My Stuff**

- 1. Games
- 2. Ringers
- 3. Screen Savers
- 4. Applications
- 5. Options
- 3. Version / 4. Advanced
- 1. Accessibility 1. TTY / 2. Font Size
- 2. Call Setup 1. Auto-Answer /
	- 2. Abbreviated Dialing /
	- 3. Call Answer / 4. Contacts Match
- 3. Contacts Settings 1. Speed Numbers /
	- 2. Show Secret/Hide Secret /
	- 3. My Name Card / 4. Services
- 4. Data 1. On/Off / 2. Net Guard /
	- 3. Update Profile

- 8. Restrict and Lock 1. Restrict Voice / 2. Lock Data /
	- 3. Lock Photos / 4. Lock My Phone
- 9. Roaming 1. Set Mode / 2. Call Guard /
	- 3. Data Roaming
- \*. Security 1. Lock My Phone /
	- 2. Change Lock Code /
	- 3. Special Numbers /
	- 4. Edit Contacts List / 5. Delete/Reset

#### **0. Media Player**

1. Launch

#### **#. Tools**

- 1. Memory Card Manager
- 
- 2. Alarm Clock 1. Alarm 1 / 2. Alarm 2 / 3. Alarm 3 / 4. Alarm 4 / 5. Alarm 5 / 6. Walk the Dog / 7. Quick Alarm
- 3. Self-Service
- 4. Calendar
- 5. World Clock
- 
- 6. USB Mode 1. Transfer Music / 2. Mass Storage / 3. Phone As Modem
- 7. Ez Tip Calculator
- 8. Voice Control
- 9. Voice Memo
- \*. Notepad
- 
- #. Update Phone

0. Utilities 1. D-Day Counter / 2. Unit Converter

### <span id="page-14-0"></span>**Section 1**

# **Getting Started**

## <span id="page-15-0"></span>**Setting Up Service**

### **In This Section**

- **l Getting Started**
- **l Setting Up Your Voicemail**
- **l Getting Help**

#### **Setting up service on your new phone is quick and easy.**

This section walks you through the necessary steps to unlock your phone, set up your voicemail, establish passwords, and contact your service provider for assistance with your wireless service.

#### **2 Section 1A: Setting Up Service**

### **Getting Started**

### **Unlocking Your Phone**

<span id="page-16-0"></span>If your phone is locked, the main display will say "-Locked-" after it is powered on.

**Follow these easy steps to unlock your phone:**

- **1.** Press and hold ENDO to turn the phone on.
- **2.** Press **UNLOCK**(right softkey).

**Note:** To select a softkey, press the softkey button directly below the softkey text that appears at the bottom left and bottom right of your phone's display screen. Softkey actions change according to the screen you're viewing and will not appear if there is no corresponding action available.

**3.** Enter your four-digit lock code. (For security purposes, the code is not visible as you type.)

**Tip:** If you can't recall your lock code, try using the last four digits of your wireless phone number or try 0000. If neither of these works, call your service provider.

### **Setting Up Your Voicemail**

<span id="page-17-0"></span>All unanswered calls to your phone are automatically transferred to your voicemail, even if your phone is in use or turned off. Therefore, you will want to set up your voicemail and personal greeting as soon as your phone is activated.

**To set up your voicemail:**

- **1.** From standby mode, press and hold  $\boxed{1 \infty}$ .
- **2.** Follow the system prompts to:
	- **<sup>n</sup>** Create your passcode
	- **<sup>n</sup>** Record your name announcement
	- **<sup>n</sup>** Record your greeting
	- **<sup>n</sup>** Choose whether or not to activate One-Touch Message Access (a feature that lets you access messages simply by pressing and holding  $\boxed{1}$ bypassing the need for you to enter your passcode)

#### **Voicemail Passcode**

You'll create your voicemail password (or pass code) when you set up your voicemail. For more information or to change your voicemail password, please contact your service provider.

For more information about using your voicemail, see "Using Voicemail"on page 147.

### **Getting Help**

### **Directory Assistance**

<span id="page-18-0"></span>You have access to a variety of services and information through Directory Assistance, including residential, business, and government listings; assistance with local or long-distance calls; movie listings; and hotel, restaurant, shopping, and major local event information. There is a percall charge, and you will be billed for airtime.

**To call your wireless Directory Assistance:**

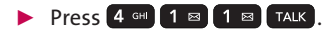

### **Operator Services**

Operator Services provides assistance when placing collect calls, when placing calls billed to a local telephone calling card or third party.

**To access your wireless Operator Services:**

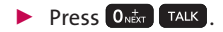

For more information, call your service provider.

### <span id="page-20-0"></span>**Section 2**

# **Your Phone**

### <span id="page-21-0"></span>**Your Phone: The Basics**

#### **In This Section**

- **l FrontView of Your Phone**
- **l Viewing the Display Screen**
- **l Features of Your Phone**
- **l Turning Your Phone On and Off**
- **l Using Your Phone's Battery and Charger**
- **l Navigating Through Phone Menus**
- **l Displaying Your Phone Number**
- **l Making and Answering Calls**
- **l Entering Text**

**Your phone is packed with features that simplify your life and expand your ability to stay connected to the people and information that are important to you.**This section will guide you through the basic functions and calling features of your phone.

### <span id="page-22-0"></span>**Front View of Your Phone**

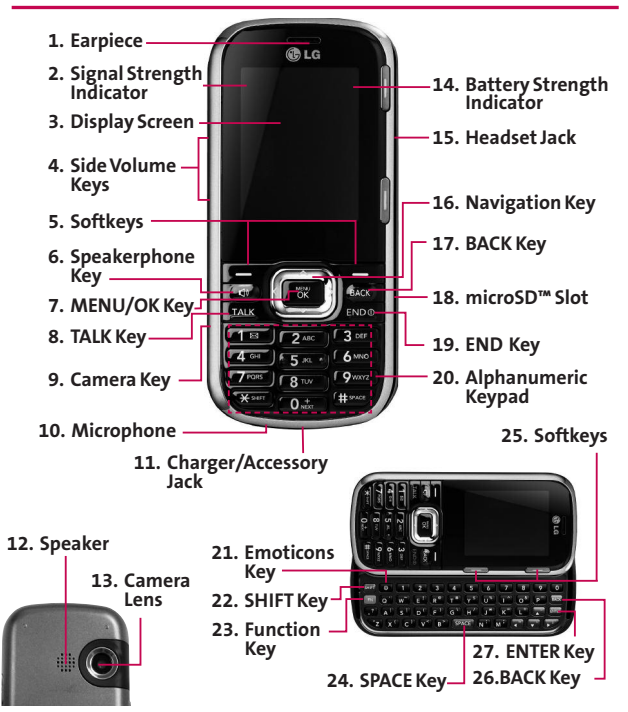

### **Key Functions**

- **1. Earpiece**lets you hear the caller and automated prompts.
- **2. Signal Strength Indicator**represents the signal strength by displaying bars. The more bars displayed, the better the signal strength.
- **3. Display Screen**displays all the information needed to operate your phone, such as the call status, the Contacts list, the date and time, and the signal and battery strength.
- **4. Side Volume Keys**allow you to adjust the ringer volume in standby mode or adjust the voice volume during a call. The volume keys can also be used to scroll up or down to navigate through the different menu options.
- **5. Softkeys** let you select softkey actions or menu items corresponding to the bottom left and right lines on the display screen.
- **6. Speakerphone Key**lets you turn Speakerphone mode on or off. From standby mode, press once to go to Recent History, and press and hold this key to go to directly to Voice Control.
- **7. MENU/OK Key**lets you access the phone's Main Menu from standby mode, and selects the highlighted choice when navigating through a menu.
- **8. TALK Key**allows you to place or receive calls, answer Call Waiting, and use Three-Way Calling.
- **9. Camera Key**From standby mode, press once to go to Photo-Menu. Press and hold to go directly to Camera mode.
- **10. Microphone** allows other callers to hear you clearly when you are speaking to them.
- **11. Charger/Accessory Jack** allows you to connect the phone to the phone charger and to optional accessories, such as a USB cable.
- **12. Speaker**lets you hear the different ringers and sounds. The speaker also lets you hear the caller's voice in speakerphone mode.
- **13. Camera Lens**, as part of the built-in camera, lets you take pictures.
- **14. Battery Strength Indicator**represents the amount of remaining battery charge currently available in your phone. When all bars are displayed in the battery icon, the phone's battery is fully charged. When no bars are displayed, the phone's battery is completely discharged or empty.
- **15. Headset Jack**allows you to plug a headset for convenient hands-free conversations. **CAUTION!**Inserting an

accessory into the incorrect jack may damage the phone.

- **16. Navigation Key**scrolls through the phone's menu options and acts as a shortcut key from standby mode.
	- **<sup>n</sup>** Press **Up**to access **Send Text to**.
	- **<sup>n</sup>** Press **Down**to access **MyStuff**.
	- **<sup>n</sup>** Press **Right**to launch **My Albums**.
	- **<sup>n</sup>** Press **Left**to access **Calendar.**
- **17. BACK Key**deletes characters from the display in text entry mode. When in a menu, pressing the Back key returns you to the previous menu. This key also allows you to return to the previous screen in a data service session.
- **18. microSD™ Slot**lets you use the microSD™ card to expand the memory of your phone. (See "Using the microSD™ Card"on page 114.)
- **19. END Key**lets you turn the phone on or off, end a call, or return to standby mode. While in the main menu, it returns the phone to standby mode and cancels your input. When you receive an incoming call, press to mute the ringer and send the incoming call to voicemail.
- **20. Alphanumeric Keypad** lets you enter numbers, letters, and characters, and navigate within menus.
- **21. Emoticons Key** allows you to enter smileys when entering text using the QWERTY keyboard.
- **22. SHIFTKey** lets you change letter capitalization when entering text using the QWERTY keyboard.
- **23. Function Key** allows you to enter an alternate character (such as @ for the R key) on the QWERTY keyboard. (See "Entering Text With the QWERTY Keyboard"on page 44 for details.)
- **24. SPACEKey**lets you enter a space in text mode. In standby mode, press and hold to go directly to Contacts.
- **25. Softkeys** let you select softkey actions or menu items corresponding to the bottom left and right lines on the display screen.
- 26. **BACK Key** deletes characters from the display in text entry mode. When in a menu, pressing the BACK key returns you to the previous menu. This key also allows you to return to the previous screen in a data service session.
- **27. ENTERKey**selects the highlighted choice when navigating through a menu.

### **Viewing the Display Screen**

<span id="page-27-0"></span>Your phone's display screen provides a wealth of information about your phone's status and options. This list identifies the symbols you'll see on your phone's display screen:

**Note:** To view a list of your phone's icons and descriptions, select **Menu > Settings > Phone Information > Icon Glossary**.

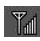

shows your current signal strength. (The more lines you have, the stronger your signal.)

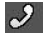

tells you a call is in progress.

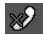

- means your phone cannot find a signal.
- indicates you are "Roaming"off the home Network.

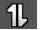

Data Service

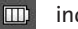

indicates full battery.

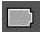

indicates low battery.

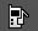

indicates Ringer Only.

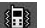

indicates Vibrate Only.

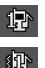

- indicates 1 Beep.
- indicates 1 Beep & Vibrate.
- **14 Section 2A: Your Phone: The Basics**

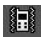

indicates Vibrate All.

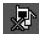

indicates Ringer Off.

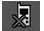

indicates Silence All. indicates Ringer & Vibrate.

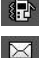

indicates New Messages.

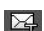

indicates New Text Message.

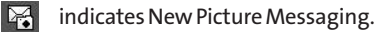

indicates New Voicemail.

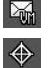

indicates Location On.

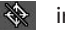

indicates Location Off.

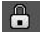

indicates SSL.

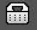

indicates TTY.

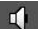

indicates Speaker.

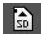

- indicates Memory Card.
- 
- indicates Bluetooth Enabled(Hidden).
- 国
- indicates Bluetooth Enabled(Visible).
- $\mathbb{R}^n$
- indicates Bluetooth Connected.

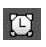

indicates Alarm Clock.

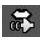

indicates Voice Guide & Speaker On.

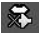

indicates Voice Guide & Speaker Off.

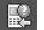

indicates Missed Calls.

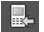

indicates Incoming Calls.

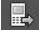

indicates Outgoing Calls.

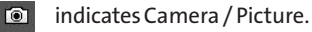

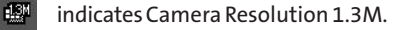

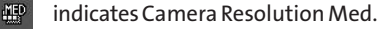

 $\frac{10M}{100}$ indicates Camera Resolution Low.

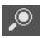

indicates Zoom.

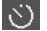

indicates Self Timer.

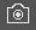

indicates Capture.

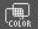

indicates Color Tone.

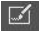

indicates Fun frame.

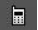

indicates Saving to In Phone.

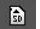

indicates Saving to in Memory Card.

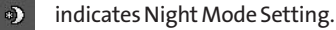

### **Features of Your Phone**

<span id="page-30-0"></span>Congratulations on the purchase of your phone. The Rumor<sup>2</sup> by LG is an easy-to-use, lightweight and reliable phone that offers many significant features and service options. The following list previews some of those features and provides page numbers where you can find out more:

- **<sup>v</sup>** Digital dual-band capability allows you to make and receive calls while on your wireless network, and to roam on other 1900 and 800 MHz digital networks.
- **<sup>v</sup>** Data service provides access to the wireless Internet in digital mode (page 165).
- **<sup>v</sup>** Voicemail (page 147), SMS Text Messaging (page 157), and MMS Picture Messaging (page 134) provide quick and convenient messaging capabilities.
- **<sup>v</sup>** The slide-out QWERTY keyboard makes entering text fast and easy (page 44).
- **<sup>v</sup>** Games, ringers, screen savers, and other applications can be downloaded to make your phone as unique as you are (page 172). Additional charges may apply.
- **<sup>v</sup>** Your Contacts List allows you to store up to 600 entries, with up to seven phone numbers per entry (page 94).
- **<sup>v</sup>** The Calendar offers several personal information management features to help you manage your busy lifestyle (page 101).
- **<sup>v</sup>** The Location feature works in connection with available location-based services (page 57).
- **<sup>v</sup>** T9 Text Input lets you quickly type messages with one keypress per letter (see page 40).
- **<sup>v</sup>** Speed dial lets you dial phone numbers with one or two keypresses (see page 38).
- **<sup>v</sup>** You can wirelessly pair your Bluetooth-enabled phone to certain Bluetooth devices, including headsets and hands-free devices. You may also use a personal computer or hand-held device to pair with the phone for dial-up networking, using the phone as a wireless modem (page 137).
- **<sup>v</sup>** The built-in camera allows you to take full-color digital pictures and view your pictures using the phone's display (page 122).
- **<sup>v</sup>** Data Roam Guard will alert you when you are roaming and using your browser or other online applications, giving you the option to continue using those applications while in the roaming area (page 82).
- **<sup>v</sup>** The microSD™ card expands your phone's available memory and lets you play back, store, and erase the pictures taken with your phone (pages 114). You can also play back and store downloaded MP3 and other media files.

### <span id="page-33-0"></span>**Turning Your Phone On**

**To turn your phone on:**

**EXECUTE FOR A PRESS and hold**  $\epsilon$  **<b>ENDO** for approximately two seconds.

Once your phone is on, it may display "Looking for Service", which indicates that your phone is searching for a signal. When your phone finds a signal, it automatically enters standby mode – the phone's idle state. At this point, you are ready to begin making and receiving calls.

If your phone is unable to find a signal after 15 minutes of searching, a Power Save feature is automatically activated. When a signal is found, your phone automatically returns to standby mode.

In Power Save mode, your phone searches for a signal periodically without your intervention. You can also initiate a search for service by pressing any key (when your phone is turned on).

**Tip:** The Power Save feature helps to conserve your battery power when you are in an area where there is no signal.

### **Turning Your Phone Off**

**To turn your phone off:**

<span id="page-34-0"></span>**Press and hold ENDO** for two seconds until you see the powering-down animation on the display screen.

Your screen remains blank while your phone is off (unless the battery is charging).

### **Using Your Phone's Battery and Charger**

**WARNING:** Use only manufacturer-approved batteries and chargers with your phone. The failure to use a manufacturer-approved battery and charger may increase the risk that your phone will overheat, catch fire, or explode, resulting in serious bodily injury, death, or property damage.

### **Battery Capacity**

Your phone is equipped with a Lithium-Ion (Li-Ion) battery. It allows you to recharge your battery before it is fully drained. The battery provides up to 5.5 hours of continuous digital talk time.

When the battery reaches 5% of its capacity, the battery icon blinks. When there are approximately two minutes of talk time left, the phone sounds an audible alert and then powers down.

**Note:** Long backlight settings, searching for service, vibrate mode, and browser use affect the battery's talk and standby times.

**Tip:** Be sure to watch your phone's battery level indicator and charge the battery before it runs out of power.

### **Installingthe Battery**

**To install the Li-Ion battery:**

**©** To install, gently push the battery cover up (1), and insert the battery into the opening on the back of the phone. Align the battery terminals with the terminals on the phone and push down on the top until the battery snaps into place.

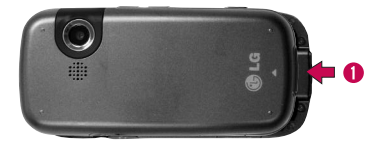
#### **Removingthe Battery**

**To remove the battery:**

**©** To remove, push gently the cover of the battery up, and use your fingernail to take the battery out of the opening on the back of the phone. Put the cover back on. (2).

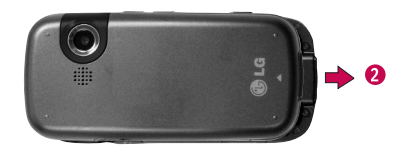

#### **Chargingthe Battery**

Your phone's Li-Ion battery is rechargeable and should be charged as soon as possible so you can begin using your phone.

Keeping track of your battery's charge is important. If your battery level becomes too low, your phone automatically turns off and you will lose all the information you were just working on. For a quick check of your phone's battery level, glance at the battery charge indicator located in the upperright corner of your phone's display screen. If the battery charge is getting too low, the battery icon  $(\Box)$  blinks and the phone sounds a warning tone.

Always use a manufacturer-approved desktop charger, travel charger, or vehicle power adapter to charge your battery.

#### **Using the Charger**

**To use the travel charger provided with your phone:**

- **©** Plug the smaller end of the AC adapter into the phone's charger jack and the other end into an electrical outlet.
	- **<sup>n</sup>** A**red indicator light**on the phone lets you know the battery is charging. The indicator light is located above the right side of LCD.
	- **<sup>n</sup>** A **green indicator light**lets you know that the battery is at least 90 percent charged. The indicator light is located above the right side of LCD.

# **Navigating Through Phone Menus**

The navigation key on your phone allows you to scroll through menus quickly and easily. The scroll bar at the right of the menu keeps track of your position in the menu at all times.

To navigate through a menu, simply press the navigation key up or down. If you are in a first-level menu, such as **Settings**, you may also navigate to the next or previous first-level menu by pressing the navigation key right or left.

For a diagram of your phone's menu, please see "Your Phone's Menu"on page ii.

#### **Selecting Menu Items**

As you navigate through the menu, menu options are highlighted. Select any numbered option by simply pressing the corresponding number on the phone's keypad. You may also select any item by highlighting it and pressing  $\frac{1}{2}$ .

For example, if you want to view your last incoming call :

- **1.** Press **Formula** to access the main menu.
- **2.** Select **History** by pressing 6 MNO or by highlighting it and pressing **FOR**.
- **3.** Select a call history and press  $\frac{M_{\text{BAV}}}{\text{OK}}$ .

#### **Backing Up Within a Menu**

**To go to the previous menu:** 

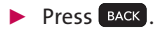

**To return to standby mode:**

**Press** ENDO

# **DisplayingYour Phone Number**

Justin case you forget your phone number, your phone can remind you.

**To display your phone number:**

**©** Select **Menu > Settings > Phone Information > Phone Number**. (Your phone number and ESN/MSID information will be displayed.)

# **Making and Answering Calls**

## **Making Calls**

Placing a call from your phone is as easy as making a call from any landline phone. Just enter the number and press  $\sqrt{\text{max}}$ , and you're on your way to clear calls.

**To make a call using your keypad:**

- **1.** Make sure your phone is on.
- **2.** Enter a phone number from standby mode. (If you make a mistake while dialing, press  $\overline{BACK}$  to erase one digit at a time. Press and hold  $\sqrt{B\log B}$  to erase the entire number.)
- **3.** Press TALK
- **4.** Press ENDO the phone when you are finished.

**Tip:** To redial your last outgoing call, press **TALK** twice.

You can also place calls from your phone by Speed Dialing numbers from your Contacts (page 38), and using your Call History listings (page 86).

## **Dialing Options**

When you enter numbers in standby mode and press **OPTIONS**(right softkey), you will see a variety of dialing options appear on the phone's display screen.

**Tip:** To speed dial a phone number from standby mode, press and hold the speed dial number. If the speed dial number is two digits, enter the first digit, and then press and hold the second digit. (For information on setting up speed dial numbers, see "Assigning Speed Dial Numbers"on page 96.)

- **<sup>v</sup> Save** allows you to enter a seven- or ten-digit number (phone number and area code) and save the phone number in your Contacts. (See "Saving a Phone Number" on page 34.)
- **<sup>v</sup> Contact Details** to display the contact details. (If the contact is saved in the Contacts.)
- **<sup>v</sup> 2-sec Pause** allows you to enter a two-second pause. (See "Dialing and Saving Phone Numbers With Pauses" on page 36.)

-or-

Press **SEND MSG**(left softkey) to access a menu which you can use to send Text Message or Picture Messaging for the dialed number.

## **Answering Calls**

**To answer an incoming call:**

- **1.** Make sure your phone is on. (If your phone is off, incoming calls go to voicemail.)
- **2.** Press **TALK** to answer an incoming call. (Depending on your phone's settings, you may also answer incoming calls by pressing any number key. See "Call Answer Mode"on page 66 for more information.)

Your phone can notify you of incoming calls in the following ways:

- **•** The phone rings or vibrates.
- **•** The indicator light flashes. (1 indicator lights is located on the right side of LCD.)
- **•** The backlight illuminates.
- **•** The screen displays an incoming call message.

If the incoming call is from a number stored in your Contacts, the entry's name is displayed. The caller's phone number may also be displayed, if available.

If **Call Answer**is set to **Any Key** or**TALK Key**, the following options are also displayed. To select an option, press the corresponding softkey button.

- **<sup>v</sup> Silence**to mute the ringer.
- **<sup>v</sup> Ignore**to send the call to your voicemail box.

**Note:** When your phone is off, incoming calls go directly to voicemail.

#### **Ending a Call**

**To disconnect from a call when you are finished:**

**Press** ENDO

#### **Missed Call Notification**

When an incoming call is not answered, the Missed Call log is displayed on your screen.

**To display a Missed Call entry from the notification screen:**

▶ Highlight the entry and press  $\frac{1}{2}$  or  $\frac{1}{2}$ . (To dial the phone number, press TALK .)

**To display a Missed Call entry from standby mode:**

- **1.** Select **Menu > Missed Alerts**.
- **2.** Highlight the entry you wish to view and press  $\frac{M_{\text{CAV}}}{N_{\text{CAV}}}$ .

## **Making an Emergency Call**

You can place calls to 911 (dial  $\left[9 \right]$   $\left[1 \right]$   $\left[1 \right]$   $\left[1 \right]$   $\left[7$   $\left[1 \right]$ , even if your phone is locked or your account is restricted.

**Note:** When you place an emergency call, your phone automatically enters Emergency mode.

During an emergency call, a list of menu options is displayed onscreen. To select an option, press **OPTIONS**( right softkey). The following options are available.

- **<sup>v</sup> Contacts** to display your contacts list.
- **<sup>v</sup> Voice Memo** to record the current conversation.
- **<sup>v</sup> Phone Info**to check the phone number, version, etc.

**To exit Emergency mode:**

- **1.** Press END<sub>®</sub> to end a 911 call.
- **2.** Press **Exit**(right softkey).

**Note:** When you are in Emergency mode, you can exit only from the options menu.

#### **Enhanced 911 (E911) Information**

This phone features an embedded Global Positioning System (GPS) chip necessary for utilizing E911 emergency location services where available.

When you place an emergency 911 call, the GPS feature of your phone begins to seek information to calculate your approximate location. Depending on several variables, including availability and access to satellite signals, it may take 30 seconds or more to determine and report your approximate location.

**IMPORTANT: Always report your location to the 911 operator when placing an emergency call.**Some designated emergency call takers, known as Public Safety Answering Points (PSAPs) may not be equipped to receive GPS location information from your phone.

## **In-Call Options**

Pressing **OPTIONS**(right softkey) during a call displays a list of available in-call features. To select an option, highlight the option and press  $\frac{M_{\text{B}}}{N_{\text{C}}}$ . The following options may be available through the Options menu:

**<sup>v</sup> Save**to save a phone number in your Contacts. (See "Saving a Phone Number" on page 34.)

- **<sup>v</sup> Contact Details** to display the contact details. (If the contact is saved in the Contacts.)
- **<sup>v</sup> Main Menu**to display the phone's main menu.
- **<sup>v</sup> 3-Way Call**to initiate a three-way call.
- **<sup>v</sup> Contacts** to display your Contacts list.
- **<sup>v</sup> Voice Memo**to record the current conversation.
- **<sup>v</sup> Phone Info**to check the phone number, version, etc.

**Warning!** Because of higher volume levels, do not place the phone near your ear during speakerphone use.

### **End-of-Call Options**

After you receive a call from or make a call to a phone number that is not in your Contacts, the phone displays the phone number and the duration of the call. Press **OPTIONS** (right softkey) > **Save Contact**to add the new number to your Contacts. (See "Saving a Phone Number"below.)

After you receive a call from or make a call to a phone number that is already in your Contacts, the phone displays the entry name, phone number, and the duration of the call. To select one of the following options after a call has ended, press **OPTIONS** (right softkey):

#### **New Group/ Contact Details/ Delete/ Delete All**

**Note:** Not all End-of-Call options are displayed for calls identified as No ID or Restricted.

## **Saving a Phone Number**

You can store up to 7 phone number entries per Contact and 600 Contacts entries in your phone. Each entry's name can contain 64 characters. Your phone automatically sorts the Contacts entries alphabetically. (For more information, see "Contacts"on page 92.)

**To save a number from standby mode:**

- **1.** Enter a phone number.
- **2.** Press **OPTIONS** (right softkey), highlight **Save**and press  $\left[\begin{array}{c} \text{MENU} \\ \text{OK} \end{array}\right]$ .
- **3.** Highlight**New Entry** for a new contact or **Existing Entry** to add a number to an existing contact and press  $\frac{m}{\alpha}$ .
- **4.** Select **Mobile, Home, Work, Pager, Fax,**or **Other**for the phone label.
- **5.** Use the keypad/QWERTY keyboard to enter thenew contact name and press **DONE** (left softkey) to save the new entry.

 $-$  or  $-$ 

Search for an existing contact name and press  $\frac{1}{\sqrt{2}}$  to save the new number.

**6.** Press **DONE** (left softkey) to save the new entry.

#### **Finding a Phone Number**

You can search Contacts for entries by name.

- **1.** While in Standby Mode, press **CONTACTS** (right softkey) and enter the first letter or letters of an entry. (The more letters you letter, the more specific the search.)
- **2.** To select an entry, highlight it and press **of a**. To dial a number, highlight it and press **TALK**. You may need to press the right or left navigational keys to select one of many phone numbers that a contact can have.

#### **Dialing and Saving Phone Numbers With Pauses**

You can dial or save phone numbers with pauses for use with automated systems, such as voicemail or credit card billing numbers.

There are two types of pauses available on your phone:

- **<sup>v</sup> Hard Pause** sends the next set of numbers only after you press left softkey **SEND TONES**.
- **<sup>v</sup> 2-sec Pause**automatically sends the next set of numbers after two seconds.

**Note:**You can have multiple pauses in a phone number and combine two-second and hard pauses.

**To dial or saved phone numbers with pauses:**

- **1.** Enter the phone number.
- **2.** Press **OPTIONS** (right softkey)>**Hard Pause**or **2-sec Pause**. (Hard pauses are displayed as a "P" and twosecond pauses as a "T")
- **3.** Enter additional numbers.
- **4.** Press **TAIK** to dial the number.

- or -

To save the number in your Contacts list, press **OPTIONS** (right softkey), highlight **Save**and press .

**Note:**When dialing a number with a hard pause, press left softkey **SEND TONES**to send the next set of numbers.

## **Using Abbreviated Dialing**

Abbreviated Dialing is similar to speed dialing. You can use either of the following abbreviated dialing features.

**36 Section 2A: Your Phone: The Basics**

- **<sup>v</sup> Contacts Match** Retrieve any number saved in your Contacts by entering only three consecutive digits of the number. Highlight a Contact entry and press TALK to dial the matching number. (See "Contacts Match"on page 66.)
- **<sup>v</sup> Prefix** Pre-setthe first five or six digits (for example, the area code and prefix) so that you can quickly dial the last four or five digits and press  $\sqrt{t}$  to dial the resulting number. See page 65 for instructions on how to set this up.

**To place a call using Contacts Match abbreviated dialing:**

- **1.** Enter at least three digits of a Contact entry's phone number.
- **2.** Use  $\widehat{\mathcal{L}}$  to highlight a contact match and press  $\widehat{\mathbf{u}}$ to call the displayed number. (If there is more than one matched number in your Contacts, a list is displayed. Select the name you want to call from the list, and then press **TALK** to place a call.)

**To place a call using Prefix abbreviated dialing:**

- **1.** Enter the last four or five digits of the number.
- 2. Press TALK

## **Dialing From Contacts**

**Shortcut :** From standby mode, press **Contacts** (right softkey) to list entries.

- **1.** Press **Menu > Contacts**.
- **2.** Select the entry you want to call and press **TALK** to dial the entry's default phone number.

 $-$  or  $-$ 

To dial another number from the entry, select the name and press  $\frac{M_{\text{RNN}}}{N}$ , and then select a number and press  $\frac{M_{\text{RNN}}}{N}$ 

## **Using Speed Numbers**

You can store up to 98 numbers in your phone's speed numbers memory to make contacting friends and family as easy as pressing a button or two. With this feature, you can dial speed dial entries using one keypress for locations 2-9, or two keypresses for locations 10-99.

**To use One-Touch Dialing for speed dial locations 2-9:**

**<sup>v</sup>** Press and hold the appropriate key for approximately two seconds. The display confirms that the number has been dialed when it shows "Connecting...".

**To use Two-Touch Dialing for speed dial locations 10-99:**

- **1.** Press the first digit.
- **2.** Press and hold the second digit for approximately two seconds. The display confirms that the number has been dialed when it shows "Connecting...".

#### **Entering Text**

#### **Entering Text With the Alphanumeric Keypad**

Your phone provides convenient ways to enter words, letters, punctuation, and numbers whenever you are prompted to enter text (for example, when adding a Contact entry or when using SMS Text Messaging).

**To change the character input mode:**

- **1.** When in a text entry field, press **Mode**, or **Options**, (right softkey) and select **Text Mode**to change the character input mode.
- **2.** Select one of the following options:
	- **Abc** to cycle through the alpha characters associated with the letters on the keypad.
- **<sup>n</sup> Predictive Text**to enter text using a predictive text entering system that reduces the amount of keys that need to be pressed while entering a word.
- **<sup>n</sup> 123**to enter numbers by pressing the numbers on the keypad.
- **n Symbols** to enter symbols.
- **<sup>n</sup> Emoticons**to enter colorful emoticons.
- **<sup>n</sup> Settings** to enter messages settings.

**Tip:** When entering text, press the **\***(Shift) key to change letter capitalization (**Abc > ABC > abc**).

#### **Entering Characters Using Predictive Text**

Predictive Text Mode lets you enter text in your phone by pressing keys just once per letter. (To select the **Predictive Text** mode when entering text, see "To change the character input mode:" on page 39.)

Predictive Text analyzes the letters you enter using an intuitive word database and provides words that match the entry. (The word may change as you type.)

**To enter a word using Predictive Text:**

**1.** Select the **Predictive Text**input mode. (See "To change the character input mode:"on page 39.)

**2.** Press the corresponding keys once per letter to enter a word. (For example, to enter the word "Bill,"press  $\begin{bmatrix} 2 \text{ sec} & 4 \text{ cm} & 5 \text{ sec} & 5 \text{ sec} \end{bmatrix}$ .) (If you make a mistake, press BACK to erase a single character. Press and hold BACK to delete an entire entry.)

If the word you want is not selected after you have entered all the letters, press  $\Box$  to scroll through additional word selections. To accept a word and insert a space, press  $\frac{41}{3}$  space.

#### **Adding a Word to the Predictive Text Database**

If a word you want to enter is not displayed as an option when you are using Predictive Text, you can add it to the database.

**To add a word to the Predictive Text, database:**

- **1.** When the desired word does not appear, scroll down the drop-down list to **Add Word**?
- **2.** Clear the current entry and type in the desired word.
- **3.** Press **Save**(left softkey).
- **4.** The word will appear as an option the next time you scroll through options during Predictive Text Input.

For more information about T9 Text Input, visit the Nuance site at **www.T9.com**.

#### **Entering Characters Using ABC Mode**

- **1.** Select **Abc**Mode. (See "To change the character input mode:" on page 39.)
- **2.** Press the corresponding keys repeatedly until the desired letter appears. (For example, to enter the word "Bill," press  $\left[2 \text{ sec}\right]$  twice,  $\left[4 \text{ cm}\right]$  three times,  $\left[5 \text{ sec}\right]$  three times, and  $\boxed{5}$ <sup>three</sup> times again.) If you make a mistake, press BACK to erase a single character. Press and hold **BACK** to delete an entire entry.

After a character is entered, the cursor automatically advances to the next space after two seconds or when you enter a character on a different key.

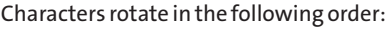

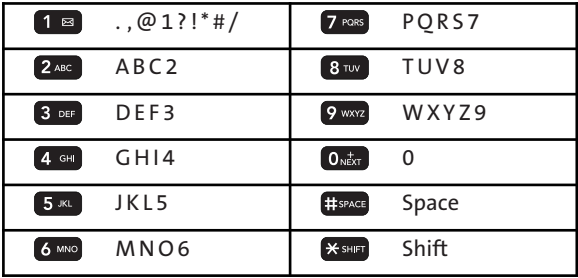

### **Entering Numbers, Symbols, Smileys, Emoticons, Preset Messages**

**To enter numbers:**

**©** Select **123**mode and press the appropriate number key on the keypad. (See "To change the character input mode:" on page 39.)

**To enter symbols:**

**©** Select **Symbols**mode. (See "To change the character input mode:" on page 39.) To enter a symbol, scroll through the available symbols and press  $\frac{1}{2}$  or press the corresponding number key on the keypad.

**To enter Emoticons:**

**©** Select **Emoticons**mode. (See "To change the character input mode:" on page 39.) To enter an emoticon, scroll through the available emoticons and press  $\frac{M_{\text{C}}}{N_{\text{C}}N}$ , or press the corresponding number key on the keypad.

**To enter presetmessages:**

- **1.** Press the right softkey **Options**and select **Add Preset Messages** mode.
- **2.** Scroll to the desired preprogrammed message and press **ox**.

**Note:** Preset messages make composing text messages even easier by allowing you to enter preset messages. You can add a preset message of your own. (For more information on preset messages, please see "Managing Preset Messages"on page 59.)

#### **Entering Text With the QWERTY Keyboard**

Your phone features a slide-out QWERTY keyboard, specifically designed for easy and comfortable text entry. The QWERTY keyboard uses the same layout and works just like the keyboard on your computer. The easiest way to enter textis by using your thumbs to type on the QWERTY keyboard.

**To enter text with the QWERTY keyboard:** 

- **1.** In a text entry screen, slide open the QWERTY keyboard. (The display automatically adjusts to landscape mode.)
- **2.** Use your thumbs to enter text.
	- **n** To change capitalization, press **SHIFT**.
	- **D** To enter alternate characters on a key, press **EN** and then press the key. To lock the function key (as when entering a series of numbers), press twice.
	- **n** To enter symbols, press and select a symbol.

**For additional text entry options, including** Predictive Text, Symbols, and Settings, press **Options** (right softkey), select **Text Mode**and select an option.

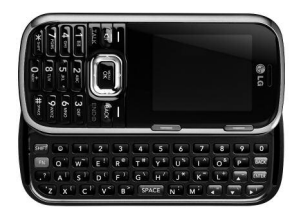

# **Controlling Your Phone's Settings**

#### **In This Section**

- **l Sound Settings**
- **l Display Settings**
- **l Location Settings**
- **l Messages Settings**
- **l Airplane/Music Mode**
- **l TTY Use**
- **l Phone Setup Options**

**Using the menu options available on your phone, you can customize your phone to sound, look, and operate just the way you wantitto**. This section describes how you can change your phone's settings to best suit your needs. Take a few moments to review these options and to adjust or add settings that are right for you.

# **Sound Settings**

## **Ringer Types**

Ringer types help you identify incoming calls and messages. You can assign ringer types to individual Contact entries, types of calls, and types of messages.

#### **Selecting Ringer Types for Incoming Calls**

Your phone provides a variety of ringer options that allow you to customize your ring and volume settings. These options allow you to identify incoming calls by the ring.

**To select a ringer type for Incoming calls:**

- **1.** Press **Menu > Settings > Sounds > Ringer Type > Incoming Calls**.
- **2.** Select **Contact Entries**or **Unknown #s**. (You can identify incoming calls from contacts or unknown numbers by setting different ringer types.)
	- **<sup>n</sup>Contact Entries**
		- **<sup>n</sup> All Contacts** You can set a ringer type for calls from all contacts.
		- **<sup>n</sup> One Contact** You can set a specific ringer type for calls from one specific contact.

#### **<sup>n</sup>Unknown #s**

- **You can set a ringer type for anonymous calls.**
- **3.** Select a category, and then use your navigation key to scroll through the available ringers. A sample ringer will sound as you highlight each option.
- **4.** Press **KENY** to assign the desired ringer.

#### **Assigning Ringers to Contacts**

- **1.** Press > **Settings > Sounds > Ringer Type > Incoming Calls > Contact Entries > One Contact**.
- **2.** Highlight an entry and press  $\frac{M_{\text{BAV}}}{\text{OK}}$ .
- **3.** Select a category, and then use your navigation key to scroll through the available ringers. You will hear a sample ringer as you highlight each option.
- **4.** Press **KEND** to assign the ringer.

#### **Selecting Ringer Types for Messages**

**To select a ringer type for messages:**

- **1.** Select **Menu > Settings > Sounds > Ringer Type > Messages**.
- **2.** Select **Voicemail**, **Text Message** or **Picture Messaging.**
- **3.** Use your navigation to scroll through the available ringer types. To select a specific tone, highlight Custom and press  $\frac{1}{6K}$ .
- **4.** Scroll through the available tones; a sample ringer will sound as you highlight each option.
- **5.** Press **of the state of the state of the ringer.**

#### **Selecting a Key Tone**

You can adjust your phone's key tone volume settings.

**To selecta tone volume:**

- **1.** Press **Menu > Settings > Sounds > Keytones**.
- **2.** Select an option and press  $\frac{1}{2}$ .
	- **<sup>n</sup> Tone Length** to select a key tone length.(Longer tone lengths may be better for tone recognition when dialing voicemail or other automated systems.)
	- **Tone Volume** to select a keypress volume level.

## **Adjusting the Phone's Volume Settings**

You can adjust your phone's volume settings to suit your needs and your environment.

**To adjust your phone's volume settings:**

- **1.** Select **Menu > Settings > Sounds > Volume**.
- **2.** Select**Ringer, Earpiece, Speakerphone, Keytones, Messages, Alarm & Calendar, Applications, Alert or Power On/Off**.
- **3.** Using the navigation key, choose a volume level and  $pres \mathbb{R}$ .

**Tip:** You can adjust the Ringer volume in standby mode (or the Earpiece volume during a call) by using the volume keys on the left side of your phone.

#### **Alert Notification**

Your phone can alert you with an audible tone when you change service areas, once a minute during a voice call, or when a call has been connected.

**To enable or disable alert sounds:**

- **1.** Select **Menu > Settings > Sounds > Alerts**.
- **2.** Select **Beep Each Minute, Out of Service, Connect**or **Signal Fade/Call Drop** and press **<b>READ**<sub>2</sub>.
- **3.** Select **On** or **Off** and press  $\begin{bmatrix} \n\text{S}^{\text{new}}_{\text{K}} \n\end{bmatrix}$ .

#### **Silence All**

The phone's Silence All option allows you to mute all sounds without turning your phone off.

**To activate Silence All:**

**©** Press the volume key down repeatedly in standby mode. (The screen will display "Silence All")

**To deactivate Silence All:**

**©** Press the volume key up repeatedly to select a desired volume level.

# **Display Settings**

#### **Changing the Text Greeting**

The text greeting can be up to 12 characters and is displayed on your phone's screen in standby mode. You may choose to keep the phone's default greeting, or you may enter your own custom greeting.

**To display or change your greeting:**

- **1.** Press **Menu > Settings > Display > Main Screen > Foregrounds > Greeting >** (Set to)**Custom**.
- **2.** Use the directional keypad to highlight the second field and press **FOR**
- **3.** Use the alphanumeric keypad or the QWERTY® Keyboard to enter a new custom greeting.(See "Entering Text"on page 39.) (To erase the existing greeting one character at a time, press **BACK**. To erase the entire greeting, press and  $hold$   $\left($   $\frac{BACR}{A} \right)$ .
- **4.** Press  $\overline{8}$  and then the Save (left softkey) to save your greeting.

#### **Changing the BacklightTime Length**

The backlight setting lets you select how long the display screen and keypad are backlit after any keypress is made.

**To change the display backlight setting:**

- **1.** Press **Menu > Settings > Display > Main Screen > Backlight**.
- **2.** Select a time setting and press  $\begin{bmatrix} \frac{1}{2} \\ 0 \end{bmatrix}$ .

**To change the keypad light setting:**

- **1.** Press **Menu > Settings > Display > Keypad Light**.
- 2. Highlight **On** or **Off** and press  $\frac{1}{6K}$ .

**Note:** Long backlight settings affect the battery's talk and standby times.

## **Changing the Display Screen**

Your phone offers options to customize what you see on the display screen when in standby mode.

**To change the display image :**

- **1.** Press **Menu > Settings > Display > Main Screen > Screen Saver**.
- **2.** Select **Preloaded, My Albums, Assigned Media, My Stuff,** or **New Picture.**

**Section 2B: Controlling Your Phone's Settings 53**

- **3.** Use the navigation key to select an image and press  $\frac{N_{\text{max}}}{N_{\text{max}}}$  to view the image. (Once an image is displayed, you can use your navigation key to scroll through and view the other default images.)
- **4.** Press **ASSIGN**(left softkey) to assign the desired image.

## **Changing the Phone's Menu Style**

Your phone allows you to choose how the menu appears on your display screen.

**To select the display's menu style:**

- **1.** Press **Menu > Settings > Display > Main Screen > Menu Styles**.
- **2.** Use left/right on the directional keypad to select**Grid** to view each main menu item as an animated singlescreen icon, or **List**to view the main menu as a list, and  $pres$  $<sub>0K</sub><sub>K</sub>$ .</sub>

**Shortcut:** For quick access to Menu Styles, press the right softkey while in the main menu.

## **Changing the Clock Display**

Choose whether you want your phone's clock to be displayed in analog mode, digital mode, or with time and date.

**To change the clock's appearance on the standby screen:**

- **1.** Press **Menu > Settings > Display > Main Screen > Foregrounds > Clock & Calendar**.
- **2.** Select**Normal Clock, Analog Clock 1, Analog Clock 2, Digital Clock 1, Digital Clock 2, Dual Clock 1, Dual Clock 2, Calendar 1, or Calendar 2, and press**  $\frac{1}{100}$ **.**
- **3.** Press  $\frac{d}{dx}$  to apply the clock display setting.

#### **Changing the Text Input Font**

This setting allows you to adjust the display appearance when entering text (for example, when using Messages, Notepad or the Browser).

**To change the text input font:**

- **1.** Select **Menu > Settings > Display > Font Size**.
- **2.** Select **Messages**, **Browser**, or **Notepad**.
- **3.** Select a desired size and press **Save**(left softkey).

## **Changing the Status Light Mode**

This feature shows your phone status by blinking a status light to the right of the display screen.

**To change the status light mode:**

- **1.** Select **Menu > Settings > Display > Status Light**.
- **2.** Select **On** or **Off** and press  $\frac{M_{\text{EAV}}}{\text{OK}}$ .

## **Display Language**

You can choose to display your phone's menus in English or in Spanish

**To assign a language for the phone's display:**

- **1.** Press **Menu > Settings > Display > Language (Idioma).**
- **2.** Select **English or Español** and press  $\begin{bmatrix} 88 \\ 06 \end{bmatrix}$ .

# **Location Settings**

Your phone is equipped with a Location feature for use in connection with location-based service.

The Location feature allows the network to detect your position. Turning Location off will hide your location from everyone except 911.

**Note:** Turning Location on will allow the network to detect your position using GPS technology, making some applications and services easier to use. Turning Location off will disable the GPS location function for all purposes except 911, but will not hide your general location based on the cell site serving your call. No application or service may use your location without your request or permission. GPS-enhanced 911 is not available in all areas.

**To enable your phone's Location feature:**

- **1.** Press **Menu > Settings > More... > Location**. (The Location disclaimer is displayed.)
- 2. Read the disclaimer and press  $\frac{M_{\text{RNO}}}{N_{\text{C}}}}$ .
- **3.** Select **On** or **Off** and press  $\mathbb{R}$ .

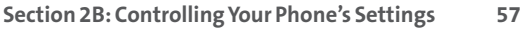

When the Location feature is on, your phone's standby screen will display the  $\bigoplus$  icon. When Location is turned off. the  $\gg$  icon will be displayed.

# **Messages Settings**

Staying connected to your friends and family has never been easier. With your phone's advanced messaging capabilities, you can send and receive many text messages without placing a voice call. (For more information, see "Using SMS Text Messaging"on page 157.)

Your phone's messaging settings make text messaging even easier by letting you decide how you would like to be notified of new messages, letting you create a signature with each sent message, and letting you create your own preset messages, to name a few options.

#### **Setting Message Notification**

When you receive a text message, your phone can notify you by displaying an icon on your display screen. You can also choose to be notified with a larger pop-up message on your display screen.

- **1.** Select **Menu > Settings > Messages > Notification**.
- **2.** Select **Message & Icon or Icon Only** and press  $\frac{MEN}{OK}$ .
- **58 Section 2B: Controlling Your Phone's Settings**
#### **Callback Number**

- **1.** Press **Menu > Settings > Messages > Callback Number**.
- **2.** Select**None**, **My Phone Number**, or **Other**and press . (If you select **Other**, enter a number and press .)

#### **Adding a Customized Signature**

Each message you send can have a customized signature to reflect your personality.

**To add a customized signature to each sent message:**

- **1.** Select **Menu > Settings > Messages > Signature > Custom**. (If you do not wish to attach a signature to your outgoing messages, select**None**.)
- **2.** Enter your signature and press  $\frac{1}{\alpha}$  (See "Entering Text"on page 39.)

#### **Managing PresetMessages**

Your phone is loaded with 20 preset messages to help make sending text messages faster and easier. These messages, such as "Where are you?,""Let's get lunch,"and can be customized or deleted to suit your needs. You can even add your own preset messages to the list.

**To edit or delete a preset message:**

- **1.** Select **Menu > Settings > Messages > Preset Messages**. (The list of preset messages is displayed.)
- **2.** To edit or delete a preset message, highlight it and press **OPTIONS** ( right softkey).
- **3.** Scroll to **Edit**and edit the selected message (see "Entering Text" on page 39), and press  $\frac{m}{2}$ .  $-$  or  $-$

Scroll to **Delete** and press , and then select**Yes** to delete the selected message. (Select**No**to cancel the deletion.)

**To add a new preset message:**

- **1.** Select **Menu > Settings > Messages > Preset Messages**. (The list of preset messages is displayed.)
- **2.** To add a new message, select **ADD**(left softkey).
- **3.** Enter your message (see "Entering Text"on page 39), and press **Save**(left softkey). (Your new message will be added to the beginning of the list.)

## **Airplane/Music Mode**

Airplane/Music Mode allows you to use many of your phone's features, such as Games, Notepad, Voice Memos, etc., when you are in an airplane or in any other area where making or receiving calls or data is prohibited. When your phone is in Airplane/Music Mode, it cannot send or receive any calls, or access online information.

- **1.** Select **Menu > Settings > Airplane/Music Mode**. (The Airplane/Music Mode disclaimer is displayed.)
- **2.** Read the disclaimer and press  $\frac{1}{6}$ .
- **3.** Select On, Off, or On Power Up and press  $\mathbb{R}$ .

While in Airplane/Music Mode, your phone's standby screen will display "Phone Off."

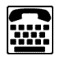

A TTY (also known as a TDD or Text Telephone) is a telecommunications device that allows people who are deaf, hard-of-hearing, or who have speech or language disabilities, to communicate by telephone.

Your phone is compatible with select TTY devices. Please check with the manufacturer of your TTY device to ensure that it supports digital wireless transmission. Your phone and TTY device will connect via a special cable that plugs into your phone's headset jack. If this cable was not provided with your TTY device, contact your TTY device manufacturer to purchase the connector cable.

When establishing your wireless service, please call your service provider via the state Telecommunications Relay Service (TRS) by first dialing  $7 \cos 1 = 1$ 

**To turn TTY Mode on or off:**

- **1.** Select **Menu > Settings > More... > Accessibility > TTY**. (An informational message is displayed)
- **2.** Press **NEND**.
- **3.** Select **Enable TTY**to turn TTY mode on or select**Disable TTY**to turn TTY mode off.

**Note:**In TTY Mode, your phone will display the TTY access icon when a TTY device is connected to the headset jack.

**Note:**If TTY Mode is enabled, the audio quality of non-TTY devices connected to the headset jack may be impaired.

#### **WARNING: 911 Emergency Calling**

It is recommended that TTY users make emergency calls by other means, including Telecommunications Relay Services (TRS), analog cellular, and landline communications. Wireless TTY calls to 911 may be corrupted when received by public safety answering points (PSAPs), rendering some communications unintelligible. The problem encountered appears to be related to TTY equipment or software used by PSAPs. This matter has been brought to the attention of the FCC, and the wireless industry and PSAP community are currently working to resolve this.

### **Shortcuts Using the Navigation Key**

Your phone offers you the option of assigning shortcut keys to favorite or often-used functions. Pressing the navigation key left, right, up, or down in standby mode will launch your personally designated shortcuts.

**To assign your shortcut keys:**

- **1.** Select **Menu > Settings > More... > Navigation Keys**. (An information window is displayed.)
- **2.** Read the information and press  $\overline{88}$ .
- **3.** Select **Left Navigation**, **RightNavigation**, **Up Navigation**, or **Down Navigation**to assign a shortcut.
- **4.** Using the navigation key or your keypad, select the desired shortcut and press  $\mathbb{R}$ .
- **5.** Press ENDO to return to standby mode.

### **Auto-Answer Mode**

You may set your phone to automatically pick up incoming calls when connected to an optional hands-free car kit or headset.

**To set Auto-Answer mode:**

- **1.** Select **Menu > Settings > More... >Call Setup > Auto-Answer**.
- **2.** To select an option, highlight it and press  $\begin{bmatrix} \infty \\ 0 \end{bmatrix}$ .
	- **<sup>n</sup> Off**to disable Auto-Answer.
	- **<sup>n</sup> Headset**to answer calls automatically when the phone is connected to a hands-free car kit or a headset (sold separately). Remember, your phone will answer calls in Auto-Answer mode even if you are not present.

### **Abbreviated Dialing**

This allows you to dial a number quickly by having the phone auto-dial the first 5 or 6 digits, so you only have to dial the last 5 or 4 digits of a phone number.

**To setyour abbreviated dialing options:**

**1.** Press **Menu > Settings > More... > Call Setup > Abbreviated Dialing**.

**2.** Select **On** and enter a five- or six-digit number (for example, area code and prefix) and press .

### **Call Answer Mode**

You can determine how you would like to answer incoming calls on your phone.

**To set call answer mode:**

- **1.** Select **Menu > Settings > More... > Call Setup > Call Answer**.
- **2.** To select an option, highlight it and press  $\begin{bmatrix} 88 \\ 08 \end{bmatrix}$ .
	- **Any Key** to allow an incoming call to be answered by pressing any key (except the side volume keys, the softkeys or  $\boxed{\text{EMDO}}$ ).
	- **n TALK Key** to require **TALK** to be pressed to answer all incoming calls.

### **Contacts Match**

This allows you to turn the contacts matching feature on or off.

**To set your contacts match options:**

- **1.** Press **Menu > Settings > More... > Call Setup > Contacts Match**.
- **2.** Select **On** or **Off** and press  $\begin{bmatrix} \n\frac{1}{2} & \n\frac{1}{2} & \n\end{bmatrix}$

### **Text Entry**

This allows you to customize text entry.

- **1.** Select **Menu > Settings > Text Entry**.
- **2.** Select **Auto-Capital**, **Auto-Space**, **Word Choice List**, **Word Prediction**, **Word Completion**,**Use My Words**,**My Words**, or **Help** and press  $\left[\begin{array}{c} \text{MEW} \\ \text{OK} \end{array}\right]$ .

# **Setting Your Phone's Security**

#### **In This Section**

- **l Accessing the Security Menu**
- **l Using Your Phone's Lock Feature**
- **l Using Special Numbers**
- **l Erasing Phone Content**
- **l Resetting Your Picture Messaging Account**
- **Resetting Default Settings**
- **l Resetting Your Phone**

**By using the security settings on your phone, you receive peace of mind without sacrificing flexibility.**This section will familiarize you with your phone's security settings. With several options available, you can customize your phone to meet your personal needs.

## **Accessing the Security Menu**

All of your phone's security settings are available through the Security menu. You must enter your lock code to view the Security menu.

**To access the Security menu:**

- **1.** Select **Menu > Settings > More... > Security**.
- **2.** Enter your lock code to display the Security menu.

**Tip:** If you can't recall your lock code, try using the last four digits of your wireless phone number or try 0000. If neither of these works, call your service provider.

## **Using Your Phone's Lock Feature**

### **Locking Your Phone**

When your phone is locked, you can only receive incoming calls or make calls to 911 or special numbers.

- **1.** Press **Menu > Settings > More... > Security** and enter your lock code.
- **2.** Select **Lock My Phone>Lock Now**. (To set your phone to lock the next time it is turned on, select **On Power Up**.)

### **Unlocking Your Phone**

**To unlock your phone:**

- **1.** From standby mode, press **UNLOCK**(right softkey).
- **2.** Enter your lock code.

### **Changing the Lock Code**

**To change your lock code:**

- **1.** Select **Menu > Settings > More... > Security**, and then enter your lock code. (The Security menu is displayed.)
- **2.** Select **Change Lock Code**, and then enter and re-enter your new lock code.

### **Calling in Lock Mode**

You can place calls to 911, Customer Care (\*611) and to your special numbers when in lock mode. (For information on special numbers, see "Using Special Numbers"on page 71.)

**To place an outgoing call in lock mode:**

**©** To call an emergency number, or special number, enter the phone number and press **TALK**.

## **Using Special Numbers**

Special numbers are important numbers that you have designated as being "always available." You can call and receive calls from special numbers even if your phone is locked.

You can save up to 10 special numbers in addition to your Contact entries. (The same number may be in both directories.)

**To add or replace a special number:**

- **1.** Select **Menu > Settings > More... > Security**, and then enter your lock code. (The Security menu is displayed.)
- **2.** Select **Special Numbers**.
- **3.** Select a location for your entry.
- **4.** Enter the number and press  $\frac{M_{\text{R}}}{N_{\text{R}}}$ .

**Note:** There are no speed dial options associated with special numbers.

### **Erasing Phone Content**

Use the Security menu to quickly erase all the content you have created or stored in your phone.

- **1.** Select **Menu > Settings > More... > Security**and enteryour lock code.
- **2.** Select**Delete/Reset**.
- **3.** To select an option, highlight it and press  $\frac{M_{\text{ENO}}}{Q_{\text{K}}}$ .
	- **<sup>n</sup> Delete Private Browser Data** to delete the browserrelated data you have downloaded to your phone.
	- **<sup>n</sup> Delete Contacts** to delete all the contents of your Contacts list.
	- **<sup>n</sup> Delete My Stuff** to delete all the contents in My Stuff.
	- **<sup>n</sup> Delete Photos** to delete all pictures in My Albums.
	- **<sup>n</sup> Delete Messages** to delete all messages.
	- **<sup>n</sup> Delete Voice Memo** to delete all voice memos.
- **4.** Select **Yes** (left softkey) to confirm the deletion.

### **Resetting Your Picture Messaging Account**

This option resets your Picture Messaging account.

**To reset your Picture Messaging account:**

- **1.** Select **Menu > Settings > More... > Security**and enteryour lock code.
- 2. Select Delete/Reset> Reset Picture Messaging. (A disclaimer appears.)
- **3.** Read the disclaimer and press  $\frac{1}{\sqrt{6}}$ .
- **4.** If you are certain that you would like to reset your Picture Messaging account, select **Yes** (left softkey).

## **Resetting Default Settings**

Resetting the current default settings restores all the factory defaults, including the ringer types and display settings. Your Contacts, Call History, Calendar, and Messaging items are not affected.

**To reset default settings:**

- **1.** Select **Menu > Settings > More... > Security**and enter your lock code.
- **2.** Select**Delete/Reset> Reset All Settings.** (A disclaimer appears.)
- **3.** Read the disclaimer and press  $\frac{R_{\text{R}}}{R_{\text{R}}}$ .
- **4.** If you are certain that you would like to restore all the settings, select **Yes** (left softkey).

### **Resetting Your Phone**

Resetting the phone restores all the factory defaults,including the ringer types and display settings. All data from Contacts, Messaging, Pictures, My Content, Tools,and Settings will be deleted, and preference settings will be set to factory defaults.

- **1.** Select **Menu > Settings > More... >** Securityand enteryour lock code.
- **2.** Select **Reset Phone**. (You will see a disclaimer.)
- **3.** Read the disclaimer and press  $\frac{1}{68}$ .
- **4.** If you are certain that you would like to restore all factory settings, select **Yes** (left softkey).

# **Controlling Your Roaming Experience**

### **In This Section**

- **l Understanding Roaming**
- **l Setting Your Phone's Roam Mode**
- **l Using Call Guard**
- **l Using Data Roam Guard**

**Roaming is the ability to make or receive calls when you're off the available network.** Your new dual-band Rumor<sup>2</sup> by LG works anywhere on the available network and allows you to roam on other 1900 and 800 MHz digital networks where roaming agreements have been implemented with other carriers.

This section explains how roaming works as well as special features that let you manage your roaming experience.

#### **Recognizing the Roaming Icon on the Display Screen**

Your phone's display screen always lets you know when you're off the available network. Anytime you are roaming, the phone displays the roaming icon ( $\bigwedge$ ). If you are roaming on a digital system, the roaming icon will be displayed along with the text **– Digital Roaming –**.

**Tip:** Remember, when you are using your phone off the available network, always dial numbers using 11 digits (1 + area code + number).

#### **Roaming on Other Digital Networks**

When you're roaming on other digital networks, your call quality and security will be similar to the quality you receive when making calls on the available network. However, you may not be able to access certain features, such as data services.

**Note:**If you're on a call when you leave the available network and enter an area where roaming is available , your call is dropped. If your call is dropped in an area where you think network service is available, turn your phone off and on again to reconnect to the available network.

#### **Checking for Voicemail Messages While Roaming**

When you are roaming off the available network, you may not receive on-phone notifications of new voicemail messages. Callers can still leave messages, but you will need to periodically check your Voicemail for new messages if you are in a roaming service area for an extended period of time.

**To check your voicemail while roaming:**

- **1.** Dial 1 + area code + your phone number.
- **2.** When you hear your voicemail greeting, press  $\mathbb{R}$  surf.
- **3.** Enter your passcode at the prompt and follow the voice prompts.

When you return to the available network, voicemail notification will resume as normal.

## **Setting Your Phone's Roam Mode**

Your phone allows you to control your roaming capabilities. By using the **Roaming**menu option, you can set your Roaming preferences.

#### **Set Mode**

Choose from three different settings on your dual- band phone to control your roaming experience.

**To set your phone's roam mode:**

- **1.** Press **Menu > Settings > More... > Roaming > Set Mode**.
- 2. To select an option, highlight it and press  $\begin{bmatrix} \infty \\ 0 \end{bmatrix}$ .
	- **<sup>n</sup> Automatic** seeks network service. When network service is unavailable, the phone searches for an alternate system.
	- **EXTEND THOME Only** allows you to access the home network only and prevents roaming on other networks.

## **Using Call Guard**

Your phone has two ways of alerting you when you are roaming off the available network: the onscreen roaming icon and Call Guard. Call Guard makes it easy to manage your roaming charges by requiring an extra step before you can place or answer a roaming call. (This additional step is not required when you make or receive calls while on the available network.)

**To turn Call Guard on or off:**

- **1.** Press **Menu > Settings > More... > Roaming > Call Guard**.
- **2.** Select **On** or **Off** and press  $\frac{R}{2}$ .

**Note:** Voice dialing and speed dialing are not available when you are roaming with Call Guard enabled.

**To place roaming calls with Call Guard on:**

- **1.** From standby mode, dial 1 + area code + the seven-digit number and press **TALK** . (You can also initiate a call from the Contacts, Call History, or Messaging.)
- **2.** Select **Yes**.

**To answer incoming roaming calls with Call Guard on:**

- 1. Press  $\frac{1}{2}$  (A message will be displayed notifying you that roaming charges will apply.)
- **2.** Select **Yes**.

When Data Roam Guard is enabled, you will be asked if you want to continue using your browser or other online applications when you are in a data roaming area. When Data Roam Guard is turned off, your phone will establish or maintain a data connection in a data roaming area without asking you for permission.

**To turn Data Roam Guard on or off:**

- **1.** Press **Menu > Settings > More... > Roaming > Data Roaming**.
- **2.** Select Default, Always Ask or Never Ask and press  $\frac{1}{\sqrt{2}}$ .

# **Managing History**

#### **In This Section**

- **l Viewing History**
- **l History Options**
- **l Making a Call From History**
- **l Viewing History Thread**
- **l Saving a Phone Number From History**
- **l Prepend a Phone Number From History**
- **l Erasing History**

**Call History keeps track of incoming calls, calls made from your phone, and missed calls.**This section guides you through accessing and making the most of your Call History.

## **Viewing History**

You'll find the Call History feature very helpful. It is a list of phone numbers (or Contact entries) for the last 60 calls you placed, accepted, or missed. Call History makes redialing a number fast and easy. It is continually updated as new numbers are added to the beginning of the list, and the oldest entries are removed from the bottom of the list.

Each entry contains the phone number (if it is available) and Contact entry name (if the phone number is in your Contacts).

**To view a Call History entry:**

- **1.** Press **Menu > History**.
- **2.** Highlight the entry you wish to view and press  $\frac{1}{\alpha}$ .

**Note:** Call History only records calls that occur while the phone is turned on. If a call is received while your phone is turned off, it will not appear in the phone's Incoming or Missed call logs.

**Note:**If you return a call from the voicemail menu, it will not appear in your phone's Outgoing call log.

## **History Options**

For additional information and options on a particular call, highlight a Call History and press  $\frac{1}{\sqrt{2}}$ . This feature displays the date and time of the calls the phone number (if available), and the caller's name (if the number is already in your Contacts). By pressing  $\overline{8}$ , you can select from the following options:

- **<sup>v</sup> Call**
- **<sup>v</sup> Send Message**
- **<sup>v</sup> Save/Contact Details**
- **<sup>v</sup> Prepend**
- **<sup>v</sup> Delete**

**Tip:** You can also view the next Call History entry by pressing the navigation key right or view the previous entry by pressing the navigation key left.

## **Making a Call From History**

**To place a call from Call History:**

- 1. Press **& PRIST PRIST**
- **2.** Highlight an entry and press **TALK**.

**Note:** You cannot make calls from Call History to entries identified as **No ID** or **Restricted**.

### **Viewing History Thread**

To view the History Thread for a contact (or number), press  $\frac{160}{100}$ . Your phone will display all events related to the contact. Press  $\frac{1}{28}$  again to choose from the following options:

- **<sup>v</sup>** Call
- **<sup>v</sup>** Send Message
- **<sup>v</sup>** Save / Contact
- **<sup>v</sup>** Prepend
- **<sup>v</sup>** Delete

## **Saving a Phone Number From History**

Your phone can store up to 600 Contact entries. Contact entries can store up to a total of seven phone numbers each. Each entry's name can contain 64 characters.

**To save a phone number from History:**

- **1.** Press **Menu > History**, then use your navigation key to select a History entry and press  $\mathbb{R}$ .
- **2.** Press **Options** (right softkey), highlight **Save Contact**and press **ox** .
- **3.** Select**New Entry** to create a new Contact entry for the number, or **Existing Entry** to save the number to an existing entry.
- **4.** Use your navigation key to highlight the phone number type and then press  $\frac{1}{2}$ .
- **5.** Use the keypad to type in the new entry name and  $p$ ress  $R$ .

 $-$  or  $-$ 

Use your navigation key to scroll through your existing Contact entries, highlight a name, and press  $\frac{1}{6}$ .

**6.** Use your navigation key to select other fields and press **THEM** to edit them.

**7.** Press **Done** (left softkey) to save the entry.

After you have saved the number, the new Contact entry is displayed. (See "Contact Entry Options"on page 93.)

**Note:** You cannot save phone numbers already in your Contacts or from calls identified as **No ID**or **Restricted**.

### **Prepend a Phone Number From History**

If you need to make a call from History and you happen to be outside your local area code, you can Prepend the number by adding the appropriate prefix.

**To prepend a phone number from History:**

- **1.** Press **Menu > History**, then select a History entry and press **ox** .
- **2.** Press **Options** (right softkey) and scroll to **Prepend** and press **FOR**.
- **3.** Enter the prefix and press **TALK** to call the number.

 $-$  or  $-$ 

Press **Options** (right softkey) and scroll to **Save** and press **TERVE TO SAVE the amended number in your Contacts.** 

## **Erasing History**

To erase individual History entries, see "History Options"on page 85. To erase the all History items, follow the steps below:

**To erase History:**

- 1. Press **MENU** > **History**.
- **1.** Press **OPTIONS**(right softkey) > **Delete All**.
- **1.** If you are certain you want to erase the History, select **DELETE**(left softkey).

 $-$  or  $-$ 

Select **CANCEL** (right softkey) to return to the previous menu.

# **Using Contacts**

#### **In This Section**

- **l Adding a New Contact Entry**
- **l Finding Contact Entries**
- **l Contact Entry Options**
- **l Adding a Phone Number to a Contact Entry**
- **l Editing a Contact Entry's Phone Number**
- **l Assigning Speed Dial Numbers**
- **l Send All Contacts**
- **l Editing a Contact Entry**
- **l Selecting a Ringer Type for an Entry**
- **l Dialing Services**

**Now that you know the basics that make it easier to stay in touch with people and information, you're ready to explore your phone's more advanced features.**This section explains how to use your phone's Contacts List, and helps you make the most of your contacts and time when you are trying to connect with the important people in your life.

## **Adding a New Contact Entry**

Your phone can store up to 600 Contact entries. Contact entries can store up to a total of seven phone numbers, and each entry's name can contain 64 characters.

**To add a new entry:**

- **1.** Select **Menu > Contacts > Add New**.
- **2.** Scroll to **New Contact** and press  $\frac{mn}{6K}$ .
- **3.** Enter a name for the new entry and press . (See "Entering Text"on page 39.)
- **4.** Scroll to **[Add Number]**, enter the phone number, and then press **FOR**.
- **5.** Select a number type (Mobile, Home, Work, Pager, Fax, or Other) and press  $\frac{M_{\text{FUV}}}{\text{OK}}$ .
- **6.** Scroll down to additional fields and enter or edit information as desired.
- **7.** Press **Done**(left softkey).

**Shortcut:**You can also begin by entering the phone number in standby mode and selecting **Options > Save**. (See "Saving a Phone Number" on page 34.)

After you have saved the number, the new Contact entry is displayed. (See "Contact Entry Options"on page 96.)

## **Finding Contact Entries**

There are several ways to find your Contact entries. Follow the steps outlined in the sections below to find entries from the Contacts menu.

### **Finding Group Entries**

**To find entries designated as part of a group:**

- **1.** Select **Menu > Contacts.**
- **2.** Use the keypad, or the slide-out Qwerty keyboard, to type the Contact's name.
- **3.** Matching names will be displayed. Highlight the contact and press  $\log$ .
- 4. To dial the entry's default phone number, press TALK.  $-$  or  $-$

To display additional Contact matches (if applicable), press the navigation key left or right.

### **Contact Entry Options**

To access a Contact entry's options, press **Menu > Contacts**, highlight the contact, press **Options** (right softkey), highlight **Edit Contact** and press  $\frac{MEN}{ON}$ .

- **<b>2** [Add Name] to edit the contact name on the entry.
- *<b>8* [Add Number] to add a phone number to the entry. (See "Adding a Phone Number to a Contact Entry" on page 94.)
- **<sup>v</sup> [Add Email]**to add an email address to the entry.
- **<sup>v</sup> [Default Ringer]** to assign a preprogrammed or downloaded ringer.
- **<sup>v</sup> [Default Vibrate Type]** to assign a specific Vibration type for incoming calls from the Contact.
- **• I** [Memo] to add a note, street address, or other information.
- **• h** [No Secret] to select whether or not to hide the Contact as a Secret contact.
- *<b>WALE* **EXECUTE:** IN THE *INCO Add a Web site's URL to the entry.*

## **Adding a Phone Numberto a Contact Entry**

**To add a phone number to an entry:**

- **1.** Open a Contacts entry. (See "Finding Contact Entries" on page 92.)
- **2.** Press **Options** (right softkey), highlight **Edit**and press  $\left[\begin{array}{c} \text{MENU} \\ \text{OK} \end{array}\right]$ .
- **3.** Scroll to the **[Add Number]** field and press  $\frac{1000}{60}$ .
- **4.** Enter the new phone number and press  $\frac{M_{R}^{T}N_{Q}}{QK}$ .
- **5.** Select a number type for the number and press  $\frac{1}{2}$  ok.
- **6.** Press **Done** (left softkey) to save the new number.

 $-$  or  $-$ 

Press  $\overline{\mathbb{R}}$  and press **OPTIONS** (right softkey), and select **SetSpeed Dial**to assign a speed dial number for the number. Then, press **Done**(left softkey) to save your new settings.
**To edit an entry's phone number:**

- **1.** Open a Contact entry.
- **2.** Highlight the number entry and press **OPTIONS**(right softkey) **> Edit**.
- **3.** Enter the changes to the number.

Press BACK to clear one digit at a time, or press and hold **BACK** to erase the entire number.

**4.** Press **DONE** (left softkey) to save the number.

 $-$  or  $-$ 

Press **OPTIONS**(right softkey) for additional options. When you're finished, press **DONE** (left softkey) to save your new settings.

# **Assigning Speed Dial Numbers**

Your phone can store up to 98 phone numbers in speed dial locations. For details on how to make calls using speed dial numbers, see "Using Speed Dialing"on page 38.

Speed dial numbers can be assigned when you add a new Contacts entry, when you add a new phone number to an existing entry, or when you edit an existing number.

**To assign a speed dial number to a new phone number:**

- **1.** Create a new Contact entry and phone number. (See "Adding a New Contact Entry" on page 91 or "Adding a Phone Number to a Contact Entry" on page 94.)
- **2.** Press **OPTIONS**(right softkey).
- **3.** Highlight **Set Speed Dial** and press  $\frac{m}{\alpha}$ .
- **4.** Select an available speed dial location and press  $\begin{bmatrix} \mathbb{R}^n \\ 0 \end{bmatrix}$ .
- **5.** Press **DONE**(left softkey) to save the new speed dial number.

**To assign a speed dial number to an existing phone number:**

- **1.** Go to Contacts, highlight and then open a Contact entry.
- **2.** Highlight the phone number for which you wish to assign a speed dial number, and press **Options**(right softkey).
- **96 Section 2F: Using Contacts**
- **3.** Highlight **Set Speed Dial** and press  $\overline{6}$ .
- 4. Select an available speed dial location and press  $\mathbb{R}$ .
- **5.** Scroll to **Set Speed Dial** and press . (A confirmation will be displayed.)
- **6.** Press **Done**(left softkey) to save the new speed dial number.

**Note:** If you attempt to assign an already in-use speed dial location to a new phone number, a dialog will appear asking if you wish to replace the existing speed dial assignment. Select**Replace**to assign the location to the new phone number and delete the previous speed dial assignment.

## **Send All Contacts**

This feature allows you to send entries saved in the Contacts list to compatible devices.

**To access Send All Contacts:**

- **1.** Press **Menu > Contacts > Options**(right softkey) > **Send Contact > All**.
- **2.** Follow the on-screen instructions to Pair to another device and send the Contacts via Bluetooth™.

# **Editing a Contact Entry**

**To make changes to an entry:**

- **1.** Go to the Contact List and highlight a Contact entry.
- **2.** Press **Options**(right softkey) **> Edit Contact**.
- **3.** Highlight the part of the entry you wish to edit (**Name**, **Group, Ringer, etc.) and press <b>.**
- **4.** Add or edit the desired information and press  $\frac{1}{\sqrt{2}}$ .
- **5.** Press **DONE** (left softkey) to save your changes.

# **Selecting a Ringer Type for an Entry**

You can assign a ringer type to a Contacts entry so you can identify the caller by the ringer type. (See "Ringer Types"on page 47.)

**To select a ringer type for an entry:**

- **1.** Go to the Contact List and highlight a Contact entry.
- **2.** Press **Options**(right softkey) **> Edit Contact**.
- **3.** Highlight the current ringer type  $(\Box)$  and press  $\mathbb{R}$ to display the Ringer Type menu.
- **4.** Select a ringer type and press  $\frac{1}{2}$ .
- **5.** Use your navigation key to scroll through available ringers. (When you highlight a ringer type, a sample ringer will sound.)
- **6.** Highlight a ringer and press  $\frac{M_{\text{EAV}}}{\text{OK}}$ .
- **7.** Press **DONE** (left softkey) to save the new ringer type.

## **Dialing Services**

Your Contact list is preprogrammed with contact numbers for various Services.

**To dial a service from your Contacts:**

- **1.** Select **Menu > Contacts > Option**(right softkey) > **Settings > Services.**
- **2.** Select **Community Information, Non-Emergency Svcs, Traffic Information, TRS**for**TTY Users, Call Before You Dig**.

**To dial a service from standby mode using your keypad:**

- **1.** Dial the appropriate service number:
	- **n Community Information 2ABC** 1 **BC**
	- **n Non-Emergency Services 3 DEF** 1 **8** 1 **8**
	- **n Traffic Information 5 kg 1 sq**
	- **n TRS for TTY Users 7 ROBS** 1 **B** 1 **B**
	- **n Call Before You Dig. 8 <u>wale</u>** 1 **⊠**  $1$   $\boxtimes$
- **2.** Press **TALK** to place the call.

# **Using the Phone's Calendar and Tools**

#### **In This Section**

- **l Using Your Phone's Calendar**
- **l Using Your Phone's Alarm Clock**
- **l Using Your Phone's Notepad**
- **l Using Your Phone's Tools**

**Your phone is equipped with several personal information management features that help you manage your busy lifestyle**. This section shows you how to use these features to turn your phone into a time management planner that helps you keep up with your contacts, schedules, and commitments. It takes productivity to a whole new level.

## **Using Your Phone's Calendar**

### **Adding an Event to the Calendar**

Your Calendar helps organize your time and reminds you of important events.

**To add an event:**

- **1.** Select **Menu > Tools > Calendar**.
- **2.** Using your navigation key, highlight the day to which you would like to add an event and press **ADD** (left softkey).
- **3.** Select a time for the event by highlighting the time field and pressing  $\sqrt{\frac{m}{6K}}$ .
	- **<sup>n</sup>** Using your keypad and/or navigation key, set the start and end time for the event and press  $\frac{M_{\text{CAV}}}{N_{\text{CAV}}}$ .
- **4.** Select a title for the event by highlighting **[Content]** and pressing **FOR**.
	- **Enter the event title and press**  $\frac{m}{\alpha}$ **. (See "Entering")** Text" on page 39.)
- **5.** Select a repetition type for the event by highlighting the repeat field and pressing  $\frac{m}{\sqrt{6}}$ .
	- **<sup>n</sup>** Highlight**None**, **Daily**, **Mon Fri**, **Select days, Weekly**, **Monthly, or Yearly and press of**  $\frac{MEN}{C}$ **.**
- **6.** Select an alarm time for the event by highlighting the alarm field and pressing  $\log$ .
	- **<sup>n</sup>** Highlight**None**, **On time**, **5 minutes**, **10 minutes**, **1 hour, 1 day, or 2 days and press ok .**
- **7.** Select a ringer type for the alarm by highlighting the ringer field and pressing  $\frac{1}{6K}$ .
	- **<sup>n</sup>** To select a ringer menu, press ringers.
- **8.** Press **Save** (left softkey) to save the event.

### **EventAlerts**

There up to three ways your phone alerts you to scheduled events:

- **<sup>v</sup>** By playing the assigned ringer type.
- **<sup>v</sup>** By illuminating the backlight.
- **<sup>v</sup>** By flashing the LED.

#### **Event Alert Menu**

When your phone is turned on and you have an event alarm scheduled, your phone can alert you and display the event summary. To silence the alarm and view the Alert, press **FOR**.

When the alert goes off, press the appropriate softkey.

- **<sup>v</sup> Dismiss** (right softkey) dismisses the notification.
- **<sup>v</sup> Snooze**(left softkey) silences the alarm and schedules it to replay again in 9 minutes.

### **Viewing Events**

**To view your scheduled events:**

- **1.** Select **Menu >Tools > Calendar**.
- **2.** Using your navigation key, highlight the day for which you would like to view events and press  $\mathbb{R}^n$ . (If you have events scheduled for the selected day, they will be listed in chronological order.)

**Tip:**In the calendar view, days with events are marked with a triangle on the top left of the day.

**3.** To display the details of an event listed in the schedule, highlight it and press  $\frac{M_{\text{CIV}}}{\text{OK}}$ .

### **Going to Today's Calendar Date**

**To go to the Calendar menu for today's date:**

**©** Select**Menu >Tools > Calendar > Options** (right softkey)**> Go to Today**.

### **Erasing a Day's Events**

**To erase a day's scheduled events:**

- **1.** Select **Menu > Tools > Calendar**.
- **2.** Using your navigation key, highlight the day for which you would like to erase events and press  $\frac{N_{\text{R}}}{N_{\text{C}}}\cdot$ .

**Tip:**In the calendar view, days with events scheduled are market with a triangle on the top left of the day.

- **3.** Select**Options** (right softkey)**> Delete All**. (An alert will appear notifying you of the number of events to be erased.)
- **4.** Select **Yes** or **No**.

**Note:** If the day for which you are erasing events contains a repeating event, you will receive the following prompt: "There are some recurring events. Do you want to delete?" Select **Yes** to delete the recurring events. Select**Delete this event only**to erase a single occurrence, **Delete all events** to erase all occurrences of the event, or **Cancel**to cancel the deletion of the repeating event.

### **Purging Events**

**To delete events scheduled before a specific time and date:**

- **1.** Select **Menu > Tools > Calendar > Options** (right softkey) **> Delete Old**.
- **2.** Select the option to erase events older than **One Day**, **One Week**, **One Month**, or **One Year**. (A dialog will be displayed to inform you how many old events have been erased.)

### **Purging All Events**

**To delete all scheduled events:**

- **1.** Select **Menu > Tools > Calendar > Options** (right softkey) **> Delete All**. (A dialog will be displayed informing you how many events will be erased.)
- **2.** Select **Yes** to erase all events or **No**to return to the calendar view.

# **Using Your Phone's Alarm Clock**

Your phone comes with a built-in alarm clock with multiple alarm capabilities.

**To use the alarm clock:**

- **1.** Select **Menu > Tools > Alarm Clock**.
- **2.** Select **Alarm 1**, **Alarm 2**, **Alarm 3**, **Alarm 4**, **Alarm 5**, **Walk the Dog**or **Quick Alarm**.
- **3.** Turn the alarm on or off by highlighting the activation field and pressing  $\sqrt{\frac{M_{\text{R}}}{N_{\text{C}}}}$ .
	- **n** Select **On** or **Off** and press  $\mathbb{R}$ .
- **4.** Select a time for the alarm by highlighting the time field and pressing  $\frac{m}{6K}$ .
	- **<sup>n</sup>** Using your keypad and/or navigation key, set the alarm time and press  $\mathbb{R}$ .
- **5.** Select a repetition type for the alarm by highlighting the repeat field and pressing  $\frac{M_{\text{B}}}{N_{\text{B}}}$ .
	- **<sup>n</sup>** Highlight **Once**, **Daily**, **Mon Fri**, **Weekends** or **Select days** and press  $\frac{m}{6K}$ .
- **6.** Select a ringer type for the alarm by highlighting the ringer field and pressing  $\left[\mathbb{R}\right]$ .
	- **<sup>n</sup>** Browse the menus to select a ringer.
- **7.** Press **SAVE** (left softkey) to save your alarm settings.
- **106 Section 2G: Using the Phone's Calendar and Tools**

## **Using Your Phone's Notepad**

Your phone comes with a notepad you can use to compose and store reminders and notes to help keep you organized.

**To compose a note:**

- **1.** Select **Menu > Tools > Notepad > Add**(left softkey).
- **2.** Type your note using the alphanumeric or QWERTY Keyboard and press  $\frac{1}{20}$ . (See "Entering Text" on page 39.)

**To read a saved note:**

- **1.** Select **Menu > Tools > Notepad**.
- 2. Highlight a note and press  $\frac{1}{6}$ .

**To delete saved notes:**

- **1.** Select **Menu > Tools > Notepad**.
- 2. Highlight a note and press  $\frac{1}{6K}$ .
- **3.** Press **Options**(right softkey) **> Delete**.
- **4.** Press **YES**(left softkey).

## **Using Your Phone's Tools**

In addition to helping you be more efficient and organized, your phone offers useful and entertaining tools.

### **Using EZ Tip Calculator**

**To quickly and easily calculate tip amounts:**

- **1.** Select **Menu > Tools > Ez Tip Calculator**.
- **2.** Use your keypad and navigation key to enter the bill amount and desired tip percentage. (The correct tip will be calculated instantly.)
- **3.** If you're splitting the check, highlight **Split**and enter the number of people in your party. (An equal split of the bill will be calculated and displayed.)

### **Using the Calculator**

Your phone comes with a built-in calculator.

**To use the calculator:**

- **1.** Select **Menu > Calculator**.
- **2.** Enter numbers using your keypad.
	- **n** Press **X sum** to enter decimal points.
	- **Press <b>the Press** to change the numeric value from positive to negative.
- **108 Section 2G: Using the Phone's Calendar and Tools**
- **<sup>n</sup>** Press **Clear**(left softkey) to clear all numbers.
- **3.** Press **FOR** for the total.
- **©** Navigation Key Function : Up(+)/ Down(-)/ Left(÷)/ Right(x)

#### **Using the World Clock**

**To view the time in over 50 different locations:**

- **1.** Select **Menu > Tools > World Clock**.
- **2.** Press **CITIES** (right softkey) to select a city.

 $-$  or  $-$ 

Press the navigation key left or right to scroll through different time zones.

**3.** Press **SET DST** (left softkey).

#### **Using the D-Day Counter**

**To set a countdown timer for an upcoming event:**

- **1.** Press **Menu > Tools > Utilites > D-Day Counter**.
- **2.** Press **ADD** (left softkey).
- **3.** Select a date for the event by highlighting the date field and pressing or
	- **<sup>n</sup>** Use the directional keys and/or keypad to set a date and press  $\mathbb{R}$ .
- **4.** Select a title for the event by highlighting **[Content]** and pressing **FOR**.
	- **Enter the event title and press**  $\frac{1}{2}$ **.**
- **5.** Highlight the **Display**field and use Left/Right to have the counter display on the Standby screen, or not.
- **6.** Press **Save** (left softkey).

### **Using the Unit Converter**

- **1.** Press **Menu > Tools > Utilites > Unit Converter**.
- **2.** Select **Length**, **Area**, **Mass**, **Volume**, or **Temperature**.
- **3.** Highlight the known unit type and enter the value. The conversion is displayed automatically.

## **Using Your Phone's Voice Services**

#### **In This Section**

#### **l Managing Voice Memos**

This section includes easy-to-follow instructions on using managing voice memos.

## **Managing Voice Memos**

You can use your phone's recording capability to record brief memos to remind you of important events, phone numbers, or grocery list items.

### **Recording Voice Memos**

**To record a voice memo:**

- **1.** Press **Menu>Tools>Voice Memo> RECORD**(left softkey).
- **2.** Wait for the beep and then start speaking. (As it is recording, the timer counts up.)

**To end the recording of your memo:**

**©** Press **STOP**(left softkey).

**To record the other side of a coversation during a phone call:**

**©** During a call, press **Options** (right softkey), scroll to **Voice Memo** and press **FOR** to begin recording.

**To end the recording of your conversation:**

**©** Press **Options** (right softkey), scroll to **Stop Voice Memo** and press  $\frac{1}{\sqrt{6}}$  to end the recording.

**Note:** Your phone can store a total of**ten**minutes of memos.

#### **Voice Memo Options**

**To play the voice memos you have recorded:**

- **1.** Press **Menu > Tools > Voice Memo**.
- **2.** Scroll to the voice memo you wish to hear press ox. Or, for more options press **OPTIONS**(right softkey).
	- **<sup>n</sup> Set As** to assign the recording as a default ringer, a voicemail alert, a message alert, or a Contacts ringer.
	- **<sup>n</sup> View Details** to view the selected voice memo information.
	- **<sup>n</sup> EditTitle**to editthe selected voice memo title.
	- **<sup>n</sup> Delete This** to erase the selected voice memo.
	- **<sup>n</sup> Delete Multiple**to select more than one Memo to delete.
	- **<sup>n</sup> Delete All**to erase all Memos.
	- **n Memory Info** to see the used and free (available) Memo space.
- **3.** To **Play** and press  $\frac{1}{2}$ .

### **Erasing Voice Memos**

**To erase all voice memos:**

- **1.** Select **Menu > Tools > Voice Memo**.
- **2.** Scroll to the voice memo you wish to delete and press **OPTIONS**(right softkey) **> Delete This, Delete Multiple, Delete All**.
- **3.** Press **YES** (left softkey) to confirm that you want to erase all voice memos.

## **Using the microSD™ Card**

#### **In This Section**

**l Using Your Phone's microSD™ Card and Adapter**

- **l microSD™ Settings**
- **l microSD™ Folders**
- **l Connecting Your Phone to Your Computer**

**Your phone lets you use a microSD™ card and an adapter to expand the available memory space.** This highly secure digital card enables you to exchange images, music, and voice data between SD-compatible devices.

This section details the features and options of your phone's microSD™ functionality.

# **Using Your Phone's microSD™ Card and Adapter**

### **Using the microSD<sup>™</sup> Card**

Your phone is not equipped with memory card. So you purchase your own memory card to enjoy music on.

#### Inserting the microSD<sup>"</sup> Card

- **1.** Open the microSD™ access panel located on the right side of the phone.
- **2.** Position the microSD™ card facing up and gently slide it into place until it is fully inserted and locked.

**Note:** Be sure to use only recommended microSD™ cards (up to 16GB capacity). Using non-recommended microSD™ cards could cause data loss and damage your phone.

#### **Removing the microSD™ Card**

- **1.** Open the microSD™ access panel located on the right side of the phone.
- **2.** Push in to eject the microSD™ card.
- **3.** Pull the microSD™ card out of the phone.

**Note:** The microSD™ card and its adapter can be easily damaged by improper operation. Please be careful when inserting, removing, or handling them.

#### **microSD™ Icon Indicators**

The following icon will be displayed on your phone's display screen when a microSD™ card is properly inserted into the microSD™ card slot:

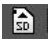

Indicates that a microSD™ card has been inserted into your phone.

**DO NOT:** remove a microSD™ card while files are being accessed or transferred. Doing so will result in loss or damage of data.

**Note:** Make sure your battery is charged before using the microSD™ card. Your data may become damaged or unusable if the battery runs out while using the microSD™ card.

#### **Creating Folders in the microSD™ Card**

The following steps allow your phone to create default folders for storing files in your microSD™ card.

- **1.** With the microSD™ inserted, press **Menu > Tools > Memory Card Manager**.
- **2.** Press **OPTIONS** (right softkey) and select **Create New Folder**.
- **3.** Enter the new folder name and press **Save**(left softkey) to save.

### **Viewing Memory in the microSD™ Card**

- **1.** With the microSD™ inserted, press **Menu > Tools > Memory Card Manager**.
- **2.** Press **OPTIONS** (right softkey) and select **Memory Info**. (The used and available memory space will be displayed.)

### **Formatting the microSD™ Card**

Formatting a microSD™ card permanently removes all files stored on the card.

- **1.** With the microSD™ inserted, press **Menu > Tools > Memory Card Manager**.
- **2.** Press **OPTIONS** (right softkey) and select **Format Memory Card**.
- **3.** If you are sure you wish to remove all the files from your microSD™ card, select **Format**(left softkey).

**Note:** The formatting procedure erases all the data on the microSD™ card, after which the files CANNOT be retrieved. To prevent the loss of important data, please check the contents before you format the card.

## **microSD™ Folders**

#### **Browsing Your microSD™ Folders**

It's easy to browser the folders and files on your microSD™ card.

- **1.** With the microSD™ inserted, press **Menu > Tools > Memory Card Manager**.
- 2. Select files and folders and press  $\frac{1}{2}$  to open them.

## **Connecting Your Phone to Your Computer**

Before using your phone's mass storage capabilities, you need to prepare your phone's USB connection with your desktop or laptop computer. Once the phone is connected to the computer, you can transfer your data to or from the microSD™ card.

- **1.** With the microSD™ card inserted, connect your phone to your computer using a compatible USB cable. (Wait for the connection to be completed. When connected, the host computer will automatically detect your phone.)
- **2.** The USB Connection screen will be displayed. Select one of the following: **Transfer Music, Mass Storage**or **Phone as Modem**.
- **3.** Select **Yes** and press  $\begin{bmatrix} \frac{1}{2} & \cdots & \frac{1}{2} \\ 0 & \cdots & 0 \end{bmatrix}$ .

**To remove the connection:**

**©** When you have finished transferring data, click the USB device icon on your computer's taskbar, and follow the onscreen instructions to safely unplug the USB cable.

**Note:** No driver installation is required for Windows 2000/ME/XP, Windows Vista and Windows 7 users.

To avoid loss of data, DO NOT remove the USB cable, the microSD™ card, or the battery while files are being accessed or transferred.

DO NOT use your computer to change or edit folder or file names on the microSD™ card, and do not attempt to transfer large amounts of data from the computer to the microSD™ card. Doing so may cause the microSD™ card to fail.

DO NOT turn off or restart your computer, or put it into standby mode, while using a mass storage device. Doing so will result in loss or damage of data.

While you are connected to the computer, your phone's screen will display "Phone Off."You cannot make or receive calls.

If you connect a mass storage device to a peripheral device, your device may not work properly.

## **Using the Built-in Camera**

#### **In This Section**

- **l Taking Pictures**
- **l Storing Pictures**
- **l Sending A Picture Message**

**Your phone's built-in camera gives you the ability to take full-color digital pictures, view your pictures using the phone's display, and instantly send them to family and friends.**It's fun, and it's as easy to use as a traditional point-and-click camera: just take a picture, view it on your phone's display, and send it from your phone to up to 10 people.

This section explains the features and options of your phone's built-in camera.

## **Taking Pictures**

Taking pictures with your phone's built-in camera is as simple as choosing a subject, pointing the lens, and pressing a button.

**To take a picture:**

**1.** Press **Menu > Photos > Camera**to activate Camera mode. (Additional camera options are available through the camera mode **OPTIONS**(right softkey) menu. See "Camera Mode Options"on page 125 for more information.)

**Shortcut :**To activate Camera mode while in Standby mode, you can also press the side camera button. (See illustration on page 9.)

- **2.** Using the phone's main display screen as a viewfinder, aim the camera lens at your subject.
- **3.** Press **CAPTURE** (left softkey),  $\frac{MERU}{OK}$  or the side camera button until the shutter sounds. (The picture will automatically be saved in your selected storage area.)
	- **<sup>n</sup>** To return to camera mode (to take another picture), press the side camera button.
- **4.** Press **OPTIONS**(right softkey) for more options:
	- **Fand** to send your picture.
	- **u Upload** to upload the picture to your service provider's web site.
	- **<sup>n</sup> Assign** to assign the picture to a phone task. Select an option:
		- **<sup>n</sup> Screen Saver**to use the picture as a wallpaper.
		- **<sup>n</sup> Picture ID**to assign the picture to a Contacts entry.
	- **<sup>n</sup> Delete**to delete the picture you just took.
	- **<sup>n</sup> Review/Send Media**to go to the In Phone folder or microSD™ folder (if available) to review your saved pictures.
	- **<sup>n</sup> Take New Picture**to return to camera mode to take another picture.

#### **Camera Mode Options**

In camera mode, press **OPTIONS**(right softkey) to display additional camera options:

- **<sup>v</sup> Self Timer**to activate the camera's timer. (See "Setting the Self-timer"on page 126 for details.)
- **<sup>v</sup> Color Tone**: Press the navigation key right or left to select **Normal**, **Black & White**, **Negative**, or **Sepia**. (The default setting is **Normal**.)
- **<sup>v</sup> Image Controls** to select from the following options:
	- **<sup>n</sup> Brightness** to select the **Auto**or **Manual**brightness control. If you select **Manual**, press the navigation key right (increase) or left (decrease) to select a setting, and press  $\frac{1}{\sqrt{2}}$  to apply the selected setting.
	- **<sup>n</sup> White Balance**to adjust white balance based on changing conditions. Select from **Auto, Tungsten, Fluorescent, Sunny, Cloudy,** or **Manual -5~5**.
- **<sup>v</sup> Fun Frames**: to select (using the navigation key) a fun frame for your picture.
- **<sup>v</sup> Settings** to select **Resolution, Quality, Shutter Sound, Status Bar** or**Night Mode**. (See "Selecting Camera Settings"on page 127 for details.)
- **<sup>v</sup> Review/Send Media**to display the pictures saved in the In Phone or Memory Card folder.

#### **Setting the Self-timer**

- **1.** From camera mode, press **OPTIONS** (right softkey)**> Self Timer**.
- **2.** Highlight the length of delay you want the timer to use **(Off, 5 seconds, or 10 seconds) and press**  $\frac{MEM}{Q}$ **.**
- **3.** Press **START**(left softkey) when you are ready to start the timer. (A countdown is displayed in themiddle of the screen.)
- **4.** Get ready for the picture. (When the timer is down to three seconds, the Self-timer counter will turn red.)

**Note:** While the Self-timer is active, all keys are disabled except Back, End, and the right softkey (Cancel).

**To cancel the Self-timer after it has started:**

▶ Press **CANCEL** (right softkey).

#### **Using the Zoom**

This feature allows you to zoom in on an object when you take a picture. Depending on your resolution settings, you can adjust the zoom from step 1 to 15.

- **1.** From camera mode, press the navigation key up to display the camera menu. Press left to highlight the Zoom feature and press **FOR**.
- **2.** Press the Up/Down navigation keys to select a Zoom setting.

**3.** Press **CAPTURE** (left softkey),  $\frac{1}{\alpha}$  or the side camera button to take the picture. (The picture will automatically be saved in your selected storage area.)

**Note:** The Zoom function is not available when the Resolution setting is 1.3M (960\*1280).

### **Selecting Camera Settings**

- **1.** From camera mode, press **OPTIONS** (right softkey)**> Settings**.
- **2.** Select an option and press  $\begin{bmatrix} \infty \\ 0 \leq x \end{bmatrix}$ :
	- **<sup>n</sup> Resolution**to select a picture's file size [**1.3M (960\*1280), Med (480\*640),** or **Low (240\*320)**].
	- $\blacksquare$  **Quality** to select the picture quality setting (Fine, **Normal,**or **Economy**).
	- **F** Shutter Sound to select a shutter sound (Default, **Say Cheese, Ready 1,2,3, Smile,**or **Off**).
	- **<sup>n</sup> Status Bar**gives you thew choice of displaying the status icons on the top of the screen when in Camera mode.
	- **<sup>n</sup> Night Mode**adjusts Camera settings for improved night and low-lit photos.

### **Viewing Your Camera's Status Area Display**

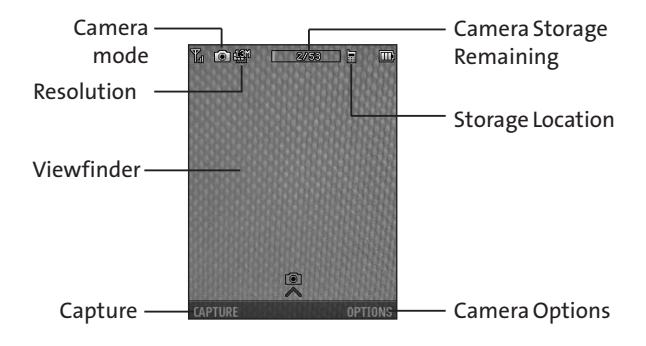

**Built-inCamera**

**Built-in Camera** 

Your phone's picture storage area is called **My Albums**. There are three folders in My Albums:

- **<sup>v</sup> In Phone**.
- **<sup>v</sup> Memory Card**.
- **<sup>v</sup> Online Albums**.

## **Setting Storage Options**

- **1.** Press **Menu > Photo > Settings & Info > Auto-Save to**.
- **2.** Select **Memory Card**or **In Phone**.

### **In Phone Folder**

Your phone's internal storage area is called the **In Phone** folder. From the In Phone folder, you can view all the pictures you have stored there, upload to your service provider's web site, delete files, and access additional options.

**To review your pictures stored in the In Phone folder:**

- **1.** Press **Menu > Photo > My Albums > In Phone**.
- **2.** Use your navigation key to view and scroll through the pictures.

### **Memory Card Folders**

You can save pictures directly to the microSD™ card using your phone's pictures settings.

**To review your pictures stored in the microSD™:**

- **1.** Press **Menu > Photo > My Albums > Memory Card**.
- **2.** Use your Navigation key to scroll through and view saved pictures.

#### **In Phone Folder and Memory Card Options**

When you are viewing the In Phone folder or the Memory Card folders, press **OPTIONS**(right softkey) to display the following options:

\* indicates options.

- **<sup>v</sup> Send** to send the image via Bluetooth® or Picture Messaging.
- **<sup>v</sup> Upload**to upload files to the Picture Messaging Web site. Select **My Uploads**or **My Albums**and then press **Continue** (if necessary) to upload the selected image(s).
- **<sup>v</sup> Assign** to assign as a:
	- **<sup>n</sup> Screen Saver**to display the currently highlighted pictures a screen saver.
- **<sup>n</sup> Picture ID**to display the currently highlighted picture for incoming calls from specific Contact entries and types. Select the desired entry and press **ox** .
- **<sup>v</sup> Delete**to delete the selected picture. Also, you can select **Delete selection**or **Delete all**.

**Note:** Deleting pictures will free up memory space in your phone to enable you to take more pictures. Once deleted, items cannot be uploaded to your online Picture Messaging account.

- **<sup>v</sup> Edit**to edit the picture with the following options:
	- **<sup>n</sup> Copy/Move**to copy or move to and from the In Phone and Memory Card folders.
	- **n Text Caption** to edit the selected item's caption.
	- **<sup>n</sup> Zoom** to zoom in/out of the selected item.
	- **<sup>n</sup> Rotate** to rotate the selected item.
	- **<sup>n</sup> Flip** to flip the photo. Options available are: None, Flip Horizontal, Flip Vertical, Flip Both, and Close.
	- **Advanced** to apply lighting effects. Options available are: Enhancement, Brightening, White Balancing, and Local Intensity Boost.
- **<sup>v</sup> Effects** to display the following options:
	- **<sup>n</sup> Image Effects** to apply effects such as Antique, Emboss, Fog, Gray Sketch, Posterize, Paint, Glow, Stamp, Cartoon and Mirror.
	- **<sup>n</sup> Face Warp** to apply effects such as Up Nose, Twister, Small Nose, Wide Smile, Grit, Big Face, Professor, Alien, Big Nose, Alien Hybrid, Gobbler, Square, Sharp Chin, Long Faced, Happy Fool and Insect.
- **<sup>v</sup> Album List**to display My Albums.
- **<sup>v</sup> Camera Mode**to activate Camera mode.
- **<sup>v</sup> Detail** to display picture details.

## **Online Albums**

Picture Messaging allows you to save your pictures to Online Albums that make it easy to save, organize and share all your pictures.

- **1.** Open Online Albums (**Menu > Photos > My Albums > Online Albums**) and highlight a picture.
- **2.** Press **OPTIONS**(right softkey) to display options.
- **3.** Highlight an option and press  $\overline{8}$ . Options are:
- **<sup>v</sup> Send** to send your picture.
- **<sup>v</sup> Assign** to assign as a:
	- **F Screen Saver** to display the currently highlighted pictures a screen saver.
	- **<sup>n</sup> Picture ID** to display the currently highlighted picture for incoming calls from specific Contact entries and types. Select the desired entry and press **FOR**.
- **<sup>v</sup> Delete**to delete the selected picture. Also, you can select **Delete selection**or **Delete all**.
- **<sup>v</sup> Save To** to save the selected pictures to the In Phone folder or Memory Card folder.
- **<sup>v</sup> Edit**to display the following options:
	- **<sup>v</sup> Copy/Move**to copy or move pictures to a selected album:
		- **<sup>n</sup> Copy This** to copy the selected pictures to another album.
- **<sup>n</sup> Copy All**to copy all pictures in the current album to another album.
- **<sup>n</sup> Move This** to move the selected pictures to another album.
- **<sup>n</sup> Move All**to move all pictures in the current album to another album.
- **<sup>v</sup> Text Caption**to edit the selected item's caption.
- **<sup>v</sup> Rotate**allows you to rotate image and save it.
- **<sup>v</sup> Album List**to display the online album list. Press **OPTIONS** (right softkey) > **Create Album**to create a new album.
- **<sup>v</sup> Detail** to display information such as the **Caption, Model, Taken, Resolution, File size, Quality, Location**and **Uploaded**.

## **Sending a Picture Message**

Once you have taken a picture , you can use the messaging capabilities of your phone to instantly share it with family and friends. You can send a picture to multiple recipients.

## **Sending Pictures From the In Phone Folder or the Memory Card**

**1.** Press **Menu > Photo > My Albums > In Phone** or **Memory Card**.

- **2.** Select a picture to send and press  $\mathbb{R}$ . (The check box in the lower right corner will be marked. You can select multiple pictures)
- **3.** Press **OPTIONS**(right softkey) **> Send > Picture Messaging**.
- **4.** Select**Go to Contacts**or **NEW ADDR**to enter the recipients.
	- **<sup>n</sup> Go to Contacts** to select recipients from your Contacts. Select a recipient and press  $\frac{m}{6K}$ .
	- **NEW ADDR** to enter a mobile phone number or an email address directly.
- **5.** Highlight a contact or enter a mobile number or an email address using the keypad, and press  $\frac{m}{\alpha}$ .
- **6.** If you wish to include a subject, highlight the **Subj**: field and press **ADD**(right softkey). Enter your subject using the keypad and press **SAVE** (left softkey) to save and exit.
- **7.** If you wish to include a text message, highlight the **Text**: field and press **ADD**(right softkey). Enter your message using the phone's keypad and press **SAVE** (left softkey) to save and exit.
- **8.** If you wish to include a voice memo message with the picture, select the **Audio**: field and press . Press **DONE** (left softkey) to stop recording. (The maximum recording time is 15 seconds.)
- **9.** Confirm the message contents.
	- **<sup>n</sup>** To change a recipient, highlight the **To**: field, and press **CHANGE** (right softkey), and follow the instructions in step 5 to select or edit the recipient.
	- **<sup>n</sup>** To change the subject, select **Subj**: field, and press **CHANGE**(right softkey).
	- **<sup>n</sup>** To change the text message, select the **Text**: field, and press **CHANGE**(right softkey).
	- **<sup>n</sup>** To change the voice memo, select the **Audio**: field, press **REVIEW** (right softkey), and select **Re-Record**.
	- **<sup>n</sup>** To change the attached picture(s), highlight the thumbnail picture and press **CHANGE**. (right softkey). Select the picture(s) by pressing  $\frac{1}{6}$ , then and press **NEXT**(left softkey).
- **10.** Press **SEND** (left softkey) to send the picture. If you are notified that "Message sent,"press **CONTINUE**(left softkey) to complete the process of sending the picture.

# **Using Bluetooth**

### **In This Section**

- **l Turning Bluetooth On and Off**
- **l Using the Bluetooth Settings Menu**
- **l Bluetooth Profiles**
- **l Pairing Bluetooth Devices**

**Your phone features built-in Bluetooth technology, allowing you to share information more easily than ever before.** Bluetooth is a short-range communications technology that allows you to connect wirelessly to a number of Bluetooth devices, such as headsets, hands-free car kits, Bluetooth-enabled handhelds, PCs and wireless phones. The Bluetooth communication range is usually up to approximately 10 meters (30 feet).

This section details how to set up and make the most of your phone's Bluetooth capabilities.

# **Turning Bluetooth On and Off**

By default, your device's Bluetooth functionality is turned off. Turning Bluetooth on makes your phone "available"to other in-range Bluetooth devices.

**To turn Bluetooth on:**

- **1.** Select **Menu > Bluetooth > More... > Settings > On/Off**.
- **2.** Press the navigation key up or down to select **On** and press **KEND** to enable Bluetooth.

**To turn Bluetooth off:**

- **1.** Select **Menu > Bluetooth > More... > Settings > On/Off**.
- **2.** Press the navigation key up or down to select **Off** and press **off** to disable Bluetooth.

#### **Bluetooth Status Indicators**

The following icons show your Bluetooth connection status at a glance:

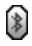

indicates Bluetooth is On. If the center of the icon is grayed out, Bluetooth® is on, but not Visible.

# **Using the Bluetooth Settings Menu**

The **Bluetooth Settings**menu allows you to set up many of the characteristics of your phone's Bluetooth service, including:

- **<sup>v</sup>** Entering or changing the name your phone uses for Bluetooth communication.
- **<sup>v</sup>** Setting your phone's visibility (or "discoverability") for other Bluetooth devices.
- **<sup>v</sup>** Displaying your phone's Bluetooth address.

**To access the Bluetooth Settings menu:**

- **1.** Select **Menu > Bluetooth > More... > Settings**.
- **2.** Set your Bluetooth options.
	- **<sup>n</sup>** Select**Visibility > Hidden, Visible for 3 min**, or **Always Visible** to set your Bluetooth® visibility.
	- **<sup>n</sup>** Select **My Device Name** to rename your phone for Bluetooth®.
	- **F** Select My Device Info to display your phone's Bluetooth® profiles and address.
- **<sup>n</sup>** Select **Exchange Folders** to display your phone's Bluetooth® destination for files communicated between your phone and a Bluetooth-enabled device using the FTP transfer protocol.
- **<sup>n</sup>** Select**Voice Priority** to display your phone's Bluetooth® preferences for incoming calls.

## **Bluetooth Settings: Visibility**

The **Visibility**section of the Bluetooth settings menu allows you to manage your phone's visibility to other Bluetooth devices.

**To configure your phone's visibility (discoverability) to other Bluetooth devices:**

- **1.** Press **Menu > Bluetooth > More... > Settings > Visibility**.
- **2.** Select your desired visibility setting and press  $\frac{1}{2}$ :
	- **<sup>n</sup> Hidden** to prevent other Bluetooth devices from detecting and identifying your phone.
	- **<sup>n</sup> Visible for 3 Min**to allow Bluetooth devices to detect and identify your phone for three minutes.
	- **<sup>n</sup> Always Visible** to allow Bluetooth devices to detect and identify your phone at any time it is within range.

**Note:** Any changes you make to your Bluetooth settings will be saved to the current profile when you exit the Bluetooth settings menu.

## **Bluetooth Settings: My Device Name**

The **Device Name**section of the Bluetooth settings menu allows you to select a Bluetooth name for your phone. Your phone's Bluetooth name will appear to other in-range Bluetooth devices, depending on your visibility settings.

**To set a Bluetooth name for your phone:**

- **1.** Press **Menu > Bluetooth > More... > Settings > My Device Name**.
- **2.** Press BACK to clear the current name.
- **3.** Enter a new name and press **SAVE** (left softkey) to save and exit.

### **Bluetooth Settings: My Device Information**

**To view your phone's Bluetooth® address and information:**

**©** Press **Menu > Bluetooth > More... > Settings >My Device Info**.

### **Bluetooth Audio Transfer Function**

**To use the Bluetooth Audio Transfer function during a call:**

**1.** Check that a Bluetooth headset is connected to your phone.

**2.** During the call, transfer the phone's sound output from the phone to the headset (select **Transfer to Bluetooth**); or from the headset to the phone (select **Transfer to Phone**).

## **Bluetooth Profiles**

Your phone has different Bluetooth® profiles available. Details can be found below:

- **<sup>v</sup> Headset Profile (HSP)** This profile functions as a wireless ear jack. When an incoming call is received, the ringer can be heard through the headset and a built-in alert tone can be heard through the handset. The call can then be received by pushing a button. While using the handset, you can use the headset instead of the phone by pushing a button on the headset, the same as inserting a jack into the phone.
- **<sup>v</sup> Hands-Free Profile (HFP)** This profile functions as a wireless car-kit. Incoming calls ring to the hands-free headset or device. Calls can be received by pressing a button on the headset or device. For dialing, four functions are supported: recent call dial, voice dial, speed dial and number dial. Increase or decrease the volume by using the volume key on the side of the handset.
- **<sup>v</sup> DUN: Dial-Up Network Profile** This profile functions as a wireless data cable, connecting a PC or PDA to a network through your handset.
- **<sup>v</sup> Object Push Profile (OPP) –**You can send a vCard or a vCalendar in your phone to other Bluetooth-enabled devices.
- **<sup>v</sup> FTP –**File Transfer allows sending or receiving nonprotected data files to a compatible Bluetooth® device.
- **<sup>v</sup> BPP –**Basic Print Profile is a profile to transfer usergenerated images to a printer and print them out.
- **<sup>v</sup> A2DP –**allows for the wireless transmission of stereo audio from an A2DP source (typically a phone or computer) to an A2DP receiver (a set of Bluetooth headphones or stereo system).
- **<sup>v</sup> AVRCP –**allows Bluetooth devices to control media playback on remote devices.
- **<sup>v</sup> Phonebook Access Profile (PBAP) –**This profile enables exchange of Contacts information between devices. It is likely to be used between a car kit and a mobile phone to allow the car kitto display the name of the incoming caller.
- **<sup>v</sup> The Human Interface Design (HID)** profile is supported only for keyboard input.

## **Pairing Bluetooth Devices**

### **Add Device**

The Bluetooth pairing process allows you to establish trusted connections between your phone and another Bluetooth device. When devices are paired, a passkey is shared between devices, allowing for fast, secure connections while bypassing the discovery and authentication process.

**To pair your phone with another Bluetooth device:**

- **1.** Select **Menu > Bluetooth > Add New... > Search >**Select the type of device you want to Pair with.
- **2.** Select the device you wish to pair with and press  $\frac{1}{\sqrt{2}}$ .
- **3.** Enter the passkey (or verify the matching passkeys) and press **FOR**.

## **Section 3**

# **Service Features**

# **Service Features: The Basics**

#### **In This Section**

- **l Using Voicemail**
- **l Using SMS Text Messaging**
- **l Using Caller ID**
- **l Responding to Call Waiting**
- **l Making a Three-Way Call**
- **l Using Call Forwarding**

**Now that you've mastered your phone's fundamentals, it's time to explore the calling features that enhance your wireless service.**This section outlines your basic service features.

# **Using Voicemail**

## **Setting UpYour Voicemail**

All unanswered calls to your phone are automatically transferred to your voicemail, even if your phone is in use or turned off. Therefore, you will want to set up your Voicemail and personal greeting as soon as your phone is activated.

**To set up your voicemail:**

- 1. Press and hold  $\overline{1}$
- **2.** Follow the system prompts to:
	- **<sup>n</sup>** Create your passcode.
	- **<sup>n</sup>** Record your name announcement.
	- **<sup>n</sup>** Record your greeting.
	- **n** Choose whether or not to activate One-Touch Message Access (a feature that lets you access messages simply by pressing and holding  $\Box$ bypassing the need for you to enter your passcode).

## **Voicemail Notification**

There are several ways your phone can alert you to a new message:

- **<sup>v</sup>** By displaying a message on the screen.
- **<sup>v</sup>** By sounding the assigned ringer type.
- **<sup>v</sup>** By the LED blinking red.
- **•** By displaying  $\mathbf{w}$  at the top of your screen.

### **New Voicemail Message Alerts**

When you receive a new voice message, your phone alerts you and prompts you to call your voicemail.

**To call your voicemail:**

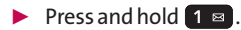

**Note:** Your phone accepts messages even when it is turned off. However, you are only notified of new messages when your phone is turned on and you are in your wireless service area.

## **RetrievingYour Voicemail Messages**

You can review your messages directly from your phone or from any other touch-tone phone. To dial from your phone, you can either speed dial your voicemail or use the phone menus.

### **Using One-Touch Message Access**

▶ Press and hold 1 **a**. (Your phone will dial your voicemail box.)

#### **Using the Phone Menus to Access Your Messages**

- **1.** Select **Menu > Messages > Voicemail**.
- **2.** Press **TALK** to listen to your messages.

**Note:** You are charged for airtime minutes when you are accessing your voicemail from your phone.

#### **Using Another Touch-Tone Phone to Access Messages**

- **1.** Dial your wireless phone number.
- 2. When your voicemail answers, press  $\star$ <sub>sHFT</sub>.
- **3.** Follow the voice prompts to access your mailbox.

**Tip:** When you call into voicemail, you first hear the header information (date, time, and sender information) for the message. To skip directly to the message, press **4**during the header.

### **Voicemail Button Guide**

Here's a quick guide to your keypad functions while listening to voicemail messages. For further details and menu options, see "Voicemail Menu Key" on page 155.

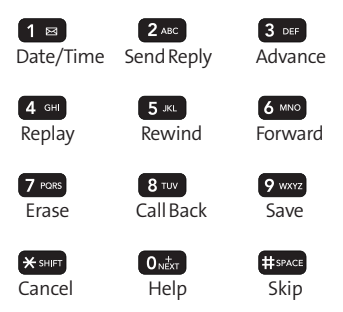

## **Voicemail Options**

Your phone offers several options for organizing and accessing your voicemail.

### **Using Expert Mode**

Using the Expert Mode setting for your personal voicemail box helps you navigate through the voicemail system more quickly by shortening the voice prompts you hear at each level.

**To turn Expert Mode on or off:**

- **1.** Press and hold  $\boxed{1}$  **a** to access your voicemail. (If your voicemail box contains any new or saved messages, press  $\epsilon_{\text{start}}$  to access the main voicemail menu.)
- **2.** Press **3 ex** to change your Personal Options, following the system prompts.
- **3.** Press **3** DEF for Expert Mode.
- 4. Press 1 a to turn Expert Mode on or off.

### **Setting Up Group Distribution Lists**

Create up to 20 separate group lists, each with up to 20 customers.

- **1.** Press and hold  $\overline{\mathbf{1}}$   $\overline{\mathbf{5}}$  to access your voicemail. (If your voicemail box contains any new or saved messages, press **X SHIFT** to access the main voicemail menu.)
- **2.** Press **3 p** to change your Personal Options, following the system prompts.
- **3.** Press 1 a for "Settings".
- 4. Press 5<sup>K</sup> for Group Distribution Lists.
- **5.** Follow the voice prompts to create, edit, rename, or delete group lists.

#### **Callback**

Return a call after listening to a message without disconnecting from voicemail.

▶ Press  $\frac{8}{100}$  after listening to a message. (Once the call is completed, you're returned to the voicemail main menu.)

### **Voicemail-to-Voicemail Message**

Record and send a voice message to other Voicemail users.

- **1.** From the main voicemail menu, press 2<sup>480</sup> to send a message.
- **2.** Follow the voice prompts to enter the phone number.
- **3.** Follow the voice prompts to record and send your voice message.

#### **Voicemail-to-Voicemail Message Reply**

Reply to a voice message received from any other Voicemail user.

- **1.** After listening to a voice message, press 2.480.
- **2.** Follow the voice prompts to record and send your reply.

#### **Voicemail-to-Voicemail Message Forwarding**

Forward a voice message, except those marked "Private,"to other Voicemail users.

- **1.** After listening to a message, press 6 MNO.
- **2.** Follow the voice prompts to enter the phone number.
- **3.** Follow the voice prompts to record your introduction and forward the voice message.

### **Voicemail-to-Voicemail Receipt Request**

Receive confirmation that your voice message has been listened to when you send, forward, or reply to other users.

- **1.** After you have recorded a message, press  $\boxed{1}$  **a** to indicate you are satisfied with the message you recorded.
- **2.** Press 4 of to mark receipt requested.
- **3.** Press  $\left| \cdot \right|$  as to send your voicemail message.

#### **Continue Recording**

When leaving a voice message, you can choose to continue recording even after you've stopped.

 $\triangleright$  Before pressing  $\blacksquare$  **Example 1 Example 1 Example 1 Example 1 Example 1 Example 1 Example 1 Example 1 Example 1 Example 1 Example 1 Example 1 Example 1 Example 1 Example 1 Example 1** with the message you recorded, press  $\overline{4}$   $\overline{6}$  to continue recording.

#### **Extended Absence Greeting**

When your phone is turned off or you are off the available network for an extended period, this greeting can be played instead of your normal personal greeting.

**1.** From the main voicemail menu, press **3** per for Personal Options.

- 2. Press 2ABC for Greetings.
- **3.** Press **3** or to record an Extended Absence Greeting and follow the voice prompts to save.

### **Clearing the Message Icon**

Your phone may temporarily continue to display the New Voicemail icon after you have checked your voice and text messages.

**To clear the icon from the display screen:**

- **1.** Select **Menu > Messages > Voicemail > Clear Icon**.
- **2.** Select **Yes** or **No** and press  $\begin{bmatrix} \n\text{Ric} \\
\text{OK} \n\end{bmatrix}$ .

## **Voicemail Menu Key**

Following the prompts on the voicemail system, you can use your keypad to navigate through the voicemail menu. The following list outlines your phone's voicemail menu structure.

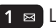

1 **⊠** Listen

- 1 a Date & Time Information
- 2 ABC Reply
- **3 DEF** Advance 8 Seconds

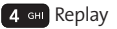

**5** JKL Rewind

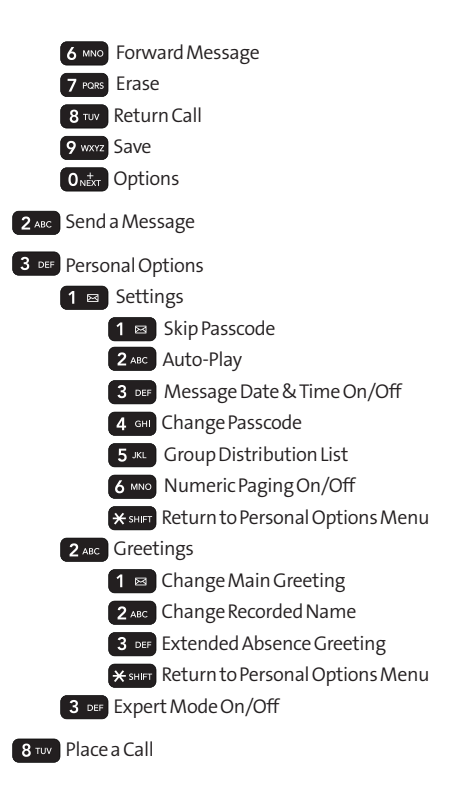

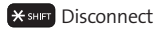

# **Using SMS Text Messaging**

With SMS Text Messaging, you can send instant text messages from your phone to other people's messagingready wireless phones -- and they can send messages to you. When you receive a new message, you will be notified (according to your notification settings).

In addition, SMS Text Messaging includes a variety of preset messages, such as "I'm running late, I'm on my way,"that make composing messages fast and easy. You can also create and customize your preset messages (up to 100 characters) on your phone.

## **Composing SMS Text Messages**

- **1.** Press **Menu > Messages > Send Message > Text Message** and select the entry method you prefer:
	- **Go to Contacts** to select a recipient from your internal Contacts. (Contacts entries must contain a wireless phone number or an email address.)
	- **<sup>n</sup> NEW ADDR** (right softkey) to use the keypad to enter the wireless phone number or email address of the person to whom you wish to send a message.
- 2. Press  $\begin{bmatrix} \text{MENU} \\ \text{OK} \end{bmatrix}$ .
- **3.** Highlight **OPTIONS**and highlight and select **Mark As Urgent/Mark Not Urgent**to set the outgoing message's priority.
- **4.** If you wish to change your callback number, highlight and select **Callback#**and press , then select**None**, **My Phone Number, or Other, and press <b>FOR** . (If you select **Other**, enter the desired number and press  $\frac{1}{\sqrt{6}}$ .
- **5.** Press **DONE** (left softkey).
- **6.** Press **SEND**(left softkey) to send the message.

### **Accessing SMS Text Messages**

**To read an SMS Text message:**

**©** When you receive a text message, it will automatically display a notification on your phone's main display screen. To view received messages, press **Menu > Messages > Text Messages**and select the new messages.

**To reply to an SMS Text message:**

**1.** Press **Menu > Messages > Send Message > Text Message** and select from the list of recent contacts.

**2.** Follow steps 3-6 under "Composing SMS Text Messages" on page 157 to complete and send your reply.

## **Sending a Text Message Using the QWERTY Keyboard**

- **1.** Slide open the QWERTY keyboard.
- **2.** Select **Text Message**.
- **3.** Select from the list of recent contacts or press **NEW ADDR**(right softkey) and:
	- **<sup>n</sup>** Enter a wireless phone number or an email address and press **ENTER**.

 $-$  or  $-$ 

- **F** Select **Go to Contacts** and use the navigation key to select a contact and press [ENTER].
- **4.** Use the keyboard to enter your message.
- **5.** Press **SEND**(left softkey).

## **Using Preset Messages**

Preset messages make sending text messages to your friends, family, and coworkers easier than ever.

**To add or edit preset messages:**

- **1.** Press **Menu > Settings > Messages > Preset Messages > ADD**(left softkey).
- **2.** Enter your new message or changes and press  $\frac{1}{\sqrt{2}}$ . (See "Entering Text" on page 39.)

## **Using Caller ID**

Caller ID allows people to identify a caller before answering the phone by displaying the number of the incoming call. If you do not want your number displayed when you make a call, just follow these easy steps.

**To block your phone number from being displayed for a specific outgoing call:**

- $1.$  Press  $*$ <sub>sHET</sub>  $6$  MNO  $7$  PQRS
- **2.** Then, enter the number you want to call.
- **3.** Press TALK

To permanently block your number, call your service provider.

# **Responding to Call Waiting**

When you're on a call, Call Waiting alerts you to incoming calls by sounding two beeps. Your phone's screen informs you that another call is coming in and displays the caller's phone number (if it is available and you are in digital mode).

**To respond to an incoming call while you're on a call:**

**Press TALK** . (This puts the first caller on hold and answers the second call.)

**To switch back to the first caller:**

**Press TALK** again.

**Tip:** For those calls where you don't want to be interrupted, you can temporarily disable Call Waiting by entering **\*7 0** before the number of the person you are calling. Call Waiting is automatically reactivated once you end the call.

## **Making a Three-Way Call**

With Three-Way Calling, you can talk to two people at the same time. When using this feature, the normal airtime rates will be charged for each of the two calls.

**To make a Three-Way Call:**

- **1.** Enter a number you wish to call and press **TALK**.
- **2.** Once you have established the connection, enter the second number you wish to call and press  $\sqrt{T_{\text{AUE}}}$ . (This puts the first caller on hold and dials the second number.)
- **3.** When you're connected to the second party, press TALK again to begin your three-way call.

If one of the people you called hangs up during your call, you and the remaining caller stay connected. If you initiated the call and are the first to hang up, all other callers are disconnected.

# **Using Call Forwarding**

Call Forwarding lets you forward all your incoming calls to another phone number – even when your phone is turned off. You can continue to make calls from your phone when Call Forwarding is activated.

**To activate Call Forwarding:**

- 1. Press **\*** shirt 7 PORS 2 ABC
- **2.** Enter the area code and phone number to which your future calls should be forwarded.
- **3.** Press  $\overline{tau}$ . (You will hear a tone to confirm the activation of Call Forwarding.)

**To deactivate Call Forwarding:**

- $1.$  Press  $\mathcal{X}$  shift  $7$  pors  $2$  ABC  $0_{\text{NET}}$ .
- **2.** Press  $\overline{ax}$ . (You will hear a tone to confirm the deactivation.)

**Note:** You may be charged a higher rate for calls you have forwarded.

# **Data Services**

#### **In This Section**

- **l Data Service Applications**
- **l Getting Started With Data Services**
- **l Downloading Content**
- **l Exploring the Web**
- **l Data Services FAQs**

**Data service offers easy and amazing features you will really use.**These services – including messaging, games, downloadable ringers and screen savers, and portable Web access – let you have fun, stay in touch, and stay informed no matter where you go on the available network.

This section introduces these advanced services and walks you through the necessary steps to start taking advantage of data service.

## **Data Service Applications**

Here is a brief list of the application types available through your phone. For more information, please contact your service provider.

**Games**– Download exciting games with full-color graphics and sound.

**Ringers**– Personalize your phone by downloading and assigning different ringers to numbers in your Contacts.

**Screen Savers**– Download unique images to use as screen savers – or make it easy to tell who's calling by assigning specific images to numbers in your Contacts.

**Web**– Access the Internet and up-to-date news and information from your phone.

# **Getting Started With Data Services**

This section will help you learn the basics of using your data service, including managing your user name, launching a data connection, and navigating the Web with your phone.

### **Your User Name**

When you buy a phone and sign up for service, you're automatically assigned a user name, which is typically based on your wireless phone number.

When you use data services, your user name is submitted to identify you to the available network. The user name is also useful as a way to personalize services, and as an online virtual identity.

Your user name will be automatically programmed into your phone. You don't have to enter it.

#### **Finding Your User Name**

If you aren't sure what your user name is, you can easily find it on your phone.
**To find your user name:**

**<sup>v</sup>** You can find your user name under the **Phone Information** option in your phone's **Settings**menu (**Menu > Settings > Phone Information > Version** ).

## **Launching the Web Browser**

**To launch the Web Browser**

**©** Select **Menu >Web**. (Your data services connection will open and your home page will be displayed.)

**Note:** If Net Guard is enabled and displayed, press **Connect**(left softkey) to continue and access the Web.

While connecting, the following will appear on the screen: **Connecting...**

If you had a previous data connection, you may not see the "Connecting..."message when you launch the session. Though the browser is open, you are not currently in an active data session– that is, no data is being sent or received. As soon as you navigate to another page, the active session will open and you will see the "Connecting..."message.

## **Net Guard**

When you first launch data services, the Net Guard will appear to confirm that you want to connect. This feature helps you avoid accidental connections. You can disable the Net Guard in the future by selecting **Always Auto-Connect** when the Net Guard is displayed.

**To change your Net Guard settings:**

- **©** Select **Menu > Settings > More... > Data > Net Guard**and choose an option:
	- **<sup>n</sup> On** to activate the Net Guard.
	- **<sup>n</sup> Off**to deactivate the Net Guard.

**Note:** When enabled, the NetGuard appears only once per session/connection (see corresponding icon on page 169). The Net Guard does notappear if the phone is merely reconnecting due to a time-out.

## **Connection Status and Indicators**

Your phone's display lets you know the current status of your data connection through indicators which appear at the top of the screen. The following symbols are used:

- **IL** Your data connection is active (data is being transferred); the transmit/receive symbol will blink to indicate data transmission. Incoming voice calls go directly to voicemail; outgoing voice calls can be made, but the data connection will terminate.
- Your data connection is dormant. (No data is being sent or received.) Though not currently active, when dormant the phone can restart an active connection quickly; voice calls can be made and received.
- Your phone is not currently able to access data service features.

If no indicator appears, your phone does not have a current data connection.

## **Navigating Data Services**

Navigating data services is easy once you've learned a few basics. For more information on Web browsing, go to "Exploring the Web on page 174". Here are some tips for getting around:

## **Softkeys**

While using data services, the bottom line of your phone's display will contain softkeys. These keys are shortcut controls for navigation, and they correspond to the softkey buttons directly below the phone's display screen.

**Tip:** Depending on the context, the labels on the softkeys may change to indicate their function.

**To use softkeys:**

**©** Press the desired softkey button. (If an additional pop-up menu appears when you press the softkey button, select the menu items using your keypad [if they're numbered] or by highlighting the option and pressing **FOR** .)

## **Scrolling**

As with other parts of your phone's menu, you'll have to scroll up and down to see everything.

**To scroll line by line:**

**©** Press the navigation key up and down.

**To scroll page by page:**

**©** Press the volume buttons on the side of the phone.

#### **Selecting**

Once you've learned how to use the softkeys and scroll, you can start navigating through the Web.

**To select onscreen items:**

▶ Use the navigation key to highlight the desired item, and then press the desired softkey button (or press  $\left[\begin{smallmatrix} 68 \\ 68 \end{smallmatrix}\right]$ ).

**Tip:** You'll find that the left softkey is used primarily for selecting items. This softkey is often labeled "**OK**."

**Tip:** If the items on a page are numbered, you can use your keypad (number keys) to select an item. (The tenth item in a numbered list may be selected by pressing the 0 key on your phone's keypad, even though the number 0 doesn't appear on the screen.)

Links appear as underlined text.

**To select links:**

**©** Highlight the link and press the appropriate softkey.

## **Going Back**

**To go back one page:**

**Press the BACK key on your phone.** 

**Note:** The **BACK**key is also used for deleting text (like a BACKSPACE key) when you are entering text.

## **Going Home**

**To return to the home page:**

**Press and hold <b>BACK**.

 $-$  or  $-$ 

Press **OPTIONS** (right softkey) and select **Home** (  $\bigtriangleup$  ).

## **Downloading Content**

With data services and your new phone, you have access to a dynamic variety of Premium Service content, such as downloadable Games, Ringers, Screen Savers, and other applications.

## **Accessing the Download Menus**

**To access the download menus:**

- **1.** Select **Menu > My Stuff**.
- **172 Section 3B: Data Services**

**2.** Select the type of content you wish to download (**Games**, **Ringers**, **Screen Savers**, or **Applications**), and then select**Get New**. (Data Services will start and take you to the corresponding download menu.)

**To access the download menus from the Web browser:**

**1.** From the home page, select **Ringers**, **Screen Savers**, **Applications**or **Games**.

### **Downloading an Item**

Once you've selected an item you wish to download, highlight it and press  $\frac{m}{\sqrt{6}}$ . You will see a summary page for the item including its title, the download detail, and the cost. Select the Purchase link below the price to view the purchase confirmation page. Once on the purchase confirmation page, you will be shown more details about the download, as well as a link to view Terms & Conditions associated with the content.

**To download a selected item:**

- **1.** From the information page, select the Ok link. (The item will download automatically).
- **2.** Select an option to continue:
- **<sup>n</sup>** Select**Use/Run/View**to assign the downloaded item (or to start it, in the case of a game or application). Your data session will end and you will be redirected to the appropriate phone menu screen.
- **<sup>n</sup>** Select **Set as** to assign a ringer or screen saver to a phone function.
- **<sup>n</sup>** Select **Settings** to configure downloaded games or applications.
- **<sup>n</sup>** Select **Shop**to browse for other items to download.
- **Press** ENDO to quit the browser and return to standby mode.

For complete information and instructions on downloading Games, Ringers and Screen Savers, contact your service provider.

## **Exploring the Web**

With Web access on your phone, you can browse full-color graphic versions of your favorite Web sites, making it easier than ever to stay informed while on the go. Follow sports scores, breaking news and weather, and shop on your phone anywhere on the available network.

<span id="page-188-0"></span>In addition to the features already covered in this section, the Data service home page offers access to these colorful, graphically rich Web categories, which may include **News, Weather, Entertainment, Sports, Money, Travel, Shopping,** and **Tools**, as well as other useful options such as **Search**. Many sites are available under more than one menu – choose the one that's most convenient for you.

## **Using the Browser Menu**

Although the home page offers a broad and convenient array of sites and services for you to browse, not all sites are supported, and certain functions are not available. While navigating, the browser menu offers additional options to expand your use of the Web on your phone.

## **Opening the Browser Menu**

You may open the browser menu anytime you're using the Browser, from any page you are viewing.

**To open the browser menu:**

**©** Press **OPTIONS** (right softkey). (You will see the browser menu.)

Options available under the browser menu include:

**<sup>v</sup> BACK**to go back to the most recent web page.

- **<sup>v</sup> FORWARD**to move to a previously viewed page (after having used **BACK** option).
- **<sup>v</sup> MY HOMEPAGE**to go back to the home page.
- **<sup>v</sup> MY PAGES**to view your favorites and recently viewed pages.
- **<sup>v</sup> SEARCH**to search the Internet.
- **<sup>v</sup> OPTIONS**to choose font size, privacy settings, etc.

## **Going to a Specific Web site**

**To go to a particular Web site by entering a URL (Web site address):**

- **1.** Highlight the **URL** field and press  $\begin{bmatrix} \frac{\text{new}}{\text{QK}} \end{bmatrix}$ .
- **2.** Use your keypad or Qwerty to enter a website address.
- **3.** Press **of the Separate** Press **1**

**Note:** Notall Web sites are viewable on your phone.

### **Resetting the Browser**

If the browser appears to be malfunctioning or stops responding, you can often fix the problem by simply restarting the browser.

**To reset the browser:**

- **1.** Press **OPTIONS** (right softkey) to open the browser menu.
- **2.** Select **OPTIONS > Advanced > Reset browser.**

**Note:** A warning pop up message will appear stating that your data (including favorites) will be deleted.

**3.** Press **RESET**(left softkey) to proceed.

## **Data Services FAQs**

**How will I know when my phone is ready for data service?** Your user name will be displayed when you access **Menu > Settings > Phone Info > Version.** 

#### **How do I sign in for the first time?**

You are automatically signed in to access data services when you use Browser menu or send/receive picture messaging.

**How do I know when my phone is connected to data services?** Your phone automatically connects when data service is used or an incoming message arrives. Your phone will also display the  $\mathbf{1}$  icon. (Connecting takes about 10-12 seconds.)

### **Can I make calls and use data services at the same time?**

You cannot use voice and data services simultaneously. If you receive a call while data service is active, the call will be forwarded to voicemail. You can place an outgoing call anytime, but it will interrupt any in-progress data session.

#### **When is my data connection active?**

Your connection is active when data is being transferred. Incoming calls go directly to voicemail. When active, the  $\mathbf{1} \mathbf{B}$ indicator flashes on your phone's display screen.

#### **When is my data connection dormant?**

If no data is received for 10 seconds, the connection goes dormant. When the connection is dormant, voice calls are allowed. (The connection may become active again quickly.) If no data is received for an extended period, the connection will be terminated.

### **Can I sign out of data services?**

You can sign out without turning off your phone: however, you will not be able to use Web or other data services. While signed out, you can still place or receive phone calls, check voicemail, and use other voice services. You may sign in again at any time. To sign out, go to **Menu > Settings > More... > Data > On/Off**(and select Off) in your phone's menu.

## **Music and Your Player**

## **In This Section**

**l Playing Music on Your Phone**

### **With Rumor2 you have your music in the palm of your hand.**

The Music Manager works hand in hand with Rumor $^{\circ}$ to help keep your music files organized and in your phone.

## **Playing Music on Your Phone**

The Media Player allows you use your phone to play the music files you have saved on your microSD™ card.

- **1.** Press **Menu > Media Player**.
- **2.** Using your navigation key, highlight the music file you would like to play and press  $\frac{m}{6K}$ .
- **3.** For additional playback and information options, press **OPTIONS**(right softkey) and select a menu item.

## **Section 4**

# **Safety and Warranty Information**

## **Important Safety Information**

## **In This Section**

- **l General Precautions**
- **l Maintaining Safe Use of and Access to Your Phone**
- **l Using Your Phone With a Hearing Aid Device**
- **l Caring for the Battery**
- **l Radiofrequency (RF) Energy**
- **l Owner's Record**
- **l Phone Guide Proprietary Notice**

**This phone guide contains important operational and safety information that will help you safely use your phone.** Failure to read and follow the information provided in this phone guide may result in serious bodily injury, death, or property damage.

## **General Precautions**

There are several simple guidelines to operating your phone properly and maintaining safe, satisfactory service.

- **<sup>v</sup>** Hold the phone with the antenna raised, fully extended, and over your shoulder.
- **<sup>v</sup>** Try not to hold, bend, or twist the phone's antenna.
- **<sup>v</sup>** Don't use the phone if the antenna is damaged.
- **<sup>v</sup>** Speak directly into the mouthpiece.
- **<sup>v</sup>** Avoid exposing your phone and accessories to rain or liquid spills. If your phone does get wet, immediately turn the power off and remove the battery.
- **<sup>v</sup>** Although your phone is quite sturdy, it is a complex piece of equipment and can be broken. Avoid dropping, hitting, bending, or sitting on it.
- **<sup>v</sup>** Any changes or modifications to your phone not expressly approved in this document could void your warranty for this equipment and void your authority to operate this equipment.

**Note:** For the best care of your phone, only authorized personnel should service your phone and accessories. Failure to do so may be dangerous and void your warranty.

## **Maintaining Safe Use of and Access to Your Phone**

### **Do Not Rely on Your Phone for Emergency Calls**

Mobile phones operate using radio signals, which cannot guarantee connection in all conditions. Therefore, you should never rely solely upon any mobile phone for essential communication (e.g., medical emergencies). Emergency calls may not be possible on all cellular networks or when certain network services and/or mobile phone features are in use. Check with your local service provider for details.

### **Using Your Phone While Driving**

Talking on your phone while driving (or operating the phone without a hands-free device) is prohibited in some jurisdictions. Laws vary as to specific restrictions. Remember that safety always comes first.

#### **Following Safety Guidelines**

To operate your phone safely and efficiently, always follow any special regulations in a given area. Turn your phone off in areas where use is forbidden or when it may cause interference or danger.

#### **Using Your Phone Near Other Electronic Devices**

Most modern electronic equipment is shielded from radiofrequency (RF) signals. However, RF signals from wireless phones may affect inadequately shielded electronic equipment.

RF signals may affect improperly installed or inadequately shielded electronic operating systems and/or entertainment systems in motor vehicles. Check with the manufacturer or their representative to determine if these systems are adequately shielded from external RF

signals. Also check with the manufacturer regarding any equipment that has been added to your vehicle.

Consult the manufacturer about any personal medical devices, such as pacemakers and hearing aids, to determine if they are adequately shielded from external RF signals.

**Note:** Always turn off the phone in health-care facilities and request permission before using the phone near medical equipment.

#### **Turning Off Your Phone Before Flying**

Turn off your phone before boarding any aircraft. To prevent possible interference with aircraft systems, the U.S. Federal Aviation Administration (FAA) regulations require you to have permission from a crew member to use your phone while the plane is on the ground. To prevent any risk of interference, FCC regulations prohibit using your phone while the plane is in the air.

#### **Turning Off Your Phone in Dangerous Areas**

To avoid interfering with blasting operations, turn your phone off when in a blasting area or in other areas with signs indicating two-way radios should be turned off. Construction crews often use remote-control RF devices to set off explosives.

Turn your phone off when you're in any area that has a potentially explosive atmosphere. Although it's rare, your phone and accessories could generate sparks. Sparks can cause an explosion or fire, resulting in bodily injury or even death. These areas are often, but not always, clearly marked. They include:

- **<sup>v</sup>** Fueling areas such as gas stations.
- **<sup>v</sup>** Below deck on boats.
- **<sup>v</sup>** Fuel or chemical transfer or storage facilities.
- **<sup>v</sup>** Areas where the air contains chemicals or particles such as grain, dust, or metal powders.
- **<sup>v</sup>** Any other area where you would normally be advised to turn off your vehicle's engine.

**Note:** Never transport or store flammable gas, flammable liquid, or explosives in the compartment of your vehicle that contains your phone or accessories.

### **Restricting Children's Access to Your Phone**

Your phone is not a toy. Do not allow children to play with it as they could hurt themselves and others, damage the phone or make calls that use your airtime balance.

## **Using Your Phone With a Hearing Aid Device**

A number of phones offered by your service provider have been tested for hearing aid device compatibility. When some wireless phones are used with certain hearing devices (including hearing aids and cochlear implants), users may detect a noise which can interfere with the effectiveness of the hearing device.

Some hearing devices are more immune than others to this interference noise, and phones also vary in the amount of interference noise they may generate. ANSI standard C63.19 was developed to provide a standardized means of measuring both wireless phone and hearing devices to determine usability rating categories for both.

Ratings have been developed for mobile phones to assist hearing device users find phones thatmay be compatible with their hearing device. Not all phones have been rated for compatibility with hearing devices. Phones that have been rated have a label located on the box. Your Rumor $^{\prime}$  has an M3 and a T3 rating.

These ratings are not guarantees. Results will vary depending on the user's hearing device and individual type and degree of hearing loss. If a hearing device is particularly vulnerable to interference noise; even a phone with a higher rating may still cause unacceptable noise levels in the hearing device. Trying out the phone with your hearing device is the bestway to evaluate it for your personal needs.

M-Ratings: Phones rated M3 or M4 meet FCC requirements for hearing aid compatibility and are likely to generate less interference to hearing devices than unrated phones. (M4 is the better/higher of the two ratings.) T-Ratings: Phones rated T3 or T4 meet FCC requirements and are likely to be more usable with a hearing device's telecoil ("T Switch"or "Telephone Switch") than unrated phones. (T4 is the better/higher of the two ratings. Note that not all hearing devices have telecoils in them.)

## **Caring for the Battery**

#### **Protecting Your Battery**

The guidelines listed below help you get the most out of your battery's performance.

**<sup>v</sup>** Recently there have been some public reports of wireless phone batteries overheating, catching fire or exploding. It appears that many, if not all, of these reports involve counterfeit or inexpensive, aftermarket-brand batteries with unknown or questionable manufacturing standards. LG is not aware of similar problems with LG phones resulting from the proper use of batteries and accessories approved by LG. Use only approved batteries and accessories found through LG. Buying the right batteries and accessories is the best way to ensure they're genuine and safe.

- **<sup>v</sup>** In order to avoid damage, charge the battery only in temperatures that range from 32° F to 113° F (0° C to 45° C).
- **<sup>v</sup>** Don't use the battery charger in direct sunlight or in high humidity areas, such as the bathroom.
- **<sup>v</sup>** Never dispose of the battery by incineration.
- **<sup>v</sup>** Keep the metal contacts on top of the battery clean.
- **<sup>v</sup>** Don't attempt to disassemble or short-circuit the battery.
- **<sup>v</sup>** The battery may need recharging if it has not been used for a long period of time.
- **<sup>v</sup>** It's best to replace the battery when it no longer provides acceptable performance. It can be recharged hundreds of times before it needs replacing.
- **<sup>v</sup>** Don't store the battery in high temperature areas for long periods of time. It's best to follow these storage rules:

Less than one month: -4° F to 140° F (-20° C to 60° C) More than one month:

-4° F to 113° F (-20° C to 45° C)

## **Disposal of Lithium Ion (Li-Ion) Batteries**

Do not handle a damaged or leaking Li-Ion battery as you can be burned.

For safe disposal options of your Li-Ion batteries, contact your nearest authorized service center.

**Special Note:** Be sure to dispose of your battery properly. In some areas, the disposal of batteries in household or business trash may be prohibited.

## **Radiofrequency (RF) Energy**

#### **Understanding How Your Phone Operates**

Your phone is basically a radio transmitter and receiver. When it's turned on, it receives and transmits radiofrequency (RF) signals. When you use your phone, the system handling your call controls the power level. This power can range from 0.006 watts to 0.2 watts in digital mode.

#### **Knowing Radiofrequency Safety**

The design of your phone complies with updated NCRP standards described below.

In 1991-92, the Institute of Electrical and Electronics Engineers (IEEE) and the American National Standards Institute (ANSI) joined in updating ANSI's 1982 standard for safety levels with respect to human exposure to RF signals. More than 120 scientists, engineers and physicians from universities, government health agencies and industries developed this updated standard after reviewing the available body of research. In 1993, the Federal Communications Commission (FCC) adopted this updated standard in a regulation. In August 1996, the FCC adopted hybrid standard consisting of the existing ANSI/IEEE standard and the guidelines published by the National Council of Radiation Protection and Measurements (NCRP).

#### **Body-Worn Operation**

To maintain compliance with FCC RF exposure guidelines, if you wear a handset on your body, use the supplied or approved carrying case, holster or other body-worn accessory. If you do not use a body-worn accessory, ensure the antenna is at least 7/16 inch (1.5 centimeters) from your body when transmitting. Use of non- approved accessories may violate FCC RF exposure guidelines.

For more information about RF exposure, visit the FCC Web site at **www.fcc.gov**.

## **Specific Absorption Rate (SAR) for Wireless Phones**

The SAR is a value that corresponds to the relative amount of RF energy absorbed in the head of a user of a wireless handset.

The SAR value of a phone is the result of an extensive testing, measuring and calculation process. It does not represent how much RF the phone emits. All phone models are tested at their highest value in strict laboratory settings. But when in operation, the SAR of a phone can be substantially less than the level reported to the FCC. This is because of a variety of factors including its proximity to a base station antenna, phone design and other factors. What is important to remember is that each phone meets strict federal guidelines. Variations in SARs do not represent a variation in safety.

All phones must meet the federal standard, which incorporates a substantial margin of safety. As stated above, variations in SAR values between different model phones do not mean variations in safety. SAR values at or below the federal standard of 1.6 W/kg are considered safe for use by the public.

The highest reported SAR values of the  $\mathsf{Rumor}^2$  are: Head: 1.51W/kg; Body-worn: 1.10W/kg

## **FCC Radiofrequency Emission**

This phone meets the FCC Radiofrequency Emission Guidelines. FCC ID number:BEJAX265.

More information on the phone's SAR can be found from the following FCC Web site:

**http://www.fcc.gov/oet/fccid**.

**Note:** Bluetooth QD ID (Qualified Design ID) is mandatory marking by Bluetooth SIG (Bluetooth Special Interest Group) for all models supporting Bluetooth.

**Bluetooth QD ID B014503**

## **Owner's Record**

The model number, regulatory number and serial number are located on a nameplate inside the battery compartment. Record the serial number in the space provided below. This will be helpful if you need to contact us about your phone in the future.

Model: Rumor $^2$  by LG ®

Serial No.

## **Phone Guide Proprietary Notice**

CDMA Technology is licensed by QUALCOMM Incorporated under one or more of the following patents:

4,901,307 5,109,390 5,267,262 5,416,797

5,506,865 5,544,196 5,657,420 5,101,501

5,267,261 5,414,796 5,504,773 5,535,239

5,600,754 5,778,338 5,228,054 5,337,338

5,710,784 5,056,109 5,568,483 5,659,569

5,490,165 5,511,073

T9 Text Input is licensed by Tegic Communications and is covered by U.S. Pat. 5,818,437, U.S. Pat. 5,953,541, U.S. Pat. 6,011,554 and other patents pending.

## **Manufacturer's Warranty**

## **In This Section**

**l Manufacturer's Warranty**

**Your phone has been designed to provide you with reliable, worry-free service.**If for any reason you have a problem with your equipment, please refer to the manufacturer's warranty in this section.

## **1. WHAT THIS WARRANTY COVERS:**

LG offers you a limited warranty that the enclosed subscriber unit, and its enclosed accessories, will be free from defects in material and workmanship, according to the following terms and conditions:

- (1) The limited warranty for the unit and enclosed accessories shall be a period of one (1) year from the date of original purchase. The remaining warranty period for the unit being repaired or replaced shall be determined by presentation of the original sales receipt for the purchase of the unit.
- (2) The limited warranty extends only to the original purchaser of the product and is not assignable or transferable to any subsequent purchaser / end user.
- (3) The limited warranty is good only to the original purchaser of the product during the warranty period as long as it is in the U.S., including Alaska, Hawaii, U.S. Territories, and all Canadian Provinces.
- (4) The external housing and cosmetic parts shall be free of major defects atthe time of shipment and, therefore, shall not be covered under these limited warranty terms.
- (5)Upon request from LG, the consumer must provide information satisfactory to LG to prove the date of purchase or exchange.
- (6) The customer shall bear the cost of shipping the product to the Customer Service Department of LG. LG shall bear the cost of shipping the product back to the consumer after the completion of service under this limited warranty.

## **2. WHAT THIS WARRANTY DOES NOT COVER:**

- (1) Defects or damage resulting from use of the product in ways other than its intended manner.
- (2) Defect or damage from abnormal use, abnormal conditions, improper storage, exposure to moisture or dampness, unauthorized modifications, unauthorized connections, unauthorized repair, misuse, neglect, abuse, accident, alteration, improper installation, or other acts which are not the fault of LG, including damage caused by shipping, blown fuses, or spills of food or liquid.
- (3) Breakage or damage to antennas unless caused directly by defects in material or workmanship.
- (4) Alleged defects or malfunctions of the product if the Customer Service Department at LG was not notified by the consumer during the applicable limited warranty period.
- (5) Products which have had the serial number removed or made illegible.
- (6) This limited warranty is in lieu of all other warranties, expressed or implied, either in fact or by operations of law, statutory or otherwise, including, but not limited to, any implied warranty of marketability, merchantability, or fitness for a particular use.
- (7) Damage resulting from use of non-LG approved accessories.
- (8) All plastic surfaces and all other externally exposed parts that are scratched or damaged due to normal customer use.
- (9) Products operated outside published maximum ratings.
- (10) Products used or obtained in a rental program.
- (11) Consumables (such as fuses).

## **3. WHAT LG WILL DO:**

LG will, at its sole option, either repair, replace or refund the purchase price of any unit that does not conform to this limited warranty. LG may choose at its option to use functionally equivalent re-conditioned, refurbished or new units or parts or any units. In addition, LG will not reinstall or back-up any data, applications or software that you have added to your phone. It is therefore recommended that you back-up any such data or information prior to sending the unit to LG to avoid the permanent loss of such information.

## **4. STATE LAW RIGHTS:**

No other express warranty is applicable to this product. THE DURATION OF ANY IMPLIED WARRANTIES, INCLUDING THE IMPLIED WARRANTY OF MARKETABILITY OR MERCHANTABILITY, IS LIMITED TO THE DURATION OF THE EXPRESS WARRANTY HEREIN. LG SHALL NOT BE LIABLE FOR THE LOSS OF THE USE OF THE PRODUCT, INCONVENIENCE, LOSS OR ANY OTHER DAMAGES, DIRECT OR CONSEQUENTIAL, ARISING OUT OF THE USE OF, OR INABILITY TO USE, THIS PRODUCT OR FOR ANY BREACH OF ANY EXPRESS OR IMPLIED WARRANTY, INCLUDING THE IMPLIED WARRANTY OF MARKETABILITY OR MERCHANTABILITY APPLICABLE TO THIS PRODUCT.

Some states do not allow the exclusion of limitation of incidental or consequential damages or limitations on how long an implied warranty lasts; so these limitations or exclusions may not apply to you. This warranty gives you specific legal rights and you may also have other rights, which vary from state to state.

## **5. HOW TO GET WARRANTY SERVICE:**

To obtain warranty service, please call the following telephone number from anywhere in the continental United States:

LG Electronics Service

201 James Record Road

Huntsville, AL 35824

Tel. 1-800-793-8896 Email: **http://us.lgservice.com**

Please call or write for the location of the LGE authorized service center nearest you and the procedures for obtaining warranty claims.

### **A**

Adding a New Contacts Entry [91](#page-104-0) Adding a Phone Number [94](#page-107-0) Airplane/Music Mode [61](#page-74-0) Alarm Clock [106](#page-119-0) Answering Calls [29](#page-42-0) Assigning Speed Dial Numbers [96](#page-109-0)

#### **B**

Battery [21-24](#page-34-0) Capacity [21](#page-34-0) Charging [23](#page-36-0) Installing [22](#page-35-0) Removing [22](#page-35-0) Bluetooth [137-144](#page-150-0) Pairing [144](#page-157-0) Turning Bluetooth On and  $Off 138$  $Off 138$ Bluetooth Profiles [142](#page-155-0) Bluetooth Settings [139](#page-152-0) Browser Menu [175](#page-188-0)

### **C**

Calculator [108](#page-121-0) Calendar [101-105](#page-114-0)

Call History [83-89](#page-96-0) Erasing [89](#page-102-0) Making a Call From [86](#page-99-0) Prepending a Phone Number [88](#page-101-0) Saving a Phone Number From [87](#page-100-0) Call History Options [85](#page-98-0) Call Waiting [161](#page-174-0) Caller ID [160](#page-173-0) Calling Emergency Numbers [31](#page-44-0) Contacts Entry Options [93](#page-106-0)

### **D**

Data Services [164](#page-177-0) Dialing Options [28](#page-41-0) Dialing Services [99](#page-112-0) Display Screen [14](#page-27-0) Display Settings [52](#page-65-0)

### **E**

Editing a Contacts [95](#page-108-0) Editing a Contacts Entry [98](#page-111-0) End-of-Call Options [33](#page-46-0) Entering Text [39-45](#page-52-0) Abc Mode [42](#page-55-0)

Preset Messages [43](#page-56-0) Symbols [43](#page-56-0) Ez Tip Calculator [108](#page-121-0)

### **F**

Features [17](#page-30-0) Finding Contacts Entries [92](#page-105-0) Front View [9](#page-22-0)

#### **G**

Getting Help [5](#page-18-0) Getting Started [3](#page-16-0)

#### **I**

In-Call Options [32](#page-45-0) Introduction [i](#page-8-0)

#### **K**

Key Functions [10](#page-23-0)

#### **L**

Location Settings [57](#page-70-0) Lock Code Changing [70](#page-83-0) Locking Your Phone [69](#page-82-0)

#### **M**

Making Calls [27](#page-40-0) Menu [ii](#page-9-0)

Messaging Settings [58](#page-71-0) microSD Card [115](#page-128-0) microSD Card and Adapter [116](#page-129-0) microSD Folders [119](#page-132-0) microSD Settings [118](#page-131-0) Missed Call Notification [30](#page-43-0)

### **N**

Notepad [107](#page-120-0)

#### **P**

Phone Number Displaying [26](#page-39-0) Finding [35](#page-48-0) Saving [34](#page-47-0) Phone Setup Options [64](#page-77-0)

#### **Q**

QWERTY® Keyboard [44](#page-57-0)

#### **R**

Roaming Experience [76](#page-89-0)

#### **S**

Saving a Phone Number [34](#page-47-0) Security [68-75](#page-81-0) Security Menu [69](#page-82-0)

**198 Index**

Selecting a RingerType for an Entry [98](#page-111-0) Send All Contacts [97](#page-110-0) Sending a Picture Message [134](#page-147-0) Setting Up Service [2](#page-15-0) Setting Up Your Voicemail [4](#page-17-0) Setting Your Phone's Roam Mode [79](#page-92-0) SMS Text Messaging 157-163 Sound Settings [47](#page-60-0) Special Numbers [71](#page-84-0) Storing Pictures and Videos [129](#page-142-0)

### **T**

Taking Camera [123](#page-136-0) The Basics [8](#page-21-0) TTY [62](#page-75-0) Turning Your Phone Off [21](#page-34-0) Turning Your Phone On and  $Off 20$  $Off 20$ 

#### **U**

Understanding Roaming [77](#page-90-0) Unlocking Your Phone [70](#page-83-0)

Using Call Guard [80](#page-93-0) Using Contacts [90](#page-103-0) Using Data Roam Guard [82](#page-95-0) Using the Charger [24](#page-37-0)

#### **V**

Viewing History [84](#page-97-0) Voice Memos [112-114](#page-125-0) Voice Services [111-114](#page-124-0) Voicemail Menu Key [155](#page-168-0) Options [151](#page-164-0) Retrieving [149](#page-162-0) Setting Up [147](#page-160-0)

#### **W**

Warranty 192

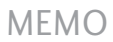

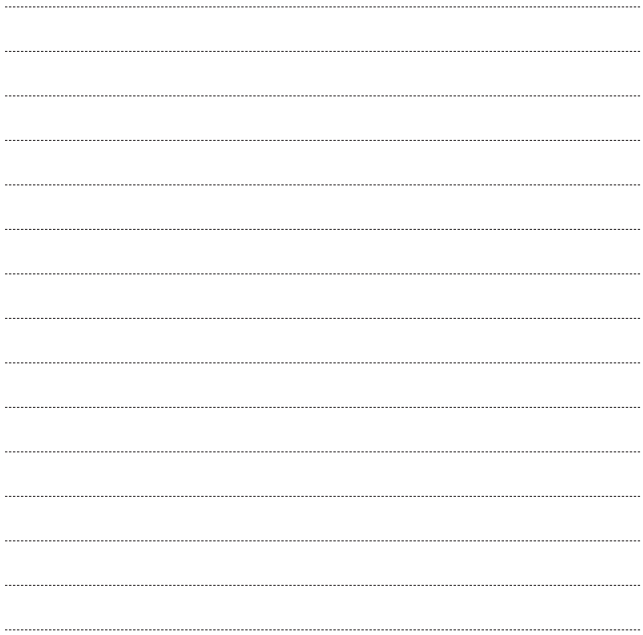

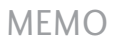

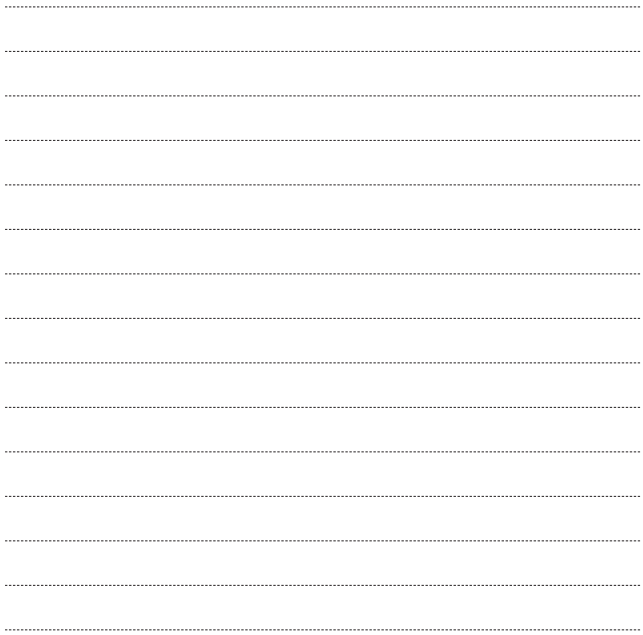

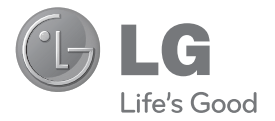

## **Rumor 2 Manual del usuario**
# **Tabla de contenidos**

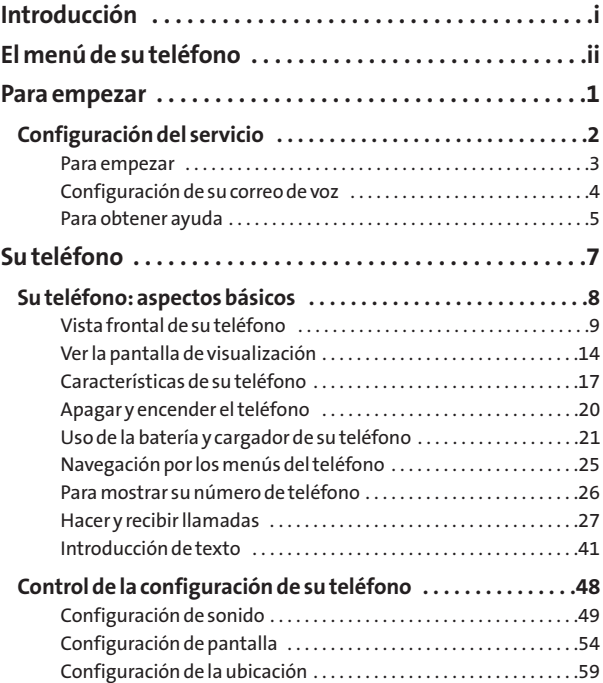

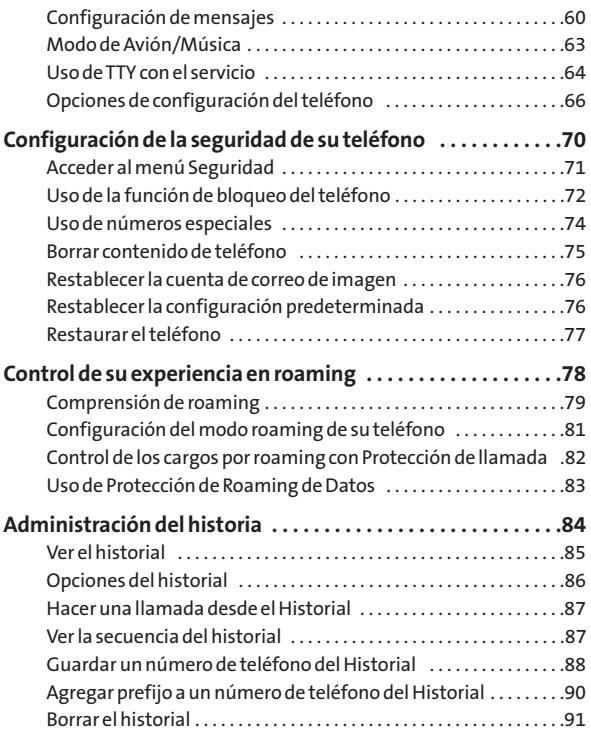

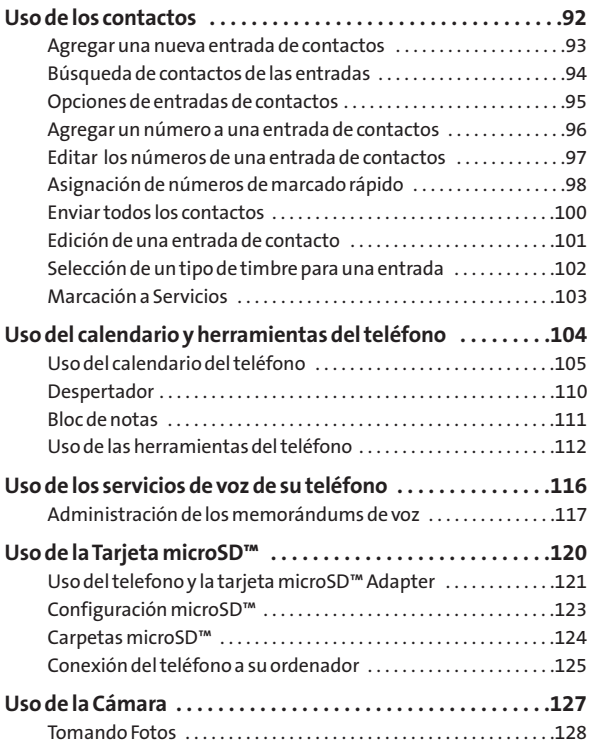

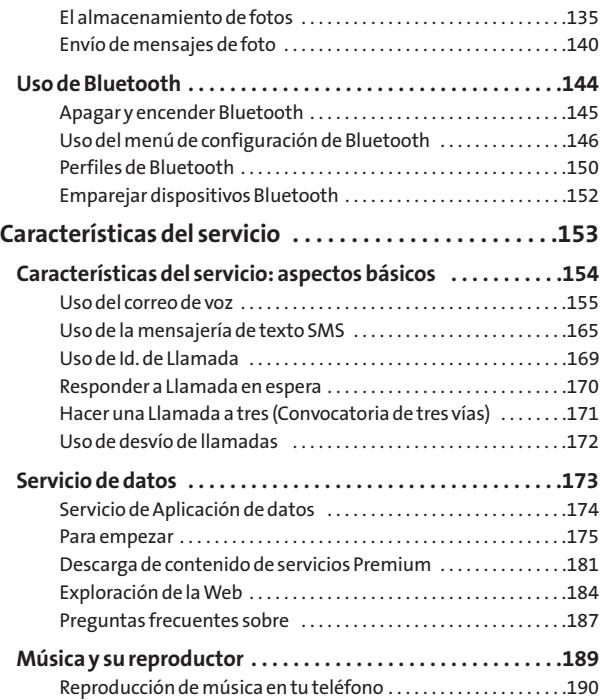

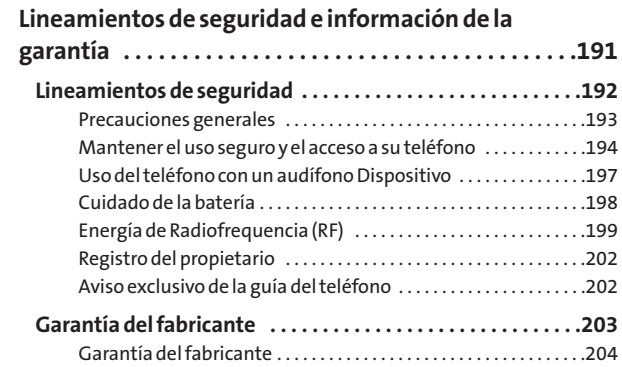

### <span id="page-221-0"></span>**Introducción**

Esta **Guía del teléfono**lo introduce al servicio y todas las funciones de su nuevo teléfono. Está dividida en cuatro secciones:

- ◆ **Sección 1:** Para empezar
- **l Sección 2:** Su teléfono
- **l Sección 3:** Características del servicio
- **l Sección 4:** Lineamientos de seguridad e información de la garantía

A lo largo de esta guía encontrará sugerencias que resaltan atajos especiales y oportunos recordatorios para ayudarle a obtener el mejor resultado de su nuevo teléfono y su nuevo servicio. Los Contenidos y el Índice también le ayudarán a ubicar rápidamente información concreta.

Sacará el máximo provecho de su teléfono si lee cada sección. No obstante, si quiere ir directamente a una función concreta, sólo tiene que encontrar esa sección en el Contenido e ir directamente a esa página. Siga las instrucciones de esa sección y estará listo para usar su teléfono de inmediato.

### **El menú de su teléfono**

La lista siguiente delinea la estructura de menús de su teléfono. Para obtener más información sobre el uso de los menús de su teléfono, vea "Navegación por los menús del teléfono"en la página 25.

**1. Web**

### **2. Mensajes**

- 
- 
- 3. Mensajes de Texto
- 
- <span id="page-222-0"></span>1. Correo de Voz 1. Llamar Correo de Voz /
- 2. Correo de Voz Detalles / 3. Eliminar Icono
- 2. Enviar Mensaje 1. Mensaje de Texto /
	- 2. Correo de Imagen
- 4. Correo de Imagen 1. Bandeja de Entrada /
	- 2. Correo Enviado / 3. Correo Guardado /
	- 4. Msjs Pendientes
- 4. Configuración 1. Notificación / 2. Número de Devolución /
	- 3. Firma / 4. Mensajes Preestablecidos

#### **3. Bluetooth**

- 1. Emparejar con manos libres
- 2. Enviar un contacto
- 3. Enviar archivos
- 4. Agregar un nuevo...
- 5. Aparatos de Confianza
- 6. Más...
- **4. Contactos**
- **5. Alertas Perdidas**
- **6. Historial**
- **7. Fotos**
	- 1. Cámara
	-
	-
	-

#### **8. Calculadora**

#### **9. Configuración**

1. Pantalla

- 3. Luz de Teclado Encender / Apagar
- 4. Idioma (Language) English / Español
- 
- 2. Sonidos

- 
- 

2. Correo de Imagen Bandeja de Entrada / Correo Enviado / Correo Guardado / Msjs Pendientes 3. Mis Álbumes En teléfono / Tarjeta de Memoria / Álbumes en Línea 4. Configuración & Info Auto-Guardar / Barra de Estado / Localizción / Info de Cuenta / Ayuda

- 1. Pantalla Principal 1. Salvapantalla / 2. Modo Diapositiva /
	- 3. Luz de Fondo / 4. Estilo de Menú /
	- 5. Primer Plano / 6. ID de imagen
- 2. Tamaño de Fuente 1. Mensajes / 2. Navegador /
	- 3. Bloc de Notas

5. Luz de Estado Encender / Apagar

- 1. Volumen 1. Timbre / 2. Audífono / 3. Parlante /
	- 4. Tonos de Tecla / 5. Mensajes /
	- 6. Alarma & Calendario /
	- 7. Aplicaciones / 8. Alertas /
	- 9. Encender/Apagar
- 2. Tipo de Timbre 1. Llamadas Entrantes / 2. Mensajes
- 3. Tipo de Vibrar 1. Llamadas Entrantes / 2. Mensajes /
	- 3. Alarma & Calendario
- 4. Alertas 1. Bip de Minuto / 2. Sin Servicio /
	- 3. Conectar /
	- 4. Desconectar Señal/Llamada

5. Tonos de tecla 1. Longitud de Tono / 2. Volumen de Tono 3. Modo de Avión/Música 4. Bluetooth 1. Encender/Apagar Encender / Apagar Escondido / Visible por 3 Min / Siempre Visible 3. Nombre de mi dispositivo 4. Info de mi dispositivo 5. Intercambiar Carpeta 6. Prioridad de voz 5. Mensajes 1. Notificación Mensaje & Icono / Sólo icono 2. Número de Devolución Ningún / Personalizado 4. Mensajes Preestablecidos<br>6. Guardia de Tecla Encender / Apagar 7. Entrada de Texto 1. Auto-Mayúscula Encender / Apagar 2. Auto-Espacio Encender / Apagar 3. Selec. de Palabras Encender / Apagar Encender / Apagar 5. Finaliz. de Palabras Encender / Apagar 6. Usar Mis Palabras Encender / Apagar 7. Mis Palabras 8. Ayuda<br>8. Info de Teléfono 1. Número de Teléfono / 2. Glosario de Iconos / 3. Versión / 4. Avanzado 9. Más… 1. Accesibilidad 1. TTY / 2. Tamaño de Fuente 2. Config. de Llamada 1. Auto-Contestación / 2. Marca Abreviado / 3. Responder Llamada /

- 4. Encontrar Contactos<br>1. Números Rápidos / 3. Config. de contactos 2. Esconder Secreto / 3. Mi Tarjeta de Nombre / 4. Servicios 4. Datos 1. Encender/Apagar / 2. Guardia de Red / 3. Actualizar Perfil 5. Modo Auricular
- 
- 
- 7. Tecla de Navegación<br>8. Restringir v Bloquear
- 
- 
- 6. Localización Encender / Apagar
	- 1. Restringir Llamada / 2. Bloquear Datos /
		- 3. Bloquear Fotos /
	- 4. Bloquear Mi Teléfono
- 9. Roaming 1. Modo de Config /
	- 2. Guardia de Llamada /
	- 3. Roaming de Datos
- \*. Seguridad 1. Bloquear Mi Teléfono /
	- 2. Cambiar Código de Bloqueo /
	- 3. Números Especiales /
	- 4. Editar Contactos / 5. Borrar/Reajustar

#### **\*. Mis Cosas**

- 1. Juegos
- 2. Timbres
- 3. Salvapantallas
- 4. Aplicaciones
- 5. Opciones

#### **0. Reproductor**

1. Lanzar

#### **#. Herramientas**

- 1. Memoria Tarjeta Administrador
- 
- 2. Despertador 1. Alarma 1 / 2. Alarma 2 / 3. Alarma 3 /
	- 4. Alarma 4 / 5. Alarma 5 /
	- 6. Pasear el perro / 7. Alarma Rápida
- 3. AutoServicio

4. Calendario 5. Reloj Mundial<br>6. LISB Modo

1. Transferir Música /

- 2. Memoria de Gran Capacidad /
- 3. Teléfono Como Modem
- 7. Calculadora de Propina

8. Control de Voz

9. Memo de Voz

\*. Bloc de Notas

- 1. Día D Contador /
- 2. Conversor de Unidad

#. Actualizar teléfono

### <span id="page-227-0"></span>**Sección 1**

# **Para empezar**

# <span id="page-228-0"></span>**Configuración del servicio**

### **En esta sección**

- **l Para empezar**
- **l Configuración de su correo de voz**
- **l Para obtener ayuda**

**Configurar el servicio en su nuevo teléfono es rápido y fácil.** Esta sección lo lleva por los pasos necesarios para desbloquear el teléfono, configurar su correo de voz, establecer contraseñas y comunicarse con su abastecedor de servicio para obtener asistencia para su servicio .

### **Para empezar**

### **Desbloqueo del teléfono**

<span id="page-229-0"></span>**Para desbloquear el teléfono, siga estos sencillos pasos:**

Si enciende su teléfono y su teléfono esta bloqueado, la pantalla principal mostrará "-Bloqueado-".

- 1. Mantenga oprimido **ENDO** para encender el teléfono.
- **2.** Oprima **DESBLOQUEAR**(tecla suave derecha).

**Nota:** Para seleccionar una tecla suave, oprima el botón que corresponda con el texto que se encuentra en la parte inferior-izquierda o inferiorderecha de la pantalla de teléfono. Las acciones de tecla suave cambian de acuerdo con la pantalla que esté viendo y no aparecerán si no hay una acción correspondiente disponible.

**3.** Introduzca su código de bloqueo de cuatro cifras. (Por motivos de seguridad, el código no es visible cuando lo escribe.)

**Sugerencia:** Si no puede recordar su código de bloqueo, intente usar las últimas cuatro cifras ya sea de su número de su teléfono inalámbrico, o pruebe 0000. Si ninguno de éstos funciona, llame a su proveedor de servicios.

# **Configuración de su correo de voz**

<span id="page-230-0"></span>Todas las llamadas a su teléfono no respondidas se transfieren automáticamente a su correo de voz, incluso si está usando el teléfono o lo tiene apagado. Por tanto, le recomendamos configurar su correo de voz y su saludo personal tan pronto como se active su teléfono.

**Para configurar su correo de voz:**

- **1.** Desde el modo de espera mantenga oprimida la tecla  $1 \times$
- **2.** Siga las indicaciones del sistema para:
	- **<sup>n</sup>** Crear su código de pase
	- **<sup>n</sup>** Grabar su saludo
	- **<sup>n</sup>** Grabe su anuncio de nombre
	- **<sup>n</sup>** Elija si desea o no activar el Acceso a mensajes con una tecla (una función que le permite acceder a los mensajes simplemente manteniendo oprimida y omitiendo la necesidad de que introduzca su código de pase).

#### **Código de paso del correo de voz**

Creará la contraseña (o código de paso) de su correo de voz cuando configure su correo de voz. Para obtener más información o para cambiar su contraseña del correo de voz, comuníquese con su proveedor de servicio. <span id="page-231-0"></span>Para obtener más información sobre el uso de su correo de voz, vea "Uso del correo de voz" en la página 155.

### **Para obtener ayuda**

### **Asistencia de directorio**

Tiene acceso a una variedad de servicios e información mediante Asistencia de directorio, incluidas listas residenciales, de negocios y gubernamentales; asistencia con llamadas locales o de larga distancia; e información sobre hoteles, restaurantes, compras y los principales eventos locales. Hay un cargo por llamada, y se le facturará el tiempo de aire.

**Para llamar a la Asistencia de directorio:**

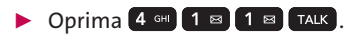

### **Servicios de operadora**

Los servicios de operadora ofrecen servicio al hacer llamadas por cobrar o al hacer llamadas que se facturan a una tarjeta telefónica local o a un tercero.

**Para acceder a los servicios de operadora :**

**C** Oprima  $\left[ 0_{\text{NEx}} \right]$  TALK

Para obtener más información, llame a su proveedor de servicio.

### <span id="page-233-0"></span>**Sección 2**

# **Su teléfono**

# <span id="page-234-0"></span>**Su teléfono: aspectos básicos**

### **En esta sección**

- **l Vista frontal de su teléfono**
- **l Ver la pantalla de visualización**
- **l Características de su teléfono**
- **l Apagar y encender el teléfono**
- **l Uso de la batería y cargador de su teléfono**
- **l Navegación por los menús del teléfono**
- **l Para mostrar su número de teléfono**
- **l Hacer y recibir llamadas**
- **l Introducción de texto**

**Su teléfono contiene multitud de funciones que simplifican su vida y amplían su capacidad de mantenerse conectado con la gente e información que le resultan importantes.**Esta sección lo guiará por las funciones básicas y las funciones de llamada de su teléfono.

# <span id="page-235-0"></span>**Vista frontal de su teléfono**

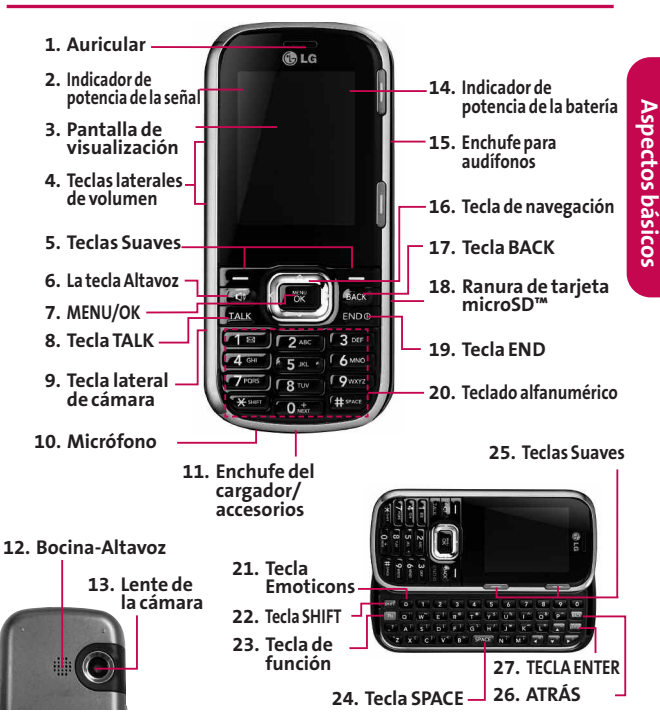

**Sección 2A: Su teléfono: aspectos básicos 9**

### **Funciones de las teclas**

- **1. Auricular** le permite escuchar a quien le llama e indicaciones automatizadas.
- **2. Indicador de potencia de la señal** representa la potencia de la señal mostrando barras. Mientras más barras se muestren, mejor será la potencia de la señal.
- **3. Pantalla de visualización** muestra toda la información necesaria para hacer funcionar su teléfono, como el estado de la llamada, la lista de contactos de la libreta de teléfonos's interna, la fecha y hora, la potencia de la señal y de la batería, etc.
- **4. Teclas laterales de volumen** le permite ajustar el volumen del timbre en modo de espera o ajustar el volumen de voz durante una llamada. La tecla de volumen también puede usarse para desplazarse hacia arriba o hacia abajo para navegar por las distintas opciones de menú.
- **5. Teclas Suaves** le permiten seleccionar acciones o elementos de menú de tecla suave que corresponden a las líneas inferiores izquierda y derecha de la pantalla.
- **6. La tecla Altavoz** Le permite activar or desactivar el altavoz. Desde la pantalla principal, oprima una vez para ir al Historial Reciente, y mantenga presionada esta tecla para ir directamente a Control de Voz.
- **7. Menu/OK** muestra el menú principal del teléfono en modo de espera. También selecciona la opción resaltada al navegar por un menú.
- **8. Tecla TALK** le permite hacer o recibir llamadas, responder a Llamada en espera, usar Llamada Tripartita.
- **9. Tecla lateral de cámara** Desde la pantalla principal, presione una vez para ir al menú de Fotos. Mantenga presionada esta tecla para ir al modo de cámara directamente.
- **10. Micrófono** Permite que puedan escucharle al otro lado de baterías o accesorios adicionales como un cable de datos USB.
- **11. Enchufe del cargador/ accesorios** conecta el teléfono al cargador de baterías o accesorios adicionales como un cable de datos USB.
- **12. Bocina-Altavoz** Le permite escuchar los timbres y sonidos. La bocina de altavoz le permite escuchar a la persona quien le habla cuando el teléfono está en modo de altavoz.
- **13. Lente de la cámara** Cámara integrada que le permite tomar fotos.
- **14. Indicador de potencia de la batería** representa la cantidad de carga de la batería que queda disponible en su teléfono. Cuando se muestran todas las barras en el icono de la batería, ésta está totalmente cargada. Cuando no se muestran barras, la batería del teléfono está completamente descargada o agotada.

**15. Enchufe para audífonos** le permite conectar un auricular opcional para mantener conversaciones cómodas de manos libres.

**¡PRECAUCIÓN!**Insertar un accesorio en el enchufe incorrecto puede dañar el teléfono.

- **16. Tecla de navegación** se desplaza por las opciones de menú del teléfono y actúa como tecla de atajo desde la pantalla pricipal.
	- **<sup>n</sup>** Oprima **Arriba**para acceder a **Enviar Mensaje A.**
	- **<sup>n</sup>** Oprima **Abajo**para acceder a **Mis Cosas.**
	- **<sup>n</sup>** Oprima **Derecha**para **Mis Álbumes.**
	- **<sup>n</sup>** Oprima **Izquierda**para ver su **Calendario.**
- **17. Tecla BACK** borra caracteres de la pantalla en modo de introducción de texto. Cuando esté en un menú, oprima la tecla BACK para ir al menú anterior. Esta tecla también le permite volver a la pantalla anterior durante una sesión de conexión.
- **18. Ranura de tarjeta microSD™** Le permite usar la tarjeta microSD™ para expandir la memoria de su teléfono, vea "Uso de la tarjeta microSD™" en la página 120.
- **19. Tecla END** finaliza una llamada, enciende o apaga su teléfono, o lo devuelve a la pantalla principal. Al recibir una llamada entrante, oprímala para silenciar el timbre y manda la llamada entrante a Correo de Voz.
- **20. Teclado alfanumérico** úselo para introducir números y caracteres y seleccionar elementos de menú.
- **12 Sección 2A: Su teléfono: aspectos básicos**
- **21. Tecla Emoticons** Le permite introducir smileys usando el teclado QWERTY cuando el teléfono está en modo de texto.
- **22. Tecla SHIFT** Le permite intercambiar el tipo de letra (mayúsculas/ minúsculas) estando en modo de texto usando el teclado QWERTY .
- **23. Tecla de FUNCIÓN** Le permite introducir caracteres alternativos usando el teclado QWERTY (por ejemplo la tecla R para @), vea "Introducción del texto usando el teclado QWERTY" en la página 46.
- **24. Tecla SPACE** Le permite introducir un espacio.
- **25. Teclas Suaves** Le permiten seleccionar acciones o elementos de menú de tecla suave que corresponden a las líneas inferiores izquierda y derecha de la pantalla.
- **26. Tecla BACK** Borra caracteres de la pantalla en modo de introducción de texto. Cuando esté en un menú, oprima la tecla BACK para ir al menú anterior. Esta tecla también le permite volver a la pantalla anterior durante una sesión de conexión.
- **27. Tecla ENTER** Selecciona la opción subrayada en el menú.

# **Ver la pantalla de visualización**

<span id="page-240-0"></span>La pantalla del teléfono proporcionar gran cantidad de información acerca del estado de su teléfono y sus opciones. Esta lista identifica los símbolos que verá en la pantalla de visualización de su teléfono:

**Nota:** Para ver una lista de los iconos y descripciones de su teléfono, en el menú principal seleccione **Menú > Configuración > Info de teléfono > Glosario de iconos**.

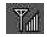

Muestra la Fuerza de señal. (Entre más líneas tenga, más fuerte es su señal.)

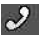

le dice que hay una llamada en curso.

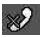

Significa que su teléfono no puede encontrar una señal.

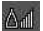

Indica que está en "Roaming" fuera de la red suya.

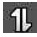

Servicio de Datos.

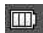

indica Batería Llena.

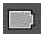

indica Batería Baja.

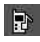

indica Timbre Sólo.

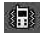

indica Sólo Vibración.

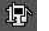

indica 1 Bip. indica 1 Bip & Vibración.

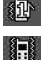

indica Vibrar Todo.

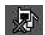

indica Timbre Apagado.

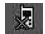

indica Silencio.

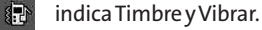

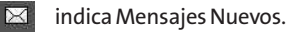

indica Nuevo Mensaje de Texto.

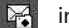

indica Nuevo Mensaje de Foto.

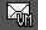

⊵4

indica Nuevo Correo de Voz.

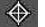

indica Localización Encendido.

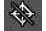

indica Localización Apagado.

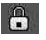

indica SSL.

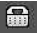

indica TTY.

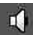

indica Altavoz.

i a  $\lceil \frac{1}{2} \rceil$ 

 $\Omega$ 

æ R. indica Tarjeta de Memoria.

- indica Bluetooth Activado(Escondido).
- indica Bluetooth Activado(Visible).
- $\mathbb{R}^n$ indica Bluetooth Conectado.
- 四 indica Despertador.
	- indica Guía de voz & Altavoz activado.
		- indica Guía de voz & Altavoz desactivado.
- indica Llamada Perdida. 豎
	- indica Llamada Entrante.
- **I** in
- indica Llam Saliente.
- $\circ$
- indica Cámera / Imagen.
- $13M$  $\mathsf{M}\mathsf{E}\mathsf{D}$
- indica Cámera Resolución 1.3M.
- indica Cámera Resolución Med.
- LOW indica Cámera Resolución Bajo.
	- indica Zoom.

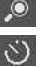

indica Temporizador.

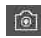

indica Capturar.

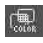

<span id="page-243-0"></span>indica Tono de Color.

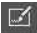

indica Marcos de diversión.

- 
- indica Guardando para En Teléfono.
- 
- indica Configuracion de Modo de la Noche.

indica Guardando para Tarjeta de Memoria.

## **Características de su teléfono**

Enhorabuena por la compra de su teléfono. El Rumor $^{\circ}$ de LG es fácil de usar y confiable, y también ofrece muchas funciones y opciones de servicio muy importantes. La lista siguiente hace un resumen de algunas de esas funciones y proporciona los números de página donde puede obtener más datos:

- **<sup>v</sup>** La capacidad digital de banda doble y modo triple le permite hacer y recibir llamadas cuando está en la red suya y para hacer roaming en otras redes digitales de 1900 y 800 MHz con las que existen acuerdos de roaming.
- **<sup>v</sup>** Servicio de datos proporciona acceso a web en modo digital (Página 174). vea "Servicio de Aplicación de datos" en la página 174.
- **<sup>v</sup>** Correo de Voz(Página 155), mensajería de texto SMS (Página 165), y mensajería de foto MMS( Página 140).
- **<sup>v</sup>** El teclado deslizante QWERTY hace ingresar el texto rápido y fácil(Página 46) .
- **<sup>v</sup>** Se pueden descargar juegos, timbres, protectores de pantalla y otras aplicaciones para hacer a su teléfono tan único como usted (Página 182). Pueden aplicarse cargos adicionales.
- **<sup>v</sup>** Los contactos le permiten almacenar hasta 600 entradas, con hasta cinco números de teléfono por cada entrada, vea "Uso de los Contactos" en la página 92.
- **<sup>v</sup>** El Calendario integrado ofrece varias funciones de administración de la información personal para ayudarle a administrar su activo estilo de vida, vea "Uso del calendario del teléfono" en la página 105.
- **<sup>v</sup>** La función de ubicación trabaja con la conexión disponible de servicios en basado en localización (Página 59).
- **<sup>v</sup>** La entrada de texto T9 le permite escribir rápidamente mensajes con una presión de tecla por letra, vea "Introducción de texto" en la (Página 42).
- **<sup>v</sup>** El marcado rápido le permite marcar números de teléfono con una o dos presiones de tecla, vea "Uso de marcación abreviada" en la página 38.

**<sup>v</sup>** Puede emparejar de modo inalámbrico su teléfono habilitado para Bluetooth con otros dispositivos Bluetooth, entre ellos audífonos y dispositivos de manos libres. Vea "Uso de Bluetooth" en la página 144.

La cámara le permite tomar fotos digitales y ver tus fotografías con la pantalla del teléfono. (Página 127).

- **<sup>v</sup>** Protección de Roaming de Datos le alertará cuando esté en roaming y usando el navegador u otras aplicaciones en línea, dándole la opción de seguir usando tales aplicaciones mientras esté en el área de roaming, vea "Control de su experiencia en Roaming" en la página 78.
- **<sup>v</sup>** La tarjeta microSD™ de su teléfono amplía la memoria disponible y le permite reproducir, almacenar y borrar las fotos o videos tomadas con el teléfono (Página 120). También puede reproducir y almacenar descargar MP3 y otros archivos multimedia.

### <span id="page-246-0"></span>**Encender el teléfono**

**Para encender el teléfono:**

**►** Mantenga oprimida END<sup>o</sup> durante aproximadamente dos segundos.

Una vez que su teléfono esté encendido, puede mostrar "Buscando Servicio", lo que indica que su teléfono está buscando una señal. Cuando la encuentra, entra automáticamente en modo de espera (Pantalla Principal). – el estado de inactividad del teléfono. En este punto, está listo para empezar a hacer y recibir llamadas.

Si su teléfono no puede encontrar una señal después de 15 minutos de búsqueda, se activa automáticamente una función de ahorro de energía. Cuando se encuentra una señal, su teléfono vuelve automáticamente al modo de espera (Pantalla Principal).

En modo de Ahorro de energía, su teléfono busca periódicamente una señal sin necesidad de intervención de usted. También puede iniciar una búsqueda del servicio oprimiendo cualquier tecla (con el teléfono encendido).

**Sugerencia:** La función Ahorro de energía le permite conservar la potencia de la batería cuando está en una zona donde no hay señal.

### **Apagar el teléfono**

**Para apagar el teléfono:**

<span id="page-247-0"></span>▶ Mantenga oprimida **ENDO** durante dos segundos hasta que vea la animación de apagado en la pantalla.

La pantalla permanecerá en negro mientras esté apagado el teléfono (a menos que se esté cargando la batería).

## **Uso de la batería y cargador de su teléfono**

**ADVERTENCIA:** Use únicamente baterías y cargadores de escritorio aprobados por el fabricante. El no usar una batería y cargador aprobados por el fabricante aumentan el riesgo de que su teléfono se sobrecaliente, se incendie o estalle, dando como resultado graves lesiones físicas, la muerte o daños materiales.

### **Capacidad de la batería**

Su teléfono está equipado con una batería de iones de litio (Li-Ion). Le permite volver a carga la batería antes de que se descargue por completo. La batería proporciona hasta 5.5 horas de tiempo de conversación digital.

Cuando la batería alcanza 5% de su capacidad, el icono de batería parpadea. Cuando quedan aproximadamente dos minutos de tiempo de conversación restantes, el teléfono hace sonar una alerta sonora y se apaga.

**Nota:** Las configuraciones de luz de fondo prolongadas, la búsqueda de servicio, el modo de vibración y el uso del navegador afectarán los tiempos de conversación y espera de la batería.

**Sugerencia :** Cuide de revisar el indicador de nivel de batería de su teléfono u cargue la batería antes de que se agote.

### **Instalación de la batería**

**Para instalar la batería de Li-Ion:**

**©** Para instalar, empuje la cubierta de la batería hacia arriba, e inserte la batería en la abertura de la parte posterior del teléfono (1). Oprima suavemente hasta que el pestillo entre en su sitio.

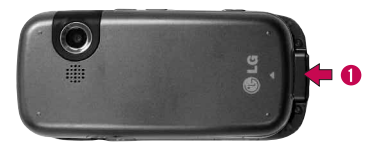

### **Extracción de la batería**

**Para quitar la batería:**

- **©** Asegúrese de que esté apagado el teléfono para no perder ningún número o mensaje almacenado.
- **©** Empuje y deslice la tapa hacia arriba hasta que la batería se libere del teléfono(2).

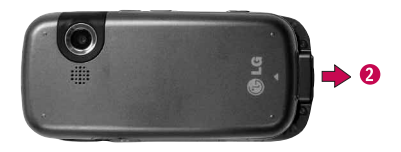

#### **Carga de la batería**

La batería de LiIon de su teléfono es recargable y debería cargarse tan pronto como sea posible para que empiece a usar su teléfono.

Es importante estar al tanto de la carga de la batería. Si el nivel de la batería se hace demasiado bajo, el teléfono se apaga automáticamente y perderá toda la información en la que estaba trabajando en el momento. Para revisar rápidamente el nivel de batería de su teléfono, vea el indicador situado en la esquina superior derecha de la

pantalla del teléfono. Si la carga de la batería está demasiado baja, el icono de batería ( $\Box$ ) parpadea y el teléfono hace sonar un tono de advertencia.

Use siempre un cargador de escritorio, cargador de viaje o adaptador de corriente del vehículo aprobados para cargar su batería.

### **Uso del cargador**

**Para usar el cargador de viaje incluido con su teléfono:**

- **©** Enchufe el extremo redondo del adaptador de CA en el conector del cargador del teléfono y el otro extremo en una toma de corriente.
	- **<sup>n</sup>** Una **luz roja**indica que su teléfono esta siendo cargado. (El indicador lumisoso se encuentra en la parte superior derecha de la pantalla.)
	- **<sup>n</sup>** Una **luz verde** indica que la batería de su teléfono esta al menos 90 por ciento llena. (El indicador lumisoso se encuentra en la parte superior derecha de la pantalla.)

# **Navegación por los menús del teléfono**

<span id="page-251-0"></span>La tecla de navegación de su teléfono le permite desplazarse por los menús de manera rápida y sencilla. La barra de desplazamiento a la derecha del menú hace el seguimiento de su posición en el menú en todo momento.

Para navegar por un menú, sólo tiene que oprimir la tecla de navegación hacia arriba o hacia abajo. Si está en un menú de primer nivel como**Configuración**, también puede navegar al siguiente menú de primer nivel o al anterior oprimiendo la tecla de navegación a derecha o a izquierda.

Para ver un diagrama del menú de su teléfono, vea "El menú de su teléfono" en la página ii.

### **Selección de elementos de menú**

Al navegar por el menú, se resaltan las opciones de menú. Seleccione cualquier opción con número simplemente oprimiendo el número correspondiente en el teclado del teléfono. También puede seleccionar cualquier elemento resaltándolo y oprimiendo **.** 

Por ejemplo, si desea ver su última llamada entrante:

- **1.** Oprima **or all operator** para acceder al menú principal.
- **2.** Seleccione **Historial** oprimiend o 6 MNO voprima  $\frac{w_{\text{new}}}{\text{OK}}$ .
**3.** Seleccione una llamada del historial y oprima  $\overline{\text{csc}}$ .

#### **Regresar dentro de un menú**

**Para ir al menú anterior:**

**C** Oprima **BACK**.

**Para volver al modo de espera:**

▶ Oprima **ENDO**.

## **Para mostrar su número de teléfono**

Sólo en caso de que olvide su número de teléfono, su teléfono se lo puede recordar.

**Para mostrar su número de teléfono:**

**©** Oprima **Menú > Configuración > Info de Teléfono > Número de Teléfono**. (Se mostrarán su número de teléfono y ESN/MEID.)

## **Hacer y recibir llamadas**

## **Para hacer llamadas**

Hacer una llamada desde su teléfono es tan fácil como hacela desde cualquier teléfono de línea terrestre. Sólo tiene que introducir el número y oprimir , y va en camino de hacer llamadas nítidas.

**Para hacer una llamada con el teclado:**

- **1.** Asegúrese de que el teléfono esté encendido.
- **2.** Introduzca un número de teléfono estando en modo de espera. (Si comete un error al marcar, oprima BACK para borrar un carácter a la vez. Mantenga oprimido para borrar todo el número.)
- **3.** Oprima TALK.
- 4. Oprima enpo el teléfono cuando haya terminado.

**Sugerencia:** Para marcar el último número marcado, oprima la tecla **TALK** dos veces.

También puede hacer llamadas desde su teléfono por medio de Contactos, vea "marcar desde los contactos" en la página 39. También puede marcar usando las listas de su Historial de llamadas, vea "Hacer una llamada des de el Historial" en la página 87.

## **Opciones de marcado**

Al introducir números en modo de espera, oprima **OPCIONES** (tecla suave derecha) y vera diversas opciones de marcado en la pantalla de teléfono.

**Sugerencia:**Para hacer el marcado rápido de un número de teléfono desde el modo de espera, mantenga presionado el número de marcado rápido. Si el número de marcado rápido es de dos cifras, introduzca la primera y luego mantenga presionada la segunda. (Para obtener información sobre la configuración de los números de marcado rápido, vea "Asignación de números de marcado rápido" en la página 98.)

- **<sup>v</sup> Guardar**guarda el número de teléfono en sus contactos, vea "Guardar un número de teléfono" en la página 94.
- **<sup>v</sup> Detalles de Contacto**muestra los detalles del contacto. (Si el contacto esta guardado en su lista de contactos).
- **<sup>v</sup> Pausa 2 seg**inserta una pausa de 2 segundos, vea "Marcado de números de teléfono con pausas" en la página 36.

- o -

Presione **ENVIAR MSJ**(tecla suave izquierda) para acceder a un menú que puede utilizar para enviar mensaje de texto o mensajes de imágenes para el número marcado.

### **Para contestar llamadas**

**Para contestar una llamada entrante:**

- **1.** Asegúrese de que el teléfono esté encendido. (Si el teléfono está apagado, las llamadas entrantes van al correo de voz.)
- 2. Oprima **TALK** para responder a una llamada entrante. (En función de los ajustes de su teléfono, también puede contestar a las llamadas entrantes abriendo el teléfono u oprimiendo cualquier tecla de número, vea "Modo de contestación de llamadas" en la página 68 para obtener más información.)

Su teléfono le puede avisar de las llamadas entrantes de las siguientes maneras:

- **<sup>v</sup>** El teléfono suena o vibra.
- **<sup>v</sup>** Una luz indicadora destella en la parrte superior derecha de la pantalla.)
- **<sup>v</sup>** Se ilumina la luz de fondo.
- **<sup>v</sup>** La pantalla muestra un mensaje de llamada entrante.

Si la llamada entrante es de un número almacenado en sus contactos, se muestra el nombre de la entrada de la libreta de teléfonos. También puede mostrarse el número de teléfono de quien llama, si está disponible.

Si **Responder Llamada**está configurado en **Cualquier tecla** o **Sólo Hablar**también se muestran las opciones siguientes. Para seleccionar una opción, oprima el botón de la tecla suave correspondiente.

- **<sup>v</sup> Silenc.**para silenciar el timbre.
- **<sup>v</sup> Ignorar**para enviar la llamada a su buzón de correo de voz.

**Nota:** Si el teléfono está apagado, las llamadas entrantes van directamente al correo de voz.

### **Finalizar una llamada**

**Para desconectar una llamada cuando haya terminado:**

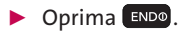

## **Notificación de Llamada perdida**

Cuando no se contesta una llamada entrante, el registro de Llamada perdida aparece en la pantalla.

**Para mostrar la Llamada perdida desde la pantalla de notificación:**

**▶ Resalte la entrada y oprima**  $\frac{1}{2}$  **(Para marcar el** número, oprima .)

**Para mostrar una Llamada perdida desde el modo de espera:**

- **1.** Oprima **Menú >Alertas Perdidas.**
- **2.** Resalte la entrada que desea ver y oprima  $\frac{M_{\text{C}}}{N_{\text{C}}}$ .

### **Iniciando llamada de emergencia**

Puede hacer llamadas al 911 (marque 2 MAR 1 B 1 B TALK), incluso si su teléfono está bloqueado o la cuenta está restringida.

**Nota:** Al hacer una llamada de emergencia, su teléfono entra automáticamente en modo de Emergencia.

Durante una llamada de emergencia, su teléfono muestra opciones de menú. Para seleccionar una opción, oprima **OPCIONES**(tecla suave derecha). Las opciones siguientes están disponibles mediante el menú Acciones.

- **<sup>v</sup> Contactos**para mostrar su lista de contactos.
- **<sup>v</sup> Memo de Voz**para grabar la conversación actual.
- **<sup>v</sup> Info de tel**para comprobar el número de teléfono, versión, etc.

**Para salir del modo de Emergencia:**

- 1. Oprima enpo para terminar una llamada al número de emergencia.
- **2.** Oprima **Salida**(tecla suave derecha).

**Nota:** Cuando esté en modo de Emergencia, sólo puede salir desde el menú de opciones.

### **Información de Enhanced 911 (E911)**

Este teléfono incluye un chip de Sistema de Posicionamiento Global (GPS) integrado para utilizar los servicios de ubicación de emergencia de E911 donde estén disponibles.

Al hacer una llamada de emergencia al 911, la función GPS de su teléfono empieza a buscar información para calcular su ubicación aproximada. En función de diversas variables, incluida la disponibilidad y el acceso a las señales de satélite, puede tomar 30 segundos o más determinar su ubicación aproximada y reportarla.

**IMPORTANTE: Siempre informe de su ubicación al operador de 911 al hacer una llamada de emergencia.**Algunos contestadores de llamadas de

emergencia designados, que se llaman Puntos de Contestación de Seguridad Pública (PSAP) pueden no estar equipados para recibir información de ubicación por GPS desde su teléfono.

## **Opciones durante la llamada**

Si presiona **OPCIONES** (tecla suave derecha) durante una llamada, aparecerá una lista de opciones disponibles durante la llamada. Para seleccionar una opción, resáltela y presione . Las siguientes opciones pueden estar disponibles mediante el menú de opciones:

- **<sup>v</sup> Guardar**para guardar un número teléfono en losContactos. (Consulte "Guardar un número de teléfono" en la página 34).
- **<sup>v</sup> Detalles de Contacto**muestra los detalles del contacto. (Si el contacto esta guardado en su lista de contactos).
- **<sup>v</sup> Menú principal**para mostrar el menú principal delteléfono.
- **<sup>v</sup> Llamada Tripartita**para iniciar una llamada enconferencia.
- **Contactos** para mostrar la lista de contactos.
- **<sup>v</sup> Memo de voz**para grabar la conversación actual.
- **<sup>v</sup> Info de tel** para comprobar el número de teléfono, la versión, etc.

**¡Advertencia!**Debido a los más elevados niveles de volumen, no coloque el teléfono cerca de su oído al utilizar el altavoz.

## **Opciones al finalizar las llamadas**

Después de recibir una llamada o de llamar a un número de teléfono que no está entre sus contactos, se muestran el número de teléfono y la duración de la llamada. Presione **OPCIONES**(tecla suave derecha) >**Guardar contacto** para agregar el nuevo número a sus contactos. (Consulte "Guardar un número de teléfono" más adelante).

Después de recibir una llamada o de llamar a un número de teléfono que ya está entre sus contactos, aparecen el nombre de la entrada, el número de teléfono y la duración de la llamada. Para seleccionar una de las siguientes opciones después de finalizar una llamada, presione **OPCIONES**(tecla suave derecha):

#### **Nuevo grupo/ Detalles del Contacto/ Borrar/ Borrar todos**

**Nota:** No todas las opciones al finalizar las llamadas semuestran para las llamadas que se identificancomo Sin Id. o Restringidas.

## **Guardar un número de teléfono**

Puede guardar hasta siete entradas de números deteléfono por contacto y hasta 600 contactos en el teléfono. El nombre de cada entrada puede contener 64 caracteres. El teléfono organiza automáticamente loscontactos en orden alfabético. (Para obtener másinformación, consulte "Contactos" en la página 92).

**Para guardar un número estando en modo de espera:**

- **1.** Introduzca un número de teléfono.
- **2.** Presione **OPCIONES**(tecla suave derecha), resalte **Guardar v** presione  $\mathbb{R}$ .
- **3.** Resalte **Nueva Entrada**para un nuevo contacto o Buscar Entrada para agregarle un número a un contacto existente y presione  $\sqrt{\frac{M_{\text{EAV}}}{N_{\text{EAV}}}}$ .
- **4.** Seleccione **Móvil, Casa, Trabajo, Biper, Fax** u **Otro**como etiqueta para el teléfono.
- **5.** Use el teclado del teléfono o el teclado QWERTY para introducir el nombre del nuevo contacto y presione **HECHO**(tecla suave izquierda) para guardar la nueva entrada.

 $\circ$  –

Busque un nombre de contacto existente y presione **FOR DATA GUARDATE DE 11 DATA GUARDA DE 11 DATA GUARDA** 

**6.** Presione **HECHO**(tecla suave izquierda) para guardar la nueva entrada.

## **Encontrar un número de teléfono**

Puede buscar entradas entre los contactos por nombre.

- **1.** En el modo de espera, presione **CONTACTOS**(tecla suave derecha) e introduzca la primera o las primeras letras de una entrada. (Cuantas más letras introduzca, más concreta será la búsqueda).
- **2.** Para seleccionar una entrada, resáltela y presione external Para marcar un número, resáltelo y presione **TAIK**. Puede que tenga que oprimir la tecla de navegación izquierda or derecha para seleccionar uno de los teléfonos que un contacto puede tener.

### **Marcado de números de teléfono con pausas**

Puede marcar o guardar números de teléfono con pausas para usarlos con sistemas automatizados, como el correo de voz o los números de facturación de tarjeta de crédito.

Hay dos tipos de pausas disponibles en su teléfono:

- **<sup>v</sup> Pausa Fija** envía el siguiente conjunto de números cuando oprime tecla suave izquierda **ENVIAR TONOS**.
- **<sup>v</sup> Pausa 2 seg** automáticamente envía el siguiente conjunto de números después de dos segundos.

**Nota:**Puede tener varias pausas en un a número de teléfono y combinar pausas de 2 segundos y pausas fija.

**Para marcar o guardar números de teléfono con pausas:**

- **1.** Introduzca el número de teléfono.
- **2.** Desplácese a **Pausa Fija**o a **Pausa 2 seg**y oprima . (Las pausas duras se muestran como "P" y las pausas de 2 segundos como "T".)
- **3.** Introduzca números adicionales.
- **4.** Oprima **TALK** para marcar el número.

 $-\alpha$  –

Para guardar el número de teléfono en su lista de contactos, resalte **Guardar** y oprima .

**Nota:**Al marcar un número con una pausa dura, oprima tecla suave izquierda **ENVIAR TONOS**para enviar el siguiente conjunto de números.

## **Uso de marcación abreviada**

Marcación abreviada es similar a la función de marcación rápida. Puede utilizar cualquiera de las siguientes características de marcación abreviada.

- **<sup>v</sup> Encontrar Contactos** Recupera cualquier número guardado en sus contactos introduciendo sólo tres dígitos del número. Seleccione una entrada de contacto y oprima **TALK** para marcar el número. (Consulte "Encontrar Contactos" en la página 69).
- **<sup>v</sup> Marcación abreviada** Anteponer los primeros cinco o seis dígitos (por ejemplo, el código de área y el prefijo) a cualquier cuatro o cinco dígitos que introduzca. Oprima para marcar el número resultante.

**Para realizar una llamada utilizando Contactos Coincidencia de marcación abreviada:**

- **1.** Introduzca los por lo menos tres dígitos de una entrada de los contactos del número de teléfono.
- **2.** Use  $\sim$  para resaltar un contacto y oprima llamar al número mostrado. (Si hay más de un número acompañado en sus contactos, la lista de marcación abreviada aparece en la pantalla. Seleccione el nombre que desea llamar desde la lista y, a continuación, presione **TALK** para realizar una llamada).

**Para realizar una llamada mediante marcación abreviada :**

- **1.** Introduzca los últimos cuatro o cinco dígitos del número.
- **2.** Presione TALK

### **Marcar desde Contactos**

**Atajo:**De modo de espera, oprima Contactos (tecla suave derecha) para ver la lista de entradas.

- **1.** Presione **Menú > Contactos**.
- **2.** Seleccione la entrada que desea llamar y presione para marcar el número de teléfono.

 $\circ$  –

Para marcar otro número de la entrada, seleccione el nombre y oprima **losa**, y, a continuación, presione la tecla de navegación derecha/izquierda para elegir otro número de teléfono y oprima rALK.

## **Uso del marcado rápido de una o dos teclas**

Usted puede almacenar hasta 98 números en la función de marcado rápido de su teléfono para que comunicarse con sus amigos y familiares sea tan sencillo como oprimir un botón o dos. Con esta función, puede marcar las entradas de marcado rápido con una presión de tecla para las ubicaciones 2 a 9, o dos presiones de tecla para las ubicaciones 10 a 99.

**Para usar el marcado de una tecla para las ubicaciones de Marcado rápido 2 a 9:**

**<sup>v</sup>** Mantenga oprimida la tecla correspondiente durante aproximadamente dos segundos. La pantalla confirma que se ha marcado el número cuando muestra "Llamando...".

**Para usar el marcado de dos teclas para las ubicaciones de Marcado rápido 10 a 99:**

- **1.** Oprima la primera cifra.
- **2.** Mantenga oprimida la tecla de la segunda cifra durante aproximadamente dos segundos. La pantalla confirma que se ha marcado el número cuando muestra "Llamando...".

## **Introducción de texto**

### **Introducción de texto con el teclado numérico**

Su teléfono le proporciona formas convenientes de introducir palabras , letras, signos de puntuación y números siempre que se le pida que introduzca texto (por ejemplo, al agregar una entrada de contactos o al usar Mensajería de texto SMS).

**Para cambiar el modo de introducción de caracteres:**

- **1.** Al mostrar una pantalla en la que pueda introducir texto, oprima Modo u Opciones (tecla suave izquierda) para cambiar el modo de entrada de caracteres.
- **2.** Seleccione una de las opciones siguientes:
	- **<sup>n</sup> Abc**para alternar por los caracteres alfabéticos asociados con las letras del teclado.
	- **<sup>n</sup> Texto predictivo**para introducir texto usando un sistema de introducción predictiva de texto que reduce el número de teclas que deben oprimirse al introducir una palabra.
	- **<sup>n</sup> 123**para introducir números oprimiendo los números en el teclado.
	- **<sup>n</sup> Símbolos**para introducir símbolos.
	- **<sup>n</sup> Emoticons**para introducir coloridos "emoticonos".

**<sup>n</sup> Configuración** para entrar en la configuración de los mensajes.

**Sugerencia:** Al introducir texto, oprima la tecla \*(Mayús) para cambiar de mayúscula/minúscula y viceversa de las letras (**Abc**> **ABC**> **abc**).

## **Introducción de caracteres con la entrada de texto predictivo**

La entrada de Texto Predictivo le permite introducir texto en su teléfono oprimiendo las teclas sólo una vez por cada letra. (Para seleccionar el modo **Texto predictivo**al introducir texto, vea "Introducción de texto" en la página 41.)

La entrada de Texto Predictivo analiza las letras que introduce usando una base de datos intuitiva de palabras y crea una palabra adecuada. (La palabra puede cambiar conforme escribe.)

**Para introducir una palabra con Texto Predictivo:**

- **1.** Seleccione el modo de introducción de caracteres **Texto Predictivo,** vea "Introducción de texto" en la página 41.
- **2.** Oprima las teclas correspondientes una por cada letra para introducir una palabra (por ejemplo, para introducir la palabra "Casa" oprima <sup>2</sup> ABC<sup>)</sup> (Si comete un error, oprima **BACK** para borrar un solo carácter. Mantenga oprimido **BACK** para borrar toda la entrada.)
- **42 Sección 2A: Su teléfono: aspectos básicos**

Si la palabra que desea no se muestra después de haber introducido todas las letras, oprima  $\left[0, \frac{1}{2}\right]$  para desplazarse por opciones de palabras adicionales. Para aceptar una palabra e introducir un espacio, oprima **.#** 

### **Agregar una palabra a la base de datos de Texto Predictivo**

Si una palabra que desea introducir no aparece como opción cuando está usando entrada de texto T9, puede agregarla a la base de datos.

**Para agregarle una palabra a la base de datos de entrada de texto T9:**

- **1.** Cuando la palabra deseada no aparece, desplácese por la lista hasta '**Agreg Palabra?**'.
- **2.** Borre la entrada actual y escriba la palabra deseada.
- **3.** Oprima **GUARDAR** (tecla suave izquierda).
- **4.** La palabra aparecerá como una opción la próxima vez que se desplaza por las opciones de entrada de texto predictivo.

Para obtener más información acerca de la entrada de texto T9, visite el sitio Web de Nuance en **www.T9.com**.

## **Introducción de caracteres usando el modo ABC**

- **1.** Seleccione el modo **Abc**, vea "Introducción de texto" en la página 41.
- **2.** Oprima las teclas correspondientes repetidamente hasta que aparezca la letra deseada (por ejemplo, para introducir la palabra "Casa", oprima 2<sup>480</sup> tres veces, **2** ABC UND VEZ, **2** ABC CUATO VECES, y 7 PORS UND VEZ. (Si comete un error, oprima **BACK** para borrar un solo carácter. Mantenga oprimido **BACK** para borrar toda la entrada.)

Después de que se introduce un carácter, el cursor avanza automáticamente al espacio siguiente después de dos segundos o cuando introduzca un carácter de otra tecla.

Los caracteres siguen en el orden siguiente:

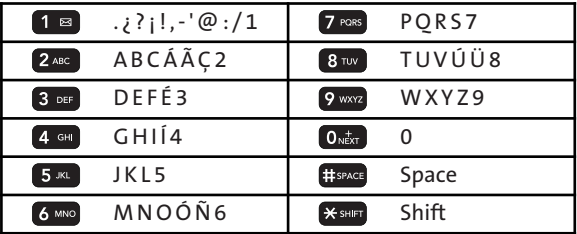

**44 Sección 2A: Su teléfono: aspectos básicos**

## **Introducción de números, símbolos, emoticonos y mensajes pregrabados**

**Para introducir números:**

**©** Seleccione el modo **123**y oprima la tecla correspondiente, vea "Introducción de texto" en la página 41.

**Para introducir símbolos:**

**©** Seleccione el modo **Símbolos**, vea "Introducción de texto" en la página 41. Para introducir un símbolo, oprima la tecla correspondiente indicada en pantalla.

**Para introducir "emoticonos"(smileys):**

**©** Seleccione el modo **Emoticon** y oprima la tecla correspondiente, vea "Introducción de texto" en la página 41. Para entrar en un emoticono, desplazarse a través de los emoticonos dispoibles y pulse  $\left[\begin{smallmatrix} \text{WERU} \end{smallmatrix}\right]$ , u oprima la tecla numérica correspondiente en el teclado. **Para introducir mensajes pregrabados:**

- **1.** Seleccione el modo **Mensajes preestablecidos**, vea "Introducción de texto" en página 41.
- **2.** Desplácese al mensaje preprogramado que desea y oprima **of**.

**Nota:** Los mensajes preestablecidos hacen aún más fácil la redacción de mensajes de texto al permitirle introducir mensajes preestablecidos o un mensaje preestablecido personalizado por usted mismo. (Para obtener más información sobre los mensajes preestablecidos, vea "Administrar los mensajes preestablecidos" en la página 61.)

## **Introducción de texto con el teclado QWERTY**

El teléfono dispone de teclado deslizante QWERTY, específicamente diseñadas para una fácil y cómoda de entrada de texto. El teclado QWERTY utiliza el mismo diseño y funcionamiento que el teclado de su computadora. La forma más fácil de introducir texto es a través de su dedo pulgar sobre el tipo de teclado QWERTY.

**Para introducir texto con el teclado QWERTY** 

**1.** En una pantalla de entrada de texto, deslize el teclado QWERTY. (La pantalla se ajusta automáticamente a modo paisaje.)

- **2.** Use su dedo pulgar para introducir texto.
	- **<sup>n</sup>** Para cambiar entre minúsculas y mayúsculas, presione SHFT.
	- **<sup>n</sup>** Para introducir un carácter alternativo de una tecla, presione la tecla Función **N** y luego la tecla que desea. Para bloquear la tecla Función presione dos veces.
	- **Para introducir símbolos, pulse (<sup>o</sup>)** v seleccione un símbolo.
	- **<sup>n</sup>** Para obtener opciones de entrada de texto adicionales, como **Texto predictivo, Símbolos** y Configuración, presione**OPCIONES** (tecla suave derecha) > **Modo de texto** y seleccioneuna opción.

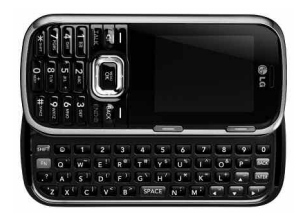

## **Control de la configuración de su teléfono**

### **En esta sección**

- **l Configuración de sonido**
- **l Configuración de pantalla**
- **l Configuración de la ubicación**
- **l Configuración de mensajería**
- **l Modo de Avión/Música**
- **l Uso de TTY con el servicio**
- **l Opciones de configuración del teléfono**

**Usando las opciones de menú disponibles en su teléfono, puede personalizar el teléfono para que suene, se vea y funcione exactamente de la forma en que usted lo desea**. Esta sección describe cómo puede cambiar la configuración de su teléfono para ajustarse mejor a sus necesidades. Tómese unos momentos para revisar esas opciones y para ajustar o agregar las configuraciones adecuadas para usted.

## **Configuración de sonido**

### **Tipos de timbre**

Los tipos de timbre le ayudan a identificar las llamadas entrantes y los mensajes. Puede asignarle tipos de timbre a entradas individuales de la libreta de teléfonos, tipos de llamadas, y tipos de mensajes.

### **Selección de tipos de timbre para llamadas de voz**

Su teléfono le proporciona variadas opciones de timbre que le permiten personalizar sus ajustes de timbre y volumen. Estas opciones le permiten identificar las llamadas entrantes por su timbre.

**Para seleccionar un tipo de timbre para llamadas de voz:**

- **1.** Oprima **Menú > Configuración > Sonidos > Tipo de Timbre > Llamadas Entrantes**.
- **2.** Seleccione **Entradas de Contacto**o **#s desconocidos**. (Puede distinguir entre las llamadasentrantes de los contactos y las desconocidas si les asigna un tipo de timbre distinto).
	- **<sup>n</sup>Entradas de Contacto**
- **<sup>n</sup> Todos los contactos** permite establecer un tipo de timbre para todas las llamadas provenientes de todos los contactos.
- **<sup>n</sup> Un contacto** permite establecer un tipo de timbre específico para las llamadas de un contacto en particular.
- **<sup>n</sup>#s desconocidos**
	- **<sup>n</sup>** Puede establecer un tipo de timbre para llamadas anónimas.
- **3.** Seleccione una categoría y luego use la tecla de navegación para desplazarse por los timbres disponibles. A medida que resalte cada opción, sonará un timbre de muestra.
- **4.** Presione **or all Para asignar un timbre.**

#### **Asignar timbres a los contactos**

- **1.** Presione **Configuración > Sonidos > Tipo deTimbre > Llamadas Entrantes > Entradas de Contacto> Un contacto.**
- **2.** Resalte una entrada y presione  $\frac{1}{6K}$ .
- **3.** Seleccione una categoría y luego use la tecla de navegación para desplazarse por los timbres disponibles. A medida que resalte cada opción, escuchará un timbre de muestra.
- **4.** Presione **of the Presistan** para asignar un timbre.
- **50 Sección 2B: Control de la configuración de su teléfono**

### **Selección de tipos de timbre para mensajes**

**Para seleccionar un tipo de timbre para mensajes:**

- **1.** Oprima **Menú > Configuración > Sonidos > Tipo de Timbre > Mensajes**.
- **2.** Seleccione **Correo de Voz**, **Mensaje de Texto**o **Correo de Imagen**.
- **3.** Uso de navegación para desplazarse por los tipos de timbre disponibles. Para seleccionar un determinado tono, oprima  $\mathbb{R}$ .
- **4.** Use su tecla de navegación para desplazarse por los timbres disponibles. Un timbre de muestra sonará cuando resalte cada opción.
- **5.** Oprima **&** para asignar el timbre deseado.

## **Selección de la longitud de un tono de tecla**

Puede ajustar la configuración del volumen del tono del teléfono.

**Para seleccionar un volumen de tono:**

- **1.** Oprima **Menú>Configuración > Sonidos > Tono de Tecla > Longitud de Tono.**
- **2.** Seleccione una opción y oprima  $\frac{1}{6K}$ .
- **<sup>n</sup> Longitud de tonos**para seleccionar una longitud de clave de tono. (Más largas longitudes de tono puede ser mejor para el reconocimiento, cuando marcan el tono de voz u otros sistemas automatizados.)
- **<sup>n</sup> Volumen de tonos**para seleccionar un nivel de volumen pulsación.

## **Ajuste de la configuración de volumen del teléfono**

Puede ajustar la configuración de volumen de su teléfono para adecuarse a sus necesidades y a su entorno.

**Para ajustar la configuración de volumen de su teléfono:**

- **1.** Oprima **Menú > Configuración > Sonidos > Volumen**.
- **2.** Seleccione **Timbre, Audífono, Parlante, Tonos de Tecla, Mensajes, Alarma & Calendario, Aplicaciones, Alertas** o **Encender/Apagar.**
- **3.** Con la tecla de navegación, seleccione un nivel devolumen y presione  $\sqrt{\frac{MENU}{OK}}$ .

**Sugerencia:** Puede ajustar el volumen del timbre en modo de espera (o el volumen del audífono durante una llamada) con la tecla de volumen que está del lado izquierdo de su teléfono.

### **Notificación de alertas**

Su teléfono puede alertarle con un tono audible cuando cambie de área de servicio, una vez cada minuto cuando se ha conectado una llamada o cuando se esté desvaneciendo la señal de su teléfono.

**Para habilitar o deshabilitar los sonidos de alerta:**

- **1.** Oprima **Menú > Configuración > Sonidos > Alertas**.
- **2.** Seleccione **Bip de Minuto**, **Sin Servicio**, **Conectar**o **Descon Señal/Llam** y oprima **...**
- **3.** Seleccione **Encender** o **Apagar** y oprima  $\frac{1}{6}$ .

### **Silenciar todo**

La opción Silenciar todos del teléfono le permite eliminar todos los sonidos sin apagar el teléfono.

**Para activar Silenciar todos:**

**©** Oprima la tecla de volumen hacia abajo repetidamente en el modo de espera. (La pantalla mostrará "Silenciar todo".)

**Para desactivar Silenciar todos:**

**©** Oprima la tecla de subir volumen varios veces y seleccione el nivel de volumen que desea.

# **Configuración de pantalla**

## **Cambiar el saludo de texto**

El saludo de texto puede ser de hasta 12 caracteres y se muestra en la pantalla de su teléfono en modo de inactividad. Puede elegir conservar el saludo predeterminado del teléfono, o puede introducir su propio saludo personalizado.

**Para mostrar o cambiar su saludo:**

- **1.** Oprima **Menú>Configuración>Pantalla>Pantalla Principal > Primer Plano > Saludo>Personalizado**.
- **2.** Use la tecla direccional para sobresaltar el segundo campo y presione  $\sqrt{\frac{M_{\text{C}}}{N_{\text{C}}}}$ .
- **3.** Use el teclado alfanumérico para introducir un nuevo saludo personalizado, vea "Introducción de texto" en la página 41. (Para borrar el saludo existente, un carácter a la vez, oprima <sup>BACK</sup>. Para borrar todo el saludo completo, mantenga oprimida **BACK**.)
- **4.** Oprima **&** y luego **Guardar** (tecla suave izquierda) para guardar su saludo.

## **Cambio del tiempo de luz de fondo**

La configuración de luz de fondo le permite seleccionar cuánto tiempo tendrán iluminación de fondo la pantalla y el teclado después de que se oprima cualquier tecla.

**Para cambiar la configuración de luz de fondo:**

- **1.** Oprima **Menú > Configuración > Pantalla > Pantalla Principal > Luz de Fondo**.
- **2.** Seleccione una configuración y oprima **TOK**.

**Para cambiar el teclado de luz:**

- **1.** Oprima **Menú> Configuración > Pantalla > Luz de Teclado**.
- **2.** Seleccione una configuración y oprima  $\frac{M_{\text{CAV}}}{N_{\text{CAV}}}$ .

**Nota:** Los valores de luz de fondo prolongados afectan los tiempos de conversación y de espera de la batería.

## **Cambiar la pantalla de visualización**

Su nuevo teléfono ofrece opciones para lo que ve en la pantalla al encenderse o apagarse, y en modo de espera.

**Para cambiar las imágenes de la pantalla:**

- **1.** Oprima **Menú > Configuración > Pantalla > Pantalla Principal > Salvapantalla**.
- **2.** Seleccione **Preloaded, Mis Álbumes, Medios Asignados, Mis Cosas** o**Nueva foto.**
- **3.** Oprima la tecla de navegación hacia arriba o hacia abajo y oprima wa para ver la imagen. (Una vez que se muestra una imagen, puede usar su tecla de navegación para desplazarse por las demás imágenes predeterminadas y verlas.)
- **4.** Oprima **ASIGNAR**(tecla suave izquierda) para asignar la imagen deseada.

## **Cambiar el estilo de menús del teléfono**

Su teléfono le permite elegir cómo aparece el menú en su pantalla

**To selectthe display's Menú style:**

**1.** Oprima **Menú > Configuración > Pantalla > Pantalla Principal > Estilo de Menú**.

La configuración de su teléfono **Laconfiguracióndesuteléfono**

**2.** Seleccione **Cuadrícula**para ver el menú principal como icono animado o **Lista**para ver el menú principal como  $lista$  y oprima  $\mathbb{R}$ .

**Atajo:** Para acceder rápidamente a la opción de Estilo de Menú desde la pantalla de el menú principal.

## **Cambiar la presentación del reloj**

Elija si desea que el reloj de su teléfono se muestre en modo analógico, modo digital o con hora y fecha.

**Para cambiar el aspecto del reloj en la pantalla de espera:**

- **1.** Oprima **Menú > Configuración > Pantalla > Pantalla Principal > Primer Plano > Reloj & Calendario.**
- **2.** Seleccione **Reloj Normal, Reloj Analógico 1, Reloj Analógico 2, Reloj Digital 1, Reloj Digital 2, Reloj Doble 1,** Reloj Doble 2, Calendario 1, Calendario 2, y oprima **external contract**
- **3.** Use la tecla de navegación para resaltar un valor y oprima **or**.

### **Cambiar la fuente de entrada de texto**

Esta configuración le permite ajustar el aspecto de la pantalla al introducir texto (por ejemplo, al usar el bloc de notas o al agregar una entrada de contactos).

**Para cambiar la fuente de introducción de caracteres:**

- **1.** Oprima **Menú > Configuración > Pantalla > Tamaño de Fuente**.
- **2.** Seleccione **Mensajes**, **Navegador**, o **Bloc de Notas**.
- **3.** Seleccione el tamaño deseado y oprima **GUARDAR** (tecla suave izquierda).

## **Cambiar el modo de Estado de la Luz**

Esta función muestra el estado de su teléfono haciendo destellar la luz.

**Para cambiar el modo de Estado de la Luz:**

- **1.** Oprima **Menú>Configuración > Pantalla > Luz de Estado**.
- **2.** Seleccione **Encender** o **Apagar** y oprima  $\frac{M_{\text{R}}}{Q_{\text{K}}}$ .

## **Idioma de pantalla**

Puede seleccionar que los menús de pantalla de su teléfono se muestren en inglés o en español.

**Para cambiar el idioma de la pantalla:**

- **1.** Seleccione **Menú> Configuración > Pantalla > Idioma (Language)**.
- **2.** Seleccione **English** o **Español** y oprima  $\begin{bmatrix} \n\text{W} \\
\text{W}\n\end{bmatrix}$ .

## **Configuración de la ubicación**

Su teléfono está equipado con una función de Ubicación para usarse con servicios basados en la ubicación que pueden estar disponibles en su sevicio.

La función Ubicación le permite a la red detectar su posición. Desactivar Ubicación ocultará su ubicación de todos menos del 911.

**Nota:** La localización activada permitirá que la red detecte su posición usando tecnología del GPS, haciendo algunos usos y servicios más fáciles de utilizar. La localización desactivada inhabilitará la función de la localización del GPS para todos los propósitos excepto 911, pero no ocultará su localización general basada en el sitio de la célula que sirve su llamada. Ningún uso o servicio puede utilizar su localización sin su petición o permiso. 911 GPS-realzados no está disponibles en todas las áreas.

**Para habilitar la función Ubicación de su teléfono:**

- **1.** Seleccione **Menú>Configuración >Más > Localización.** (Aparecerá el descargo de responsabilidad de Ubicación.)
- **2.** Lea el descargo de responsabilidad y oprima  $\mathbb{R}$ .
- **3.** Seleccione **Encender** o **Apagar** y oprima  $\frac{M_{\text{R}}}{Q_{\text{K}}}$ .

Cuando está activada la función Ubicación, la pantalla de espera de su teléfono mostrará el icono  $\overline{\text{A}}$  . Cuando se desactiva Ubicación, aparecerá el icono .

# **Configuración de mensajes**

Los recursos avanzados de mensajería del teléfono permiten enviar y recibir diferentes tipos de mensajes de texto sin hacer una llamada de voz. (Para obtener más información, consulte "Redacción de mensajes de texto SMS" en la página 166).

La configuración de mensajes permite: determinar la manera en que el teléfono le notifica cuando recibe mensajes nuevos, crear una firma con cada mensaje enviado y crear sus propios mensajes preestablecidos.

### **Establecer la notificación de mensajes**

Cuando recibe un mensaje, el teléfono se lo notifica al mostrar un icono en la pantalla de visualización. También puede elegir que le notifiquen mediante un mensaje de notificación en la pantalla de visualización.

- **1.** Seleccione **Menú > Configuración > Mensajes > Notificación**.
- **2.** Seleccione **Mensaje & Icono**o **Sólo Icono**y oprima .

#### **Número de devolución de llamada**

- **1.** Seleccione **Menú > Configuración > Mensajes > Número de Devolución**.
- **2.** Seleccione**Ninguno**, **Mi núm teléfono**, u **Otro**y

oprima . (Si selecciona **Otro**, introduzca un número y oprima **ok** .)

#### **Agregar una firma personalizada**

Agregue una firma personalizada a cada mensaje enviado.

- **1.** Seleccione **Menú > Configuración > Mensajes > Firma > Personalizado**. (Si no desea adjuntarle una firma a sus mensajes enviados, seleccione **Ninguno**.)
- **2.** Introduzca su firma y oprima . (Vea "Introducción de texto" en la página 41.)

#### **Administrar los mensajes preestablecidos**

El teléfono viene con 20 mensajes preestablecidos para ayudarlo a enviar mensajes de texto más fácilmente. Personalice o borre este tipo de mensajes, por ejemplo, "Where are you?", "Let's get lunch,"o agregue sus propios mensajes a la lista.
**Para editar o borrar un mensaje preestablecido:**

- **1.** Seleccione **Menú > Configuración > Mensajes > Mensajes Preestablecidos**. (Aparecerá la lista de mensajes preestablecidos.)
- **2.** Para editar o borrar un mensaje, resáltelo y presione **OPCIONES**(tecla suave derecha).
- **3.** Seleccione **Editar**, edite el mensaje (consulte "Introducir texto" en la página 41), y presione  $\frac{N_{\text{EAV}}}{N_{\text{K}}}$ .

 $\alpha$  –

Resalte **Borrar**y oprima , y luego seleccione **SÍ**para borrar el mensaje seleccionado. (Seleccione **No**para cancelar la eliminación).

**Para agregar un nuevo mensaje preestablecido:**

- **1.** Seleccione **Menú>Configuración >Mensajes >Mensajes Preestablecidos**. (Aparecerá la lista de mensajes preestablecidos.)
- **2.** Para agregar un nuevo mensaje, seleccione **AGREGAR** (tecla suave izquierda).
- **3.** Introduzca el mensaje (consulte "Introducir texto"en la página 41), y oprima **Grabar**(tecla suave izquierda).(El nuevo mensaje se agregará al comienzo de la lista).

## **Modo de Avión/Música**

El Modo avión le permite usar muchas de las funciones de su teléfono, como Juegos, Bloc de notas, Memorándums de voz, etc., cuando esté en un avión o en cualquier otra zona donde esté prohibido enviar o recibir llamadas o datos. Cuando el teléfono está en modo Avión, no puede enviar ni recibir llamadas, ni acceder a información en línea.

**Para colocar el teléfono en Modo avión:**

- **1.** Seleccione **Menú > Configuración > Modo de Avión/Música**. (Aparecerá el descargo de responsabilidad del modo avión.)
- **2.** Lea el descargo de responsabilidad y oprima  $\frac{1}{2}$ .
- **3.** Seleccione **Encender**,**Apagar** o **Al encenderse** y oprima  $\left[\begin{array}{c} \text{MEM} \\ \text{OK} \end{array}\right]$

Al estar en modo Avión, la pantalla de espera de su teléfono mostrará "Teléf. Desac."

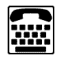

# **Uso de TTY con el servicio**

Un TTY (también conocido como TDD o Teléfono de texto) es un dispositivo de telecomunicaciones que permite comunicarse por teléfono a personas sordas o con problemas de audición, del habla o del lenguaje.

Su teléfono es compatible con dispositivos selectos de TTY. Compruebe con el fabricante de su dispositivo TTY para asegurarse de que admite la transmisión inalámbrica digital. Su teléfono y su dispositivo TTY se conectarán mediante un cable especial que se conecta al enchufe del audífono del teléfono. Si este cable no venía incluido con su dispositivo TTY, comuníquese con el fabricante de su dispositivo TTY para comprar el cable conector.

Al establecer su servicio, llame a su abastecedor de servicio mediante el Servicio de relevación de telecomunicaciones (TRS) del estado marcando primero  $\boxed{7}$  roxs  $\boxed{1}$   $\boxed{1}$   $\boxed{1}$   $\boxed{1}$   $\boxed{1}$   $\boxed{1}$   $\boxed{1}$   $\boxed{1}$   $\boxed{1}$   $\boxed{1}$   $\boxed{2}$   $\boxed{1}$   $\boxed{1}$   $\boxed{1}$   $\boxed{2}$   $\boxed{1}$   $\boxed{1}$   $\boxed{2}$   $\boxed{1}$   $\boxed{3}$   $\boxed{1}$   $\boxed{1}$   $\boxed{$ proporcione al TRS estatal este número: 866-727-4889.

**Para activar o desactivar el modo TTY:**

- **1.** Seleccione **Menú > Configuración > Más... > Accesibilidad > TTY**. (Aparecerá un mensaje informativo.)
- 2. Oprima **KEND**.

**3.** Seleccione **Activa** y oprima **of the set of an** activar el modo TTY o seleccione **Desactivar**para apagar la función TTY.

**Nota:** En modo TTY, su teléfono mostrará el icono de acceso TTY.

**Nota:** Si está habilitado el modo TTY, puede verse disminuida la calidad de audio de los dispositivos distintos del TTY conectados al enchufe del auricular.

#### **Llamadas de emergencia al 911**

Recomienda que los usuarios de TTY hagan las llamadas de emergencia por otro medio, incluidos los Servicios de relevación de telecomunicación (TRS), comunicación celular analógica y comunicaciones por líneas de tierra. Las llamadas inalámbricas de TTY al 911 pueden verse alteradas al ser recibidas por los puntos de respuesta de seguridad pública (PSAP), haciendo ininteligibles algunas comunicaciones. El problema que se ha hallado parece relacionarse con el equipo o software de TTY que usan los PSAP. El asunto se ha presentado ante la FCC, y la industria de las comunicaciones inalámbricas y la comunidad de los PSAP están trabajando actualmente para resolver esto.

# **Opciones de configuración del teléfono**

### **Atajo**

Su teléfono le ofrece la opción de asignar un atajo de tecla de navegación para una función favorita que use con frecuencia. Una vez que haya asignado tecla puede oprimir la tecla de navegación en modo de espera para iniciar su atajo personalmente designado.

**Para asignar su tecla de atajo:**

- **1.** Seleccione **Menú > Configuración > Más... > Tecla de Navegación**. (Se muestra una ventana informativa.)
- 2. Lea la información y oprima  $\frac{M_{\text{BNN}}}{\text{OK}}$ .
- **3.** Seleccione **Navegación Izquierda**, **Navegación Derecha**, **Navegación Arriba**o **Navegación Abajo**y oprima .
- **4.** Con la tecla de navegación o el teclado, seleccione el atajo que desea asignar y oprima  $\frac{M_{\text{B}}}{\text{OK}}$ .
- **5.** Oprima **ENDO** para volver al modo de espera.

### **Modo de contestación automática**

Puede configurar su teléfono para que conteste automáticamente a las llamadas entrantes al estar conectado a un kit opcional de manos libres para automóvil.

**Para configurar el modo de Contestación automática:**

- **1.** Seleccione **Menú > Configuración > Más... > Config. de Llamada > Auto-Contestación**.
- **2.** Para seleccionar una opción, resáltela y oprima **ox**.
	- **<sup>n</sup> Apagar**para deshabilitar la Contestación automática.
	- **Equipo del Auricular** para contestar llamadas automáticamente cuando el teléfono está conectado a un kit de manos libres para automóvil o a un auricular (se venden por separado). Recuerde, su teléfono contestará llamadas al estar en modo Contestación automática incluso si usted no está presente.

### **Marca Abreviado**

Esto le permite marcar un número usando sólo cinco o seis dígitos, asi usted solo tiene que marcar los últimos cinco o cuatro dígitos de un teléfono.

**Para configurar sus opciones de marcado abreviado:**

- **1.** Seleccione **Menú > Configuración > Más... > Config. de Llamada > Marca Abreviado**.
- **2.** Seleccione **Encender** y oprima un número de cinco o seis dígitos (por ejemplo: código de área y prefijo) y oprima  $\overline{OK}$

### **Modo de Contestación de llamadas**

Esto le permite personalizar el ingreso de texto.

- **1.** Seleccione **Menú > Configuración > Más... > Config. de Llamada > Responder Llamada.**
- **2.** Resalte una opción y presione **state**.
	- **<sup>n</sup> Cualquier tecla** para responder a una llamada entrante al presionar cualquier tecla.
	- **Example Hablar** para requerir que presione **para** para responder a las llamadas entrantes.

#### **Encontrar Contactos**

Esto le permite activar o desactivar la función de coincidencia de contactos.

**Para configurar sus opciones de coincidencia de marcado:**

- **1.** Seleccione **Menú > Configuración > Más... > Config. de Llamada > Encontrar Contactos**.
- **2.** Seleccione **Encender** o **Apagar** y oprima  $\overline{6}$ .

### **Entrada de texto**

Este le permite personalizar la entrada de texto.

- **1.** Seleccione **Menú> Configuración> Entrada de Texto**.
- **2.** Seleccione **Auto-Mayúscula, Auto-Espacio, Selec. de Palabras, Predic. de Palabras, Finaliz. de Palabras, Usar Mis Palabras, Mis Palabras,**o **Ayuda,** y oprima .

# **Configuración de la seguridad de su teléfono**

### **En esta sección**

- **l Acceder al menú Seguridad**
- **l Uso de la función de bloqueo del teléfono**
- **l Uso de números especiales**
- **l Borrar contenido de teléfono**
- **l Restablecer la cuenta de correo de imagen**
- **l Restablecer la configuración predeterminada**
- **l Restaurar el teléfono**

**Al usar la configuración de seguridad de su teléfono, recibirá tranquilidad mental sin sacrificar la flexibilidad.** Esta sección lo familiarizará con los ajustes de seguridad de su teléfono. Con varias opciones a su alcance, puede personalizar su teléfono para cubrir sus necesidades personales.

. . . . . . . . . . . . . . . . . .

## **Acceder al menú Seguridad**

Todos los ajustes de seguridad de su teléfono están disponibles mediante el menú Seguridad. Debe introducir su código de bloqueo para ver el menú Seguridad.

**Para acceder al menú Seguridad:**

- **1.** Seleccione **Menú > Configuración > Más... > Seguridad**.
- **2.** Introduzca su código de bloqueo para mostrar el menú Seguridad.

**Sugerencia:** Si no puede recordar su código de bloqueo, intente usar las últimos cuatro cifras del número de su teléfono o pruebe 0000. Si ninguno de éstos funciona, llame a su proveedor de servicios.

# **Uso de la función de bloqueo del teléfono**

### **Bloqueo del teléfono**

Cuando el teléfono está bloqueado, sólo puede recibir llamadas entrantes o hacer llamadas al 911, o a números especiales.

- **1.** Presione **Menú > Configuración > Más > Seguridad** y introduzca su código de bloqueo.
- **2.** Seleccione **Bloquear Mi Teléfono > Bloquear Ahora**. (Para configurar su teléfono de modo que se bloquee la próxima vez que lo encienda, seleccione **Al Encenderse**.)

### **Desbloqueo del teléfono**

**Para desbloquear el teléfono:**

- **1.** En modo de espera, oprima **DESBLOQUEAR**(tecla suave derecha).
- **2.** Introduzca su código de bloqueo.

### **Cambiar el código de bloqueo**

**Para cambiar su código de bloqueo:**

- **1.** Seleccione **Menú > Configuración > Más... > Seguridad** y introduzca su código de bloqueo. (Aparecerá el menú Seguridad.)
- **2.** Desplácese a **Cambiar Código de Bloqueo** e introduzca y vuelva a introducir su nuevo código de bloqueo.

### **Llamadas en modo de bloqueo**

En modo de bloqueo, puede hacer llamadas al 911, Servicio al Cliente (\*611), y a sus números especiales. (Para obtener información sobre los números especial, vea "Uso de números especiales" en la página 74.)

**Para hacer una llamada saliente en modo de bloqueo:**

**©** Para llamar a un número de emergencia, o número especial, introduzca el número de teléfono y oprima TALK.

# **Uso de números especiales**

Los números especiales son números importantes que ha designado para que estén "siempre disponibles". Puede hacer y recibir llamadas de números especiales incluso so su teléfono está bloqueado.

Puede guardar hasta diez números especiales además de sus entradas de contactos (el mismo número puede estar en ambos directorios).

**Para agregar o reemplazar un número especial:**

- **1.** Seleccione **Menú> Configuración > Más... > Seguridad** y introduzca su código de bloqueo. (Aparecerá el menú Seguridad.)
- **2.** Seleccione **Números Especiales** .
- **3.** Seleccione una ubicación para su entrada.
- **4.** Introduzca el número y oprima **tam**.

**Nota:** No hay opciones de Marcado rápido asociadas con los números especiales.

### **Borrar contenido de teléfono**

Utilice el menú Seguridad para borrar rápidamente todo el contenido creado o almacenado en el teléfono.

**Para borrar todos los nombres y números de teléfono de sus contactos:**

- **1.** Seleccione **Menú > Configuración > Más... > Seguridad** y introduzca su código de bloqueo. (Aparecerá el menú Seguridad.)
- **2.** Seleccione a **Borrar/Reajustar**.
- **3.** Para seleccionar una opción, resáltela y presione ox
	- **<sup>n</sup> Borrar Dato Particular de Buscador** para borrar los datos guardados en el navegador de Internet.
	- **<sup>n</sup> Borrar Contactos**para borrar todo el contenido de la lista de contactos.
	- **<sup>n</sup> Borrar Mis Cosas**para borrar todo el contenido de Mis Cosas.
	- **<sup>n</sup> Borrar Fotos**para borrar todas las imágenes deMis Álbumes.
	- **Borrar Mensajes** para borrar todos los mensajes.
	- **E Borrar Memo de Voz** para borrar todos los memorándums de voz.
- **4.** Seleccione **Sí**para confirmar borradura.

### **Restablecer la cuenta de correo de imagen**

Esta opción permite restablecer Picture Messaging.

**Para restablecer Picture Messaging:**

- 1. Seleccione **& > Configuración > Más... > Seguridad** e introduzca el código de bloqueo.
- **2.** Seleccione **Borrar/Reajustar > Reajustar Correo de Imagen.**(Aparecerá la exención de responsabilidad).
- **3.** Lea la exención de responsabilidad y presione  $\frac{M_{\text{C}}}{N_{\text{C}}}$ .
- **4.** Si está seguro de que desea restablecer la cuenta de correo de imagen, seleccione **Sí**.

## **Restablecer la configuración predeterminada**

El restablecimiento de la actual configuración predeterminada restaura todos los valores predeterminados de fábrica, incluidos los tipos de timbre y la configuración de la pantalla. No afecta a los contactos, el historial de llamadas, el calendario y los mensajes.

**Para restablecer la configuración predeterminada:** 

- **1.** Presione **> Configuración > Más... > Seguridad**e introduzca el código de bloqueo.
- **76 Sección 2C: Configuración de la seguridad de su teléfono**
- **2.** Seleccione **Borrar/Reajustar > Reajustar Configuración**. (Aparecerá la exención de responsabilidad).
- **3.** Lea la exención de responsabilidad y presione  $\frac{1}{2}$ .
- **4.** Si está seguro de que desea restablecer todos los valores de fábrica, seleccione **Sí** (tecla suave izquierda).

### **Restaurar el teléfono**

El restablecimiento del teléfono restaura todos los valores predeterminados de fábrica, incluidos los tipos de timbre y la configuración de la pantalla. Se perderán todos los datos de Contactos, Mensajes, Imágenes, Mis contenidos, Herramientas y Configuración, y la configuración de preferencia volverá a los valores predeterminados de fábrica.

- **1.** Presione > **Configuración > Más... > Seguridad**e introduzca el código de bloqueo.
- **2.** Seleccione **Reajustar Teléfono.**(Verá la extensión de responsabilidad).
- **3.** Lea la exención de responsabilidad y presione  $\begin{bmatrix} \n\frac{\partial F}{\partial x} \n\end{bmatrix}$ .
- **4.** Si está seguro de que desea restaurar todos los valores de fábrica, seleccione **Sí**(tecla suave izquierda).

### **Control de su experiencia en roaming**

#### **En esta sección**

- **l Comprensión de roaming**
- **l Configuración del modo roaming de su teléfono**
- **l Control de los cargos por roaming con Protección de llamada**
- **l Uso de Protección de Roaming de Datos**

**Roaming es la capacidad de hacer o recibir llamadas cuando está fuera de la red suya.** Su nuevo Rumor<sup>2</sup> de doble banda de LG funciona en varias redes y le permite hacer roaming en otras redes digitales de 1900 y 800 MHz donde hayamos implementado acuerdos de roaming con otros proveedores de comunicación.

Estas sección explica cómo funciona el roaming así como funciones especiales que le permiten administrar su experiencia de roaming.

#### **Seleccione el icono de Roaming en la pantalla principal**

La pantalla de su teléfono siempre le informa cuando ha salido de la red suya. En cualquier momento en que esté en roaming, el teléfono muestra el icono de roaming ( $\Lambda$ ). Si está en roaming en un sistema digital, el icono de roaming se mostrará junto con el texto **– Digital Roaming –**.

**Sugerencia:** Recuerde, cuando esté usando su teléfono fuera de la red suya, siempre marque los números usando 11 cifras (1 + código de área + número).

#### **Roaming en otras redes digitales**

Cuando esté roaming en redes digitales, la calidad y seguridad de sus llamadas será similar a la calidad que obtiene al hacer llamadas en la red suya. No obstante, es posible que no pueda acceder a determinadas funciones, como servicios de datos.

**Nota:** Si durante una llamada sale de la red suya y entra a un área donde está disponible el roaming, su llamada se perderá. Si se pierde su llamada en área donde usted considera que está disponible el servicio de la red, apague el teléfono y vuelva a encenderlo para conectarse a la red suya.

#### **Comprobación de mensajes de correo de voz en roaming**

Cuando esté roaming fuera de la red suya, no recibirá avisos de nuevos mensajes de correo de voz por el teléfono. Quienes le llaman podrán seguir dejando mensajes, pero usted tendrá que llamar periódicamente a su correo de voz para ver si hay mensajes nuevos si está en un área de servicio de roaming durante un tiempo prolongado.

**Para llamar a su correo de voz en roaming:**

- **1.** Marque 1+código de área+su número de teléfono.
- **2.** Cuando escuche su saludo de correo de voz, oprima  $H$  SHIFT
- **3.** Introduzca su código de pase cuando se le indique y siga las indicaciones de voz.

Al volver a la Red, los avisos de correo de voz se reanudarán normalmente.

### **Configuración del modo roaming de su teléfono**

Su teléfono le permite controlar sus capacidades de roaming. Usando la opción de menú **Roaming**, puede determinar qué señales aceptará su teléfono.

#### **Configurar el modo**

Elija entre tres configuraciones distintas en su teléfono de doble banda para controlar su experiencia de roaming.

**To setyour phone's roam mode:**

- **1.** Seleccione **Menú > Configuración > Más... > Roaming > Modo de Config**.
- 2. Para seleccionar una opción, resáltela y oprima **ordi**.
	- **<sup>n</sup> Automático**busca el servicio. Cuando no está disponible el servicio de la red suya, el teléfono busca un sistema alternativo.
	- **<sup>n</sup> Sólo casa** le permite acceder únicamente a la red suya y evita el roaming en otras redes.<br>**Road de la partida de la partida de la partida de la partida de la partida**<br>**Romand de la partida de la partida de la partida de la partida de la partida de la partida de la partida**

## **Control de los cargos por roaming con Protección de llamada**

Su teléfono tiene dos formas de alertarle cuando está en roaming fuera de la red suya: el icono de roaming en pantalla y Guardia de llamada. Guardia de llamada le hace sencilla la administración de sus cargos roaming, requiriendo un paso adicional antes de que pueda hacer o responder una llamada de roaming. (Este paso adicional no es necesario cuando hace o recibe llamadas en la red suya.)

**Para activar o desactivar Protección de llamada:**

- **1.** Seleccione **Menú> Configuración > Más... > Roaming > Guardia de Llamada**.
- **2.** Desplácese a **Encender** o **Apagar** y oprima  $\frac{1800}{60}$ .

**Nota:** El marcado con comando de voz y el marcado rápido no estarán disponibles cuando esté en roaming con Guardia de Llamada encendida.

**Para hacer llamadas de roaming con Protección de llamada activada:**

- **1.** Desde el modo de espera, marque 1 + código de área + el número de siete cifras y oprima **TALK**. (También puede iniciar una llamada desde Contactos, Historial de llamadas o Mensajería.)
- **2.** Seleccione **Sí**.
- **82 Sección 2D: Control de su experiencia en roaming**

**Para contestar llamadas entrantes de roaming con Guardia de llamada activada:**

- 1. Oprima **TALK**. (Aparecerá un mensaje informándole que se aplicarán cargos por roaming.)
- **2.** Seleccione **Sí**.

### **Uso de Protección de Roaming de Datos**

Cuando está habilitada la Protección de Roaming de Datos se le preguntará si desea seguir usando el navegador u otras aplicaciones en línea cuando esté en un área de roaming de datos. Cuando Protección de Roaming de Datos está desactivada, su teléfono establecerá o mantendrá una conexión de datos en un área de roaming de datos sin pedirle su permiso primero.

**Para activar o desactivar Protección de Roaming de Datos:**

- **1.** Seleccione **Menú > Configuración > Más... > Roaming > Roaming de Datos**.
- **2.** Desplácese a **Implícito**, **Siempre Preguntar**o **Nunca Preguntar** y oprima  $\frac{M_{\text{FUV}}}{OK}$ .

# **Administración del historia**

#### **En esta sección**

- **l Ver el historial**
- **l Opciones del historial**
- **l Hacer una llamada desde el Historial**
- **l Ver la secuencia del historial**
- **l Guardar un número de teléfono del Historial**
- **l Agregar prefijo a un número de teléfono del Historial**
- **l Borrar el historial**

**El Historial de llamadas mantiene un registro de las llamadas entrantes, las llamadas realizadas desde su teléfono, y las llamadas perdidas.**Esta sección lo lleva por los pasos necesarios para acceder a su Historial de llamadas y sacarle el mayor provecho posible.

Historial de llamadas **Historialdellamadas**

### **Ver el historial**

Encontrará muy útil la función de Historial de llamadas. Es una lista de los últimos 50 números de teléfono (o entradas de contactos) de las llamadas que usted hizo, recibió o perdió. El Historial de llamadas hace que volver a marcar un número sea rápido y fácil. Se actualiza continuamente conforme se agregan nuevos números al principio de la lista y las entradas más antiguas se eliminan de la parte inferior de la lista.

Cada entrada contiene el número de teléfono (si está disponible) y el nombre de la entrada de Contactos (si el número de teléfono está en sus contactos). Las llamadas duplicadas (mismo número y tipo de llamada) pueden aparecer sólo una vez en la lista.

**Para ver una entrada del Historial de llamadas:**

- **1.** Seleccione **Menú> Historial**.
- **2.** Resalte la entrada que desea ver y oprima **for**.

**Nota:** El Historial de llamadas sólo registra llamadas que ocurran mientras el teléfono está encendido. Si se recibe una llamada mientras el teléfono está apagado, no aparecerá en los registros de llamadas Entrantes o Perdidas.

**Nota:** Si devuelve una llamada desde el menú telefonico de correo de voz, no aparecerá en el registro de llamadas Salientes de su teléfono.

## **Opciones del historial**

Resalte una entrada del historial y presione  $\int_{-\infty}^{\text{MERU}}$ . para mostrar la fecha y hora de la llamada, el número de teléfono (si está disponible) y el nombre de quien llamó (si el número ya está en los contactos). O, también puede presionar **OPCIONES**(tecla suave derecha) para mostrar las siguientes opciones:

- **<sup>v</sup> Llamada**
- **<sup>v</sup> Enviar Mensaje**
- **<sup>v</sup> Guardar/ Detalles del Contacto**
- **<sup>v</sup> Prepend**
- **<sup>v</sup> Borrar**

**Sugerencia:** También puede ver la siguiente entrada del historial si presiona la tecla de navegación hacia la derecha o la entrada anterior si presiona la tecla de navegación hacia la izquierda.

### **Hacer una llamada desde el Historial**

**Para hacer una llamada desde el Historial de llamadas:**

- 1. Seleccione **82.** > Historial.
- **2.** Resalte una entrada y presione **TALK**

**Nota:** No puede hacer llamadas desde el Historial de llamadas a entradas identificadas como **Sin ID**o **Restringido**.

### **Ver la secuenciadel historial**

Para ver la secuencia del historial de un contacto, siga los pasos 1 y 2 en las instrucciones anteriores, sobresalte un artículo del historial y presione **. El teléfono mostrará** todos los eventos relacionados con el contacto. Vuelva a presionar ox para elegir una de las siguientes opciones:

- **<sup>v</sup>** Llamar
- **<sup>v</sup>** Enviar Mensaje
- **<sup>v</sup>** Detalles del Contacto
- **<sup>v</sup>** Prepend
- **<sup>v</sup>** Borrar

## **Guardar un número de teléfono del Historial**

Su teléfono puede almacenar hasta 600 entradas de Contactos. Las entradas de contactos pueden almacenar un total de 7 artículos de información, y el nombre de cada entrada puede contener 64 caracteres.

**Para guardar un número de teléfono del Historial de llamadas:**

- **1.** Presione **Menu > Historial**, use la tecla de navegación para seleccionar una entrada y presione  $\sqrt{\frac{M_{\text{ENO}}}{N_{\text{C}}}}$ .
- **2.** Resalte una entrada del historial y presione **OPCIONES** (tecla suave derecha) **> Guardar contacto**.
- **3.** Seleccione **Nueva Entrada**para crear una nuevaentrada en Contactos para el número o **Buscar Entrada**para guardar el número en una entrada existente.
- **4.** Use la tecla de navegación para resaltar un tipo denúmero de teléfono (**Móvil, Casar, Trabajo, Biper, Fax**u **Otro**) y presione  $\lim_{n \to \infty}$ .
- **5.** Use el teclado disponible para ingresar un nombre y presione **FOR**

 $\Omega$  –

Use la tecla navegación para seleccionar una entrada existente en Contactos y presione **...** 

**6.** Presione **HECHO**(tecla suave izquierda) para guardar la entrada.

Después de guardar el número, aparecerá la nueva entrada de contacto. (Consulte "Opciones de entradasde contactos" en la página 60).

**Nota:** No puede guardar números de teléfono que ya estén en sus contactos o de llamadas identificadas como **Sin ID**o **Restringido**.

## **Agregar prefijo a un número de teléfono del Historial**

Si tiene que hacer una llamada desde el Historial de llamadas y está fuera de su código de área local, puede agregar el prefijo adecuado añadiéndoselo al número.

**Para agregar el prefijo a un número de teléfono del Historial de llamadas:**

- **1.** Oprima **Menú > Historial**, seleccione una llamada de la lista y oprima  $\left[\begin{smallmatrix} \text{MERU} \ \text{OK} \end{smallmatrix}\right]$ .
- **2.** Presione **OPCIONES**(tecla suave derecha) y desplácese a **Prepend** y oprima  $\frac{m}{\text{OK}}$ .
- **3.** Introduzca el prefijo y oprima **TALK** para llamar al número.

 $-\alpha$  –

Oprima **OPCIONES**(tecla suave derecha), seleccione **Guardar**, y oprima **budget** para guardar el número modificado en sus Contactos.

### **Borrar el historial**

Para borrar entradas individuales del Historial de llamadas, vea "Opciones del historial" en la página 86.

**Para borrar el Historial de llamadas:**

- **1.** Oprima **& PR** > Historial.
- **2.** Presione **OPCIONES**(tecla suave derecha) > **Borrar todos**.
- **3.** Si está seguro de que desea borrar el historial de llamadas, seleccione **BORRAR**(tecla suave izquierda).

 $-0-$ 

Seleccione **CANCELAR**(tecla suave derecha) para volver al menú anterior.

# **Uso de los contactos**

#### **En esta sección**

- **l Agregar una nueva entrada de contactos**
- **l Búsqueda de contactos de las entradas**
- **l Opciones de entradas de contactos**
- **l Agregar un número a una entrada de contactos**
- **l Editar los números de una entrada de contactos**
- **l Asignación de números de marcado rápido**
- **l Enviar todos los contactos**
- **l Edición de una entrada de contacto**
- **l Selección de un tipo de timbre para una entrada**
- **l Marcación a Servicios**

**Ahora que conoce los aspectos básicos que le facilitan el mantenerse en contacto con personas e información, está listo para explorar las funciones mucho más avanzadas de su teléfono.**Esta sección le explica cómo usar los contacto de su teléfono y le ayuda a aprovechar al máximo sus contactos y su tiempo cuando intenta conectarse con las personas que son importantes en su vida.

# **Agregar una nueva entrada de contactos**

El teléfono puede almacenar hasta 600 entradas de contactos. Las entradas de contactos pueden almacenar un total de siete números de teléfono, y el nombre de cada entrada puede contener 64 caracteres.

**Para agregar una nueva entrada:**

- **1.** Desde el modo de espera, presione **Menú > Contactos > Agregar Nuevo.**
- **2.** Seleccione **Nuevo Contacto** y presione  $\frac{M_{\text{C}}}{Q_{\text{C}}}$ .
- **3.** Seleccione **[Agregar nombre]**, introduzca un nombre para la entrada y presione  $\sqrt{\frac{m}{6K}}$ .
- **4.** Seleccione **[Agregar Número]**, introduzca el número de teléfono y luego presione ox.
- **5.** Resalte un tipo de número (**Móvil, Casa, Trabajo, Biper, Fax** u Otro) y presione **Fox**.
- **6.** Desplácese hacia abajo hasta los campos adicionales e introduzca o edite información según sus preferencias.
- **7.** Presione **HECHO**(tecla suave izquierda).

**Acceso directo:**Usted también puede comenzar por introducir el número de teléfono en modo de espera de modo y seleccione **Opciones> Guardar**. (Ver "Guardar un número telefónico" en página 34.)

# **Búsqueda de contactos de las entradas**

Hay varias maneras de encontrar las entradas de contacto. Siga los pasos descritos en las siguientes secciones para encontrar entradas en el menú Contactos.

#### **Encontrar Entradas de Grupo**

**Para encontrar entradas designado como parte de un grupo:**

- **1.** Seleccione **Menú > Contactos**.
- **2.** Use el teclado, o el teclado Qwerty, y escriba el nombre del contacto.
- **3.** Nombres coincidentes se mostrarán. Resalte el contacto y oprima  $\mathbb{R}$ .
- **4.** Para marcar el teléfono de la entrada por defecto de número, oprima TALK.

 $-\alpha$  –

Para mostrar Contactos coincidentes (si aplica), oprima la tecla de navegación a la izquierda o la derecha.

# **Opciones de entradas de contactos**

Para acceder a las opciones de una entrada de contacto, oprima **Menú> Contactos**, resalte el contacto, oprima **Opciones** (tecla suave derecha), resalte **Editar Contacto**y oprima **of**.

- **<sup>v</sup> [Agregar Nombre]**para agregar un nombre de contacto nuevo a la entrada.
- **<b>[**a] [Agregar Número] para agregar un teléfono a laentrada.
- **<sup>v</sup> [Agregar Email]**para agregar una dirección de correo electrónico a la entrada.
- **<sup>v</sup> [Timbre Predeterminado]** para asignar un timbre predeterminado o descargado.
- **• [B**] [Predeterminado Tipo de Vibrar] para asignar un tipo de vibración para las llamadas entrantes del contacto.
- **<b>i [Memo]** para agregar una nota, un domicilio u otra información.
- **• [No secreto/Secreto]** para mostrar uno o más números de teléfono de una entrada. Cambie a Secretopara ocultar uno o más números de teléfono de una entrada.

**<sup>v</sup> [URL]** para agregar la dirección URL de un sitioWeb a la entrada.

### **Agregar un número a una entrada de contactos**

- **1.** Muestre una entrada de contacto. (Consulte "Opciones de entradas de contactos" en la página 95).
- **2.** Presione **OPCIONES**(tecla suave derecha) **>Editar Contacto > [Agregar Número]**.
- **3.** Introduzca el nuevo número de teléfono y oprima ok
- **4.** Seleccione un campo de etiqueta para el número y oprima **kenu**.
- **5.** Presione **HECHO**(tecla suave izquierda) para guardar el nuevo número.

-o-

Presione O**PCIONES**(tecla suave derecha), y seleccione **Asignar Marcación Rápida**para establecer como Número Rápido. Presione **HECHO**(tecla duave izquierda) para guardar.

# **Editar los números de una entrada de contactos**

- **1.** Muestre una entrada de contacto.
- **2.** Presione **OPCIONES**(tecla suave derecha) **> Editar Contacto**.
- **3.** Ingrese los cambios al número.

Presione **BACK** para borrar dígitos uno a la vez o mantenga presionada la tecla para borrar el número completo.

**4.** Presione **HECHO**(tecla suave izquierda) para guardar el nuevo número.

 $\Omega$  -

Presione **OPCIONES** (tecla suave derecha) para ver las opciones adicionales. Cuando termine, presione **HECHO**(tecla suave izquierda) para guardar la nueva configuración.
# **Asignación de números de marcado rápido**

El teléfono puede almacenar hasta 98 números de teléfono en ubicaciones de marcado rápido. (Para obtener detalles sobre cómo hacer llamadas con números de marcado rápido, consulte "Marcado rápido" en la página 40).

Puede asignar números de marcado rápido cuando agrega una nueva entrada de contacto, cuando agrega un nuevo número de teléfono a una entrada existente o cuando edita un número existente.

**Para asignarle un número de marcado rápido a un nuevo número de teléfono:**

- **1.** Durante la edición de un contacto o el ingreso de un número nuevo (para más información, vea "Agregar una nueva entrada de contactos" en la página 93 o "Agregar un número de teléfono a una entrada de contactos" en la página 96).
- **2.** Presione **OPCIONES**(tecla suave derecha).
- **3.** Resalte el **Asignar Marcacion Rápida**y oprima .
- **4.** Resalte una ubicación de marcado rápido disponible y presione **of**.
- **98 Sección 2F: Uso de los contactos**

**5.** Presione **HECHO**(tecla suave izquierda) para guardar el nuevo número de marcado rápido.

**Para asignarle un número de marcado rápido a un número de teléfono ya existente:**

- **1.** Muestre una entrada de contacto (Consulte "Opciones de entradas de contactos" en la página 95) .
- **2.** Resalte el número de teléfono al que desea asignar un número de marcado rápido y presione **OPCIONES**(tecla suave derecha).
- **3.** Resalte el **Asignar Marcacion Rápida**y oprima .
- **4.** Seleccione una ubicación de marcación rápida disponible y luego  $\left[\begin{smallmatrix} \infty & 0 \\ 0 & \infty \end{smallmatrix}\right]$ .
- **5.** Resalte una ubicación de marcado rápidodisponible y presione **"** (Aparecerá unaconfirmación).
- **6.** Presione **HECHO**(tecla suave izquierda) para guardar el nuevo número de marcado rápido.

**Nota:** Si intenta asignar a un nuevo número de teléfono una ubicación de marcado rápido que ya esté usando, aparecerá un cuadro de diálogo preguntando si desea reemplazar la asignación de marcado rápido ya existente. Seleccione **Reemplazar**para asignar la ubicación al nuevo número de teléfono y borrar la anterior asignación de marcado rápido.

## **Enviar todos los contactos**

Después de buscar los dispositivos Bluetooth disponibles, esta función le permite enviar todos los registros guardados en la lista de contactos a la dispositivo seleccionado.

**Para acceder a enviar todos los contactos:**

- **1.** Presione **Menú > Contactos > OPCIONES**(tecla suave derecha) **> Enviar Contacto > Todos**.
- **2.** Siga las instrucciones en pantalla para par a otro dispositivo y enviar los contactos a través de Bluetooth™.

# **Edición de una entrada de contacto**

**Para realizar cambios en una entrada:**

- **1.** Vaya a Contactos y sobresalte una entrada.
- **2.** Presione **OPCIONES**(tecla suave derecha) **> Editar Contacto**.
- **3.** Resalte la información que desea editar (Nombre, Numero, Timbre, etc.) y presione **FOK**.
- **4.** Agregue o edite información y presione  $\frac{M_{\text{R}}}{Q_{\text{K}}}$ .
- **5.** Presione **HECHO**(tecla suave izquierda) para guardar los cambios.

# **Selección de un tipo de timbre para una entrada**

Asigne un tipo de timbre a una entrada de contacto para poder identificar la persona que llama por el tipo de timbre. (Consulte "Tipos de timbre" en la página 49).

- **1.** Muestre una entrada de contacto.
- **2.** Presione **OPCIONES**(tecla suave derecha) **> Editar Contacto**.
- **3.** Resalte el tipo de timbre actual  $(\bigoplus)$  y oprima  $\frac{N_{\text{B}}}{N_{\text{B}}}$ para mostrar el menú de tipo de timbre.
- **4.** Seleccione un timbre y presione  $\overline{6}$ .
- **5.** Use la tecla de navegación para desplazarse por los timbres disponibles. (Al resaltar un tipo de timbre, sonará una muestra del timbre).
- **6.** Seleccione un timbre y presione  $\begin{bmatrix} 6k \\ 0k \end{bmatrix}$ .
- **7.** Presione **HECHO**(tecla de funcion izquierda) para guardar el nuevo tipo de timbre.

# **Marcación a Servicios**

Su lista de contactos está preprogramada con números de contacto para varios servicios.

**Para marcar a un servicio desde sus contactos.**

- **1.** Seleccione **Menú > Contactos > OPCIONES**(tecla suave derecha) **> Configuración > Servicios**.
- **2.** Seleccione **Infomación de Comunidad, Servicio de noemergencia, Información de tráfico, TRS para usuarios de TTY** o**Llamar antes de buscar**.

**Para marcar un servicio desde el modo de espera usando el teclado:**

- **1.** Marque el número de servicio correspondiente:
	- **Infomación de Comunidad 2 ABC 1 BC 1 BC**
	- **n Servicios de no-emergencia 3** DEF **1 8** 1 **8**
	- **n Información de tráfico 5 xx 1 × 1 × 1**
	- **n TRS** para usuarios de TTY **7** PORS **1** B **1** B
	- **<sup>n</sup> Llamar antes de buscar**–
- 2. Oprima **TALK** para terminar la llamada.

# **Uso del calendario y herramientas del teléfono**

### **En esta sección**

- **l Uso del calendario del teléfono**
- **l Despertador**
- **l Bloc de notas**
- **l Uso de las herramientas del teléfono**

**Su teléfono está equipado con varias funciones de administración de la información personal que le ayudan a administrar su ocupado estilo de vida.** Esta sección le muestra cómo usar estas funciones para convertir su teléfono en un planificador de administración del tiempo para ayudarle a mantenerse al día en sus contactos, agenda y compromisos. Lleva la productividad a un nivel completamente nuevo.

### **Agregar un evento al calendario**

El calendario le ayuda a organizar su tiempo y le recuerda de eventos importantes.

**Para agregar un evento:**

- **1.** Seleccione **Menú>Herramientas > Calendario**.
- **2.** Con la tecla de navegación, resalte el día al que desea agregarle un evento y oprima **AGREGAR**(tecla suave izquierda).
- **3.** Seleccione una hora para el evento resaltando el campo de hora y oprimiendo  $\frac{M_{\text{R}}}{N_{\text{C}}N}$ .
	- **<sup>n</sup>** Usando el teclado o la tecla de navegación, establezca la hora de inicio y final del evento y oprima **.**
- **4.** Seleccione un título para el evento resaltando **[Contenido]** y oprimiendo  $\frac{M_{\text{CIV}}}{\text{OK}}$ .
	- **n** Introduzca el título del evento y oprima **.** (vea "Introducción de texto"en la página 41.)
- **5.** Seleccione un estado de repetición para el suceso resaltando el campo de repetición y oprimiendo . Ex
	- **<sup>n</sup>** Resalte **Ningún**, **Diario**, **Lun -Vie, Seleccione días, Semanalmente, Mensualmente,** o **Anualmente**y oprima **FOR**.
- **6.** Seleccione una hora de alarma para el evento resaltando el campo de alarma y oprimiendo rex
	- **<sup>n</sup>** Resalte **Ningún**, **A la hora**, **5 minutos**, **10 minutos**, **1 hora, 1 día, o 2 días** y oprima  $\sqrt{\frac{880}{9K}}$ .
- **7.** Seleccione un tipo de timbre resaltando el campo timbre y oprimiendo **....** 
	- **<sup>n</sup>** Seleccione un menú de timbres.
- **8.** Oprima **Guardar**(tecla suave izquierda) para guardar el evento.

## **Alertas de eventos**

Hay varias formas en que su teléfono le alerta de eventos agendados:

- **<sup>v</sup>** Haciendo sonar el tipo de timbre asignado.
- **<sup>v</sup>** Iluminando la Luz de Fondo.
- **<sup>v</sup>** Haciendo destellar el LED.

### **Menú de alertas de eventos**

Cuando su teléfono está encendido y tiene programada una alarma de evento, el teléfono le alerta y muestra el resumen del evento. Para silenciar la alarma y restaurar la programación, oprima ...

Cuando suena la alarma, oprima la tecla suave correspondiente.

- **<sup>v</sup> Ignorar**(tecla suave derecha) muestra la pantalla de detalles del evento.
- **<sup>v</sup> Dormi.**(tecla suave izquierda) silencia la alarma y la programa para volver a sonar 9 minutos después.

### **Ver los eventos**

**Para ver los eventos programados:**

- **1.** Seleccione **Menú >Herramientas > Calendario.**
- **2.** Con su tecla de navegación, resalte el día cuyos eventos desea ver y oprima . (Si tiene eventos agendados para el día seleccionado, se mostrarán en orden cronológico).

**Sugerencia:**En la vista de calendario, los días que tienen eventos programados aparecen con un triángulo.

**3.** Para mostrar los detalles de un evento incluido en la agenda, resáltelo y oprima ...

## **Ir al menú de calendario de hoy**

**Para ir al menú de Calendario de la fecha de hoy:**

**©** Seleccione **Menú > Herramientas > Calendario > OPCIONES** (tecla suave derecha)**> Ir a Hoy**.

## **Borrar los eventos de un día**

**Para borrar los eventos programados para un día:**

- **1.** Seleccione **Menú > Herramientas > Calendario.**
- **2.** Con la tecla de navegación, resalte el día cuyos eventos desea borrar y oprima  $\frac{1}{2}$ .

**Sugerencia:**En la vista de calendario, los días que tienen eventos programados aparecen subrayados.

- **3.** Oprima **Opciones** (tecla suave derecha) **>Borrar todos**. (Aparecerá una alerta avisándole del número de eventos que se borrarán.)
- **4.** Desplácese a **Sí**o **No**.

**Nota:** Si el día del cual está borrando eventos tiene un evento de repetición, recibirá la indicación siguiente: "Algunos eventos son periódicos. ¿Desea borrarlos?" Seleccione **Sí**para borrar los eventos recurrentes.

### **Borrar eventos**

**Para borrar los eventos programados antes de una hora y fecha determinados:**

- **1.** Seleccione **Menú > Herramientas > Calendario > OPCIONES > Borrar antiguo.**
- **2.** Seleccione la opción para borrar los eventos más antiguos almacenados. **Un día**,**Una semana**,**Una mes**, **Un año**. (Aparecerá un diálogo para informarle cuántos eventos antiguos se han borrado.)

### **Borrar todos los eventos**

**Para borrar todos los eventos programados:**

- **1.** Seleccione **Menú > Herramientas > Calendario > OPCIONES > Borrar todos**. (Aparecerá un diálogo informándole de que se borrarán todos los eventos.)
- **2.** Seleccione **Sí**para borrar todos los eventos o **No**para volver a la vista de calendario.

# **Despertador**

Su teléfono viene con un reloj de alarma que tiene múltiples capacidades de alarma.

**Para usar el reloj de alarma:**

- **1.** Seleccione **Menú > Herramientas > Despertador**.
- **2.** Seleccione **Alarma 1, Alarma 2, Alarma 3, Alarma 4,Alarma 5, Pasear el perro** o **Alarma Rápida**.
- **3.** Para apagar o encender la alarma, resalte el campo de activación y presione **de la contacta**.
	- **n** Seleccione **Encender o Apagar** y oprima  $\frac{m}{\alpha}$ .
- **4.** Para seleccionar una hora para la alarma, resalte el campo de hora y presione  $\sqrt[\infty]{\mathbb{R}}$ .
	- **<sup>n</sup>** Con el teclado o la tecla de navegación, establezca la hora de la alarma y presione  $\mathbb{R}$ .
- **5.** Para seleccionar un estado repetitivo para la alarma, resalte el campo de repetición y presione  $\frac{M_{\text{RNO}}}{\text{OK}}$ .
	- **<sup>n</sup>** Resalte **Una vez**, **Diario**, **Lun Vie**, o **Fines de semana**o **Seleccionar días** y presione  $\frac{m}{\cos n}$ .
- **6.** Para seleccionar un timbrem resalte el campo Timbre y presione **...** 
	- **<sup>n</sup>** Seleccione un timbre de uno de los menús de timbres.
- **7.** Presione **GUARDAR**(tecla suave izquierda) para establecer el despertador.
- **110 Sección 2G: Uso del calendario y herramientas del teléfono**

## **Bloc de notas**

El teléfono viene con un bloc de notas que puede usar para crear y almacenar recordatorios y notas para ayudarlo a mantenerse organizado.

**Para crear una nota:**

- **1.** Seleccione **Menú> Herramientas > Bloc de Notas > AGREGAR**(tecla suave izquierda).
- **2.** Escriba la nota con el teclado numérico o el teclado OWERTY y oprima **FOR**.

**Para leer una nota guardada:**

- **1.** Seleccione **Menú > Herramientas > Bloc de Notas**.
- **2.** Resalte una nota y oprima **.**

**Para borrar notas guardadas:**

- **1.** Seleccione **Menú > Herramientas > Bloc de Notas**.
- **2.** Resalte una nota y oprima **FOR**.
- **3.** Presione **OPCIONES**(tecla suave derecha) **> Borrar**. (Aparecerá una confirmación).
- **4.** Presione **SÍ**(tecla suave izquierda).

# **Uso de las herramientas del teléfono**

Además, para ayudarle a ser más eficiente y estar mejor organizado, su teléfono le ofrece herramientas útiles y entretenidas.

## **Uso de Calculadora de Propina**

**Para calcular rápida y fácilmente los importes de las propinas:**

- **1.** Seleccione **Menú > Herramientas > Calculadora de Propina**.
- **2.** Use su teclado y la tecla de navegación para introducir el importe de la cuenta y el porcentaje deseado de propina. (La propina correcta se calculará instantáneamente.)
- **3.** Si está dividiendo la cuenta, resalte **Dividir**e introduzca el número de gente que son en la mesa. (Se calculará y se mostrará una división igual de la cuenta.)

## **Uso de la calculadora**

Su teléfono viene con una calculadora interconstruida. **Para usar la calculadora:**

- **1.** Seleccione **Menú > Calculadora**.
- **2.** Introduzca números con el teclado.
	- **n** Oprima  $\mathbb{R}$  sum para introducir puntos decimales.
	- **Oprima <del>para</del> para cambiar el valor numérico de** positivo a negativo.
	- **<sup>n</sup>** Oprima **Limpiar**(tecla suave izquierda) para borrar todos los números.
- **3.** Oprima **c** para obtener el total.
- **©** Tecla de navegación Función : Arriba(+)/ Abajo(-)/ Izquierdo(÷)/ Derecho(x)

## **Usando el reloj mundial**

**Para ver la hora en más de 50 lugares distintos:**

- **1.** Seleccione **Menú > Herramientas > Reloj Mundial**.
- **2.** Oprima **CIUDADS**(tecla suave derecha) para seleccionar una ciudad.

```
- \cap -
```
Oprima la tecla de navegación a la izquierda o a la derecha para desplazarse por varias zonas horarias.

**3.** Oprima **FIJE DST** (tecla suave derecha).

## **El uso de la Día-D Contador**

**Para establecer un temporizador de cuenta regresiva para un próximo evento:**

- **1.** Presione **Menú > Herramientas > Utilidad > Día D Contador**.
- **2.** Presione **AGREGAR**(tecla suave izquierda).
- **3.** Seleccione la fecha de la cita, destacando el campo de la fecha y presione  $\left[\begin{smallmatrix}\infty\\ 0\end{smallmatrix}\right]$ .
- **4.** Seleccione un título para el evento resaltando [Contenido] y presione  $\frac{M_{\text{Edd}}}{N_{\text{Cdd}}}\right.$ 
	- **n** Introduzca el título del evento y presione  $\frac{M_{\text{RNO}}}{\text{OK}}$ .
- **114 Sección 2G: Uso del calendario y herramientas del teléfono**
- **5.** Resalte el campo de visualización y seleccione (usando la tecla direccional) si desea ver el contador en la pantalla de espera.
- **6.** Oprima **Guardar** (tecla suave izquierda).

### **Utilizando el Conversor de Unidad**

- **1.** Presione **Menu > Herramientas > Utilidad > Conversor de Unidad**.
- **2.** Seleccione **Longitud, Área, Masa, Volumen,** o **Temperatura.**
- **3.** Resalte el tipo de unidad conocida y entrar en el valor. La conversión se muestra automáticamente.

# **Uso de los servicios de voz de su teléfono**

#### **En esta sección**

**l Administración de los memorándums de voz**

Esta sección incluye instrucciones fáciles de seguir para usar el marcado activado por voz y para administrar los memorándums de voz.

# **Administración de los memorándums de voz**

Puede usar los Servicios de voz de su teléfono para grabar breves memorándums con el objetivo de recordarle eventos importantes, números de teléfono o artículos de la lista de la compra.

## **Grabación de memorándums de voz**

**Para grabar un memorándum de voz:**

- **1.** Presione **Menu > Herramientas > Memo de Voz > GRABAR**(tecla suave izquierda).
- **2.** Espere la señal y empiece a hablar. (Conforme graba, el teléfono muestra un cronómetro.)

**Para terminar la grabación del memorándum:**

▶ Oprima **DETENER**(tecla suave izquierda).

**Para grabar una conversación durante una llamada de teléfono:**

**©** Durante una llamada, presione **OPCIONES** (tecla suave derecha), seleccione **Grabar memo de voz** y oprima .

**Para terminar la grabación de su conversación:**

**EXP** Desplácese a **Detener grabación** y oprima **del** para finalizar la grabación antes de que termine la cuenta regresiva.

**Nota:** El teléfono almacena mas de tres minutos.

## **Opciones de memorándum de voz**

**Para reproducir los memorándums de voz que ha grabado:**

- **1.** Seleccione**Menú > Herramientas > Memo de Voz**.
- **2.** Resalte el memorándum de voz que desea ver y presione **OPCIONES** (tecla de función derecha) para elegir entre las opciones de memorándum de voz:
	- **<sup>n</sup> Asignar Como**para asignar como Valor predeterminado de Contactos, Un Contacto, #s Desconocidos o Correo de Voz.
	- **<sup>n</sup> Ver Detalles** para ver la información del memorándum de voz seleccionado.
	- **<sup>n</sup> Editar Títulos**para editar el título del memorándum de voz seleccionado.
	- **<sup>n</sup> Borrar Este** para borrar el memorándum de voz seleccionado.
	- **<sup>n</sup> Borrar Múltiple**para seleccionar más de un Memorando para borrar.
	- **<sup>n</sup> Borrar todos**para borrar todas las notas.
	- **<sup>n</sup> Info de memoria**para ver el utilizado y libre (disponible) Espacio de notas.
- **3.** Para **Reproducir** oprima  $\overline{6}$ .

### **Borrar memorándums de voz**

**Para borrar todos los memorándums de voz:**

- **1.** Seleccione**Menú > Herramientas > Memo de Voz**.
- **2.** Presione **OPCIONES**(tecla suave derecha) **> Borrar Este, Borrar Múltiple, Borrar todos.**
- **3.** Presione **SÍ**(tecla suave izquierda) paraconfirmar que desea borrar todos losmemorándums de voz.

# **Uso de la Tarjeta microSD™**

#### **En esta sección**

- **l Uso del teléfono y la tarjeta microSD™ Adapter**
- **l Configuración microSD™**
- **l Carpetas microSD™**
- **l Conexión del teléfono a su ordenador**

**Su teléfono le permite usar una tarjeta microSD™ y adaptador para ampliar el espacio de memoria disponible.** Esta segura tarjeta digital le permite el intercambio de imágenes, música, voz y datos entre dispositivos compatibles con SD.

En esta seccion se detallan las caracteristicas y las opciones de su telefono microSD™ funcionalidad.

# **Uso del telefono y la tarjeta microSD™ Adapter**

## **Uso de la Tarjeta microSD™**

El teléfono no está equipado con tarjeta de memoria. Así que compre su propia tarjeta de memoria para disfrutar de la música.

#### **Inserción de la Tarjeta microSD™**

- **1.** Abra la ranura de acceso microSD™ situada en la parte derecha del telefono.
- **2.** Coloque la tarjeta microSD™ perpendicular a la Apertura y deslizándola suavemente en su lugar hasta que esté totalmente insertado y bloqueado.

**Nota:** Asegúrese de utilizar sólo recomendó tarjetas microSD™ (hasta 16GB). Uso no recomendado tarjetas microSD™ podría causar la perdida de datos y daños teléfono.

### **Extracción de la Tarjeta microSD™**

- **1.** Abra la ranura de acceso microSD™ situada en la parte derecha del teléfono.
- **2.** Empuje hacia adentro y luego suelte la tarjeta microSD™ para expulsar.
- **3.** Extraiga la tarjeta microSD™ de teléfono.

**Nota:** La tarjeta microSD™ y su adaptador puede ser fácilmente dañada por un mal funcionamiento. Por favor, tenga cuidado al insertar, extraer, o en el manejo de ellos.

#### **Icono de Indicadores microSD™**

El siguiente icono serán mostrados en su pantalla del teléfono cuando una tarjeta microSD™ es insertada en la ranura para tarjetas microSD™:

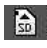

Indica que una tarjeta microSD™ se ha insertado En el teléfono.

**NO :** extraiga una tarjeta microSD™ mientras que se tenga acceso a los archivos o se esten transfiriendo. Si lo hace, podrá dar lugar a la pérdida o daño de datos.

**Nota:** Asegúrese de que la batería está completamente cargada antes de utilizar la tarjeta microSD™. Sus datos pueden llegar a ser dañados o inservibles si la batería se agota mientras se utiliza la tarjeta microSD™.

# **Configuración microSD™**

## **Creación de carpetas en la tarjeta microSD™**

Los siguientes pasos permiten crear carpetas por default en su teléfono. para almacenar los archivos en su tarjeta microSD™.

- **1.** Con la microSD™ inserta, presione **Menú > Herramientas > Memoria Tarjeta Administrador**.
- **2.** Oprima **OPCIONES (**tecla suave derecha) y seleccione **Crear Nueva Carpeta.**
- **3.** Introduzca el nombre de la carpeta nueva y oprima **Guardar**(tecla suave izquierda)para guardar.

### **Visualización de la memoria en la tarjeta microSD™**

- **1.** Con la microSD™ inserta, presione **Menú > Herramientas > Memoria Tarjeta Administrador.**
- **2.** Oprima **OPCIONES** (tecla suave derecha) y seleccione **Info de memoria**. Se mostrará la memoria utilizada y disponible.

### **Formatear la Tarjeta microSD™**

Al formatear una tarjeta microSD™ permanentemente elimina todos los archivos almacenados en la tarjeta.

- **1.** Con la microSD™ inserta, presione **Menú > Herramientas > Memoria Tarjeta Administrador**.
- **2.** Pulse **OPCIONES** (tecla suave derecha) y seleccionar **Formatear Tarjeta Memoria.**
- **3.** Si está seguro de que desea eliminar todos los archivos de su tarjeta microSD™, seleccione Formatear (tecla suave izquierda).

**Nota:** El procedimiento de formateo borra todos los datos en la tarjeta microSD™. Después del formateo, los archivos no podrán ser recuperados. Para evitar la pérdida de Datos importantes, por favor, compruebe el contenido antes de formatear la tarjeta.

# **Carpetas microSD™**

#### **Viendo las carpetas en el microSD™.**

Todos los archivos almacenados en su microSD™ son accesibles a traves de las carpetas.

- **1.** Con la microSD™ inserta, presione **Menú > Herramientas > Memoria Tarjeta Administrador.**
- **124 Sección 2I: Uso de la Tarjeta microSD™**

**2.** Seleccione la carpeta y pulse  $\frac{1}{6}$ .

## **Conexión del teléfono a su ordenador**

Antes de utilizar su teléfono para la capacidad de almacenamiento masivo, necesita preparar la conexión USB de su teléfono para sincronizar con su PC. Una vez que el teléfono está conectado a la PC, puede transferir sus datos hacia o desde la tarjeta microSD™.

- **1.** Con la tarjeta de memoria en el teléfono, conecte su teléfono usando el cable USB compatible. (Espere hasta que su PC detecte el teléfono).
- **2.** El menú de conexión aparecerá. Seleccione una de las siguientes: **Transferir Música, Memoria de Gran Capacidad**o **Teléfono Como Módem**.
- **3.** Seleccione **Si** y presione  $\frac{m}{\alpha}$ .

**Para eliminar la conexión:**

**©** Cuando haya terminado de transferir los datos, haga clic en el Icono de dispositivo USB en el equipo de tareas de seguimiento y Las instrucciones en pantalla para desconectar el USB con seguridad.

**Nota:** No se requiere la instalación de drivers especiales para Windows 2000/ME/XP usuarios. Para evitar la pérdida de datos, NO desconecte el cable USB, la tarjeta microSD™, o la batería mientras que se tenga acceso a los archivos o se estén transfiriendo. NO utilize el equipo para cambiar o editar los nombres de los archivos o carpeta en la microSD™, y no trate de transferencia de grandes cantidades de datos del Ordenador a la tarjeta microSD™. Si lo hace puede causar que la tarjeta microSD™ falle. NO apague o reinicie la PC, o ponerlo en modo de espera, mientras se utiliza un dispositivo de almacenamiento masivo. Si lo hace, podra dar lugar a la pérdida o daños de los datos.

Mientras está conectado al ordenador, la pantalla de su teléfono mostrará "Teléfono Off." Usted no puede hacer o recibir llamadas. Si se conecta un dispositivo de almacenamiento masivo a un dispositivo periférico, el dispositivo Puede no funcionar correctamente.

# **Uso de la Cámara**

#### **En esta sección**

- **l Tomando Fotos**
- **l El almacenamiento de fotos**
- **l Envío de mensajes de foto**

**La cámara del teléfono le da la capacidad de tomar fotos digitales a todo color, ver sus imagenes en la pantalla del telefono, y enviarlas instantáneamente a la familia y los amigos.**Es divertido, y es tan fácil como usar una cámara tradicional: solo tome la foto visualícela en la pantalla de su teléfono y envíela de su teléfono a un máximo de 10 personas.

Esta sección explica las funciones y opciones de de la cámara incorporada en su teléfono.

Tomar fotografias con el teléfono es tan simple como elegir un objetivo, apuntar la lente, y presionar un botón.

**Para tomar una foto:**

**1.** Presione **Menú > Fotos> Cámara**para activar el modo de cámara. Presione **OPCIONES**(tecla suave derecha) para más opciones.

**Atajo :**Para activar el modo de camara, tambien puede oprimir la tecla lateral de la cámara.

- **2.** Use la pantalla principal del telefono como visor de pantalla, apunte el lente de la cámara en el sujeto.
- **3.** Presione **CAPTURAR** (tecla suave izquierda), **o la** camara lado Boton del obturador hasta sonidos. (La imagen se Automaticamente, se guardara en su area de almacenamiento seleccionados.)
	- **<sup>n</sup>** Para volver al modo de camara para sacar otra foto, Pulse el boton de la camara lateral.
- **4.** Presione **OPCIONES**(tecla suave derecha) para mas opciones:
	- **<sup>n</sup> Enviar**Para enviar tus fotos.
- **<sup>n</sup> Cargar**para subir la imagen a su proveedor de servicios del sitio web.
- **<sup>n</sup> Asignar** Para asignar la imagen. Seleccione una opción:
	- **<sup>n</sup> Salvapantalla**Usar la imagen como fondo de pantalla.
	- **<sup>n</sup> ID de imagen**Para asignar la imagen a un Contactos Entrada.
- **<sup>n</sup> Borrar**Para borrar la imagen que ha tomado.
- **<sup>n</sup> Revisar/Enviar Medios**Para ver las fotos guardadas.
- **<sup>n</sup> Capturar Imagen Nueva**Para volver al modo de camara para tomar Otra imagen.

## **Opciones de modo de camara**

Cuando el telefono esta abierto y en modo de camara, pulse **Opciones** (tecla suave derecha) para visualizar opciones adicionales de la camara:

- **<sup>v</sup> Temporizador**Para activar el temporizador de la camara.
- **<sup>v</sup> Tono de Color**: Presione la tecla de navegacion derecha o izquierda para seleccionar **Normal, Blanco y Negro, Negativo** o **Sepia**. (El valor por defecto Ajuste es **normal**.)
- **<sup>v</sup> Controles de Imagen**Para seleccionar entre las siguientes opciones:
	- **<sup>n</sup> Brillo**Para seleccionar **Auto** o **Manual**. Si selecciona **Manual**, presione la tecla de navegación derecha (aumento) o la izquierda (disminucion) para seleccionar una configuración y presione <sup>MENN</sup> a aplicar el ajuste seleccionado.
	- **<sup>n</sup> Balance de blanco**Para ajustar el balance de blancos. Seleccione de **Auto, Tungsten, Fluorescente, De Sol, Nublado,** o **Manual -5 ~ 5**.
- **<sup>v</sup> Marcos de diversión**para tomar una fotografía con un cuadro divertido.
- **<sup>v</sup> Configuración**Para seleccionar **Resolucion, Calidad, Son. Obturador, Barra de Estado**, o **Modo Nocturno**
- **<sup>v</sup> Revisar/Enviar Medios**Para visualizar las imagenes guardadas en el Telefono o en la tarjeta de memoria.

#### **Ajustar el temporizador**

- **1.** Desde el modo de camara, presione **OPCIONES**(tecla sauve derecha) **> Temporizador.**
- **2.** Seleccione una duración del temporizador (**Apagado, 5 segundos,** o **10 segundos**) y oprima .
- **3.** Presione **INICIAR**(tecla suave izquierda) para iniciar el Temporizador.
- **4.** Preparate para la imagen. Cuando el cronometro esta a Tres segundos, el temporizador icono se volvera rojo.

**Nota:** Cuando el temporizador se activa, todas las teclas estan deshabilitadas, excepto las teclas **BACK**, **END**, y la tecla suave derecha (Cancelar).

**Para cancelar el temporizador despues de que ha comenzado:**

**©** Presione **CANCELAR** (tecla suave derecha).

#### **Usando el zoom**

Esta caracteristica le permite hacer zoom sobre un objeto cuando toma una foto. Dependiendo de su configuracion de la resolución puede ajustar el zoom de paso 1 a 15.

- **1.** Desde el modo de camara, presione la tecla de navegación hacia arriba y seleccione la función Zoom.
- **2.** Oprima el botón Arriba / Abajo teclas de navegación para seleccionar un Zoom escenario.
- **3.** Presione **CAPTURAR** (tecla suave izquierda) **KK** o en un lado camara Boton para hacer la foto. (La imagen se Automaticamente, se guardara en su area de almacenamiento seleccionados.)

**Nota:** El indicador de zoom no se muestran cuando la resolución seleccionada es la de 1.3M (960 \* 1280).

### **Seleccion de los ajustes de la camara**

- **1.** Desde el modo de camara, oprima **OPCIONES** (tecla suave derecha)**> Configuración.**
- **2.** Seleccione una opcion y presione  $\begin{bmatrix} \n\text{new} \\
\text{0} & \text{1}\n\end{bmatrix}$ :
	- **<sup>n</sup> Resolución**Para seleccionar una imagen, el tamaño de archivo [**1.3M (960 \* 1280), Med (480 \* 640), or Bajo (240 \* 320)**].
	- **<sup>n</sup> Calidad**Para seleccionar la configuracion de la calidad de la imagen (**Fina, Normal,** o **Económia**).
	- **<sup>n</sup> Son. Obturador**Para seleccionar un sonido de obturacion (**Implícito, Say Cheese, Ready 1,2,3, Smile,** o **Apagado**.).
	- **<sup>n</sup> Barra de Estado**Para seleccionar una barra de estado (**Encender** o **Apagar**).
# **Viendo el estado de su cámara área de visualización**

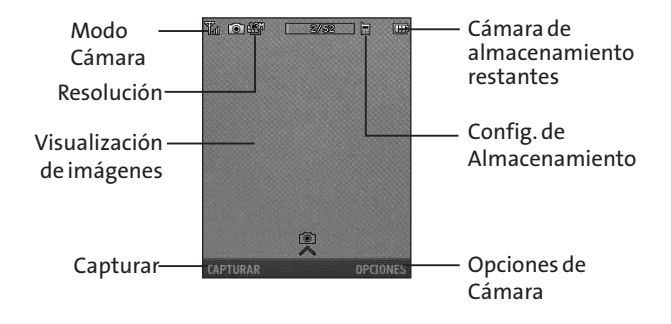

# **El almacenamiento de fotos**

El telefono de imagen y video que se llama area de almacenamiento Mis albumes. Hay tres carpetas en Mi Albumes:

- **<sup>v</sup> En teléfono**
- **<sup>v</sup> Tarjeta de Memoria**
- **<sup>v</sup> Álbumes en Línea**

## **Configuracion de opciones de almacenamiento**

- **1.** Presione **Menú > Fotos > Configuración & Info > Auto-Guardar.**
- **2.** Seleccione **Memoria Tarjeta**o **En Teléfono**.

#### **En teléfono**

El teléfono interno del área de almacenamiento se llama En el Teléfono Carpeta.

**Para revisar su fotos almacenados en la carpeta En Telefono:**

- **1.** Presione **Menú > Fotos > Mis Álbumes > En teléfono.**
- **2.** Use su tecla de navegación para ver y desplazarse a través de la fotos.

# **Carpetas de tarjetas de memoria**

Puede guardar imagenes y videos directamente a la tarjeta microSD™.

**Para revisar su fotos almacenados en el microSD™:**

- **1.** Presione **Menú > Fotos > Mis Álbumes > Tarjeta de Memoria**.
- **2.** Use su tecla de navegacion para desplazarse por la vista y Guardado las fotos.

# **En la carpeta de telefono y tarjeta de memoria opciones**

Cuando usted esta viendo en la carpeta o en el Telefono de memoria Tarjeta de carpetas, pulse **OPCIONES**(tecla suave derecha) para visualizar la Siguientes opciones:

\* indica las opciones de vídeo.

- **<sup>v</sup> Enviar** De enviar una imagen a otro usuario utilizando Picture Mail.
- **<sup>v</sup> Cargar**Para subir archivos a el sitio Web Picture Messaging. Seleccione **Mi Cargas** o **Mi Álbumes** y presione **Continuar** para cargar las imágenes seleccionadas.
- **<sup>v</sup> Asignar** para asignar como:
	- **<sup>n</sup> Salvapantalla**Para mostrar la foto o video como un protector de pantalla.
	- **<sup>n</sup> ID de imagen**Para mostrar la foto seleccionada para llamadas entrantes de un contacto específico. Seleccione la entrada desiada y oprima . (Sólo se aplica a las imágenes.)
- **<sup>v</sup> Borrar**Para borrar la foto seleccionada. Seleccione **Borrar selección**o **Borrar todos.**

**Nota:** Eliminar fotos y vídeos libera espacio de memoria en el teléfono para que usted puede tomar más fotos y vídeos. Una vez eliminados, los temas no puede subirse a su línea fotográfica Sprint cuenta de correo.

- **<sup>v</sup> Editar** para seleccionar de las siguientes opciones:
	- **<sup>n</sup> Copiar/Mover**Para copiar o mover la imagen de el Teléfono a la tarjeta de memoria instalada.
	- **<sup>n</sup> Subtítulo de Texto** Para editar el título del elemento seleccionado.
	- **<sup>n</sup> Zoom**Para acercar el elemento seleccionado.
	- **<sup>n</sup> Girar**Para rotar el elemento seleccionado.
- **<sup>n</sup> Voltear**Para voltear la dirección de la foto.
- **<sup>n</sup> Avanzado**Para editar la foto con las siguientes opciones: Mejora, brillo, equilibrio de blanco, y Local Intensidad Boost.
- **<sup>v</sup> Efectos**para mostrar las opciones siguientes:
	- **<sup>n</sup> Efectos de imagen**Para editar la foto con las siguientes opciones: como Antique, Relieve, Niebla, Gray Sketch, Posterizar, Pintura, Glow, Stamp, Cartoon y el espejo.
	- **<sup>n</sup> Cara deforme**Para editar la foto con las siguientes opciones: la nariz, Twister, nariz pequeña, ancha sonrisa, Grit, Big Face, Profesor, Alien, Big Nose, Alien Hybrid, Pípilo, Cuadrados, Sharp Chin, cara larga, feliz y Fool Insectos.
- **<sup>v</sup> Lista de Álbumes**Para mostrar la lista de mi álbumes.
- **<sup>v</sup> Modo de Cámara**Para regresar a la cámara.
- **<sup>v</sup> Detalles**Para mostrar las siguientes opciones.

# **Álbumes en Línea**

Picture Mail te permite guardar tus imágenes y vídeos a álbumes en línea que lo hacen fácil de guardar, organizar y compartir todas tus imágenes.

- **1.** Abra Álbumes en Línea (**Menú > Fotos > Mis Álbumes > Álbumes en Línea**) y sobresalte una foto.
- **2.** Presione **OPCIONS**(tecla suave derecha) para mostrar las opciones.
- **3.** Resalte una opción y presione . Las opciones serán:
- **<sup>v</sup> Enviar**Para enviar su foto.
- **<sup>v</sup> Asignar**Para descargar el elemento seleccionado y asignarla a un teléfono tarea.
	- **<sup>n</sup> Salvapantalla**Para mostrar la foto o video como un protector de pantalla.
	- **<sup>n</sup> ID de imagen**Para mostrar la foto seleccionada para llamadas entrantes de un contacto específico. Seleccione la entrada desiada y oprima . (Sólo se aplica a las imágenes.)
- **<sup>v</sup> Borrar**Para borrar la foto seleccionada. Seleccione **Borrar selección**o **Borrar todos.**
- **<sup>v</sup> CopiaA**fin de que las impresiones pueden ser entregados por correo o recoger en un punto de venta, o para imprimir directamente a una impresora con Bluetooth o impresa.
- **<sup>v</sup> Editar**para mostrar las opciones siguientes:
	- **<sup>n</sup> Copiar/Mover** Para copiar o mover imágenes entre la carpeta seleccionada actualmente y otra carpeta en álbumes en línea.
	- **<sup>n</sup> Subtitulo de texto**para editar la nota del elemento seleccionado.
	- **<sup>n</sup> Girar** para girar la imagen y guardarla.
- **<sup>v</sup> Lista de álbumes**para mostrar la lista de álbumes en línea.
- **<sup>v</sup> Detalle**para mostrar información sobre la imagen, por ejemplo, el título, el modelo, cuándo fue tomada, la resolución, el tamaño del archivo, la calidad, la ubicación y cuándo fue cargada.

# **Envío de mensajes de foto**

Una vez que ha tomado una foto puede utilizar las capacidades de mensajeria de su teléfono para compartirla instantáneamente con familiares y amigos. Puedes enviar una imagen a varias personas a la vez usando sus direcciones de correo electronico o su número de teléfono.

# **Envío de imágenes y vídeos de en el teléfono Carpeta o la tarjeta de memoria**

- **1.** Presione **Menú > Fotos>Mis Álbumes>En teléfono** o **Tarjeta de Memoria**
- **2.** Selecciona una imagen o un vídeo y pulse enviar ox (El Casilla de verificación en la esquina inferior derecha será marcado. Usted Puede seleccionar varias imágenes y vídeos.)
- **3.** Presione **OPCIONES**(tecla suave derecha)>**Enviar > Correo de Imagen**.
- **4.** Seleccione Ir a **Contactos**o **NUEV DIRC**para introducir los destinatarios.
	- **<sup>n</sup> Ir a Contactos**para seleccionar destinatarios de sus Contactos. Resalte un destinatario y presione  $\frac{1}{2}$ .
	- **<sup>n</sup> NUEV DIRC**para introducir directamente un numero de telefono movil o una direccion de correo electronico.
- **5.** Resalte un contacto o introduzca un número de teléfono móvil o una dirección de correo electrónico con el teclado y presione  $\log$ .
- **6.** Si desea incluir un asunto, seleccione **Subj**: ypresione **ADD (Agregar)** (tecla suave derecha) o  $\frac{M_{\text{RAV}}}{QK}$ . Introduzca el asunto con el teclado y presione **GUARDAR** (tecla suave izquierda) para guardar y salir.
- **7.** Si desea incluir un mensaje de texto, resalte Text: y presione **ADD (Agregar)** (tecla suave derecha) o  $\frac{M_{\text{EUV}}}{N}$ . Introduzca el mensaje con el teclado del teléfono (o presione **MODO** (tecla suave derecha) y presione **GUARDAR** (tecla suave izquierda) para guardar y salir.
- **8.** Si desea incluir un mensaje de memorándum de voz con la imagen, seleccione **Audio**: y presione . Presione **HECHO** (tecla suave izquierda) paradetener la grabación. (El tiempo máximo degrabación es de 15 segundos).
- **9.** Confirme los contenidos del mensaje:
	- **<sup>n</sup>** Para cambiar un destinatario, resalte el campo To (Para): y presione **CHANGE (Cambiar)** (tecla suave derecha), y siga las instrucciones en el paso 5 para seleccionar o editar el destinatario.
	- **<sup>n</sup>** Para cambiar el asunto, seleccione el campo Asunto: y presione **CHANGE (Cambiar)**(tecla defunción derecha).
- **<sup>n</sup>** Para cambiar el mensaje de texto, seleccione elcampo**Texto**: y presione **CHANGE (Cambiar)**(tecla suave derecha).
- **<sup>n</sup>** Para cambiar el memorándum de voz, seleccione el campo Audio: y presione **REVIEW (Revisar)** (tecla suave derecha) y seleccione Volver a grabar.
- **<sup>n</sup>** Para cambiar las imágenes adjuntas, seleccionela imagen en miniatura y presione **CHANGE(Cambiar)** (tecla suave derecha). Seleccionelas imágenes presionando **& v** luego **PRÓXIMO**(tecla suave izquierda).
- **10.** Presione**SEND (Enviar)** (tecla suave izquierda) para enviar la imagen. Si se le notifica que "**Sumensaje se encuentra en la cola pendiente y seráenviado pronto.**" presione **CONTINUAR** (tecla defunción izquierda) para completar el proceso deenvío de la imagen.

# **Uso de Bluetooth**

#### **En esta sección**

- **l Apagar y encender Bluetooth**
- **l Uso del menú de configuración de Bluetooth**
- **l Perfiles de Bluetooth**
- **l Emparejar dispositivos Bluetooth**

**Su teléfono incluye tecnología Bluetooth interconstruida, que le permite compartir información más fácilmente que nunca antes.** Bluetooth es una tecnología de comunicación de corto alcance que le permite conectarse de manera inalámbrica a varios otros dispositivos de Bluetooth, como audífonos, kits de manos libres para automóvil, y agendas electrónicas, PC y teléfonos inalámbricos habilitados para Bluetooth. El alcance de comunicación aproximado de Bluetooth es generalmente de hasta 10 metros (30 pies).

Esta sección le da detalles sobre cómo configurar las capacidades de Bluetooth de su teléfono sacarle el mayor provecho posible.

# **Apagar y encender Bluetooth**

De manera predeterminada, la funcionalidad Bluetooth de su dispositivo está desactivada. Al activar Bluetooth, su teléfono se coloca como "disponible"para otros dispositivos Bluetooth que estén en el rango.

**Para encender Bluetooth:**

- **1.** Seleccione**Menú > Bluetooth > Más...> Configuración > Encender/ Apagar.**
- **2.** Oprima la tecla de navegación hacia arriba o hacia abajo para seleccionar **Encender** y oprima para habilitar Bluetooth.

**Para apagar Bluetooth:**

- **1.** Seleccione**Menú > Bluetooth > Más...> Configuración > Encender/ Apagar**.
- **2.** Oprima la tecla de navegación hacia arriba o hacia abajo para seleccionar **Apagar** y oprima **para** deshabilitar Bluetooth.

#### **Indicadores de estado de Bluetooth**

Los iconos siguientes muestran el estado de su conexión de Bluetooth de una mirada:

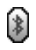

indica que Bluetooth está oculto (el color del icono real es gris).

# **Uso del menú de configuración de Bluetooth**

El menú **Configuraciónde Bluetooth**le permite configurar muchas de las características del servicio de Bluetooth de su teléfono, entre ellas:

- **<sup>v</sup>** Introducir o cambiar el nombre que su teléfono usa para la comunicación Bluetooth.
- **<sup>v</sup>** Configuración de la visibilidad de su teléfono (o "descubribilidad") para otros dispositivos de Bluetooth.
- **<sup>v</sup>** Mostrar la dirección de Bluetooth de su teléfono.

**Para acceder al menú Configuración de Bluetooth:**

- **1.** Seleccione **Menú > Bluetooth > Más...> Configuración**.
- **2.** Establezca las opciones de Bluetooth.
	- **<sup>n</sup>** Seleccione **Visibilidad > Escondido, Visible por 3min**. o **Siempre visible** para establecer lavisibilidad de Bluetooth®.
	- **<sup>n</sup>** Seleccione **Nombre de mi dispositivo** paracambiar el nombre del teléfono para Bluetooth®.
	- **<sup>n</sup>** Seleccione **Info de mi dispositivo** para mostrar los perfiles y la dirección Bluetooth®del teléfono.
	- **<sup>n</sup>** Seleccione **Intercambiar Carpeta** para mostrar el destino Bluetooth®del teléfono para los archivos que se comparten entre el teléfono y un dispositivo habilitado para Bluetooth que usa el protocolo de transferencia FTP.
	- **<sup>n</sup>** Seleccione **Prioridad de voz** para mostrar la prioridad de comunicación Bluetooth® del teléfono.

# **Configuración de Bluetooth: Visibilidad**

La sección **Visibilidad**del menú de Configuración de Bluetooth le permite administrar la disponibilidad de su teléfono para otros dispositivos de Bluetooth.

**Para configurar la visibilidad de su teléfono para otros dispositivos de Bluetooth:**

- **1.** Seleccione**Menú > Bluetooth > Más...> Configuración > Visibilidad**.
- **2.** Seleccione la configuración de visibilidad deseada y oprima **ok**:
	- **<sup>n</sup> Escondido** para evitar que otros dispositivos de Bluetooth detecten e identifiquen su teléfono.
	- **<sup>n</sup> Visible por 3 min**para permitir que los dispositivos de Bluetooth detecten e identifiquen su teléfono durante tres minutos.
	- **<sup>n</sup> Siempre Visible** para permitir que los dispositivos de Bluetooth detecten e identifiquen su teléfono en cualquier momento al estar dentro del rango.

**Nota:** Cualquier cambio que haga en su configuración de Bluetooth se guardará en el perfil actual cuando salga del menú de Configuración de Bluetooth.

## **Configuración de Bluetooth: Mi nombres de Bluetooth**

La sección **Mi nombre de Bluetooth**del menú de Configuración de Bluetooth le permite seleccionar un nombre de Bluetooth para su teléfono. El nombre de Bluetooth de su teléfono aparecerá para otros dispositivos de Bluetooth al alcance, en función de su configuración de visibilidad.

**Para configurar un nombre de Bluetooth para su teléfono:**

- **1.** Seleccione**Menú > Bluetooth > Más...> Configuración > Nombre de mi dispositivo.**
- 2. Oprima **BACK** para borrar el nombre actual.
- **3.** Ingrese un nuevo nombre y presione **GUARDAR**(tecla suave izquierda) para guardar.

## **Configuración de Bluetooth: Mi dirección de Bluetooth**

**Para mostrar la dirección de Bluetooth de su teléfono:**

**©** Seleccione**Menú > Bluetooth > Más...> Configuración > Info de mi dispositivo.**

# **Función de transferencia de audio de Bluetooth**

**Para usar la función de transferencia de audio de Bluetooth durante una llamada:**

- **1.** Compruebe que esté conectado un auricular Bluetooth a su teléfono.
- **2.** Durante la llamada, transfiera la salida de sonido del teléfono desde el teléfono al auricular (seleccione **Transfer to BT**); o desde el auricular al teléfono (seleccione **Transfer to Phone**).

# **Perfiles de Bluetooth**

Todos los ajustes de Bluetooth que configure están almacenados en el perfil de usuario de Bluetooth de su teléfono. Se pueden usar perfiles distintos para funciones de Bluetooth específicas.

- **<sup>v</sup> Perfil de audífonos** Este perfil funciona como entrada de audífono inalámbrica. Cuando se recibe una llamada entrante, el timbre puede escucharse por los audífonos y se puede escuchar un tono de alerta interconstruido mediante los audífonos. La llamada puede recibirse entonces oprimiendo un botón. Al usar los audífonos, puede usar éstos en lugar del teléfono oprimiendo un botón en ellos, igual que introducir una clavija en el teléfono.
- **150 Sección 2K: Uso de Bluetooth**
- **<sup>v</sup> Perfil de manos libres** Este perfil funciona como un kit para automóvil inalámbrico. Las llamadas entrantes suenan en los audífonos o dispositivo de manos libres. Se pueden recibir llamadas oprimiendo un botón en los audífonos o el dispositivo. Para marcar, se admiten cuatro funciones: marcado de llamadas recientes, marcado de voz, marcado rápido y marcado de números. Aumente o disminuya el volumen con la tecla de volumen que está a un lado del terminal.
- **<sup>v</sup> DUN: Perfil de marcado de red** Este perfil funciona como cable de datos inalámbrico, conectando una PC o PDA a una red mediante su terminal.
- **<sup>v</sup> Perfil ObjectPush (OPP) –**Puede enviar una vCard o un vCalendar en su teléfono a otros dispositivos habilitados para Bluetooth.
- **<sup>v</sup> FTP –**Transferencia de archivos permite enviar o recibir no protegidos archivos de datos a un dispositivo compatible con Bluetooth®.
- **<sup>v</sup> BPP –**Basic Print perfil es un perfil para la transferencia de usergenerated imágenes a una impresora e imprimir a cabo.
- **<sup>v</sup> A2DP –**permite la transmisión inalámbrica de estéreo de una fuente de audio A2DP (normalmente un teléfono o ordenador) a un receptor A2DP (un conjunto de Bluetooth los auriculares o sistema de estéreo).
- **<sup>v</sup> AVRCP –**permite que los dispositivos Bluetooth para el control de los medios de comunicación su reproducción en dispositivos remotos.

**<sup>v</sup> Perfil de acceso a la libreta de teléfonos (PBAP) –**Este perfil activa el intercambio de información de Contactos entre dispositivos. Probablemente se utilice entre el kit de un automóvil y un teléfono móvil para permitir que el kit del automóvil muestre el nombre de quien está llamando.

# **Emparejar dispositivos Bluetooth**

#### **Agregar Aparato**

El proceso de emparejamiento de Bluetooth le permite establecer conexiones de confianza entre su teléfono y otro dispositivo de Bluetooth. Cuando se emparejan dispositivos, los dispositivos comparten una clave de paso entre ellos, permitiendo una conexión rápida y segura al tiempo que anulan los procesos de descubrimiento y autenticación.

**Para emparejar su teléfono con otro dispositivo Bluetooth:**

- **1.** Seleccione**Menú > Bluetooth > Agregar un nuevo... > Buscar**> Seleccione el aparato con cual quiere emparejar.
- **2.** Seleccione el dispositivo que desea emparejar y oprima **ok** .
- **3.** Introduzca (o verifique) una clave contraseña y oprima **MENU**

# **Sección 3**

# **Características del servicio**

# **Características del servicio: aspectos básicos**

#### **En esta sección**

- **l Uso del correo de voz**
- **l Uso de la mensajería de texto SMS**
- **l Uso de Id. de Llamada**
- **l Responder a llamada en espera**
- **l Hacer una llamada a tres (Convocatoria de tres vías)**
- **l Uso de desvío de llamadas**

**Ahora que ha dominado los aspectos fundamentales de su teléfono, es hora de explorar las funciones de llamada que optimizan su servicio.** Esta sección delinea las funciones básicas del servicio.

## **Configuración de su correo de voz**

Todas las llamadas no respondidas a su su teléfono se transfieren automáticamente a su correo de voz, incluso si está usando el teléfono o lo tiene apagado. Por tanto, le recomendamos configurar su Correo de voz y su saludo personal tan pronto como se active su teléfono.

**Para configurar su correo de voz:**

- 1. Mantenga oprimida 1 a.
- **2.** Siga las indicaciones del sistema para:
	- **<sup>n</sup>** Crear su código de pase.
	- **<sup>n</sup>** Grabar su saludo.
	- **<sup>n</sup>** Grabe su anuncio de nombre.
	- **<sup>n</sup>** Elija si desea o no activar el Acceso a mensajes con una tecla (una función que le permite acceder a los mensajes simplemente manteniendo oprimida 1 **E** vomitiendo la necesidad de que introduzca su código de pase).

## **Notificación de correo de voz**

Hay varias formas en que su teléfono le alerta de un nuevo mensaje:

- **<sup>v</sup>** Mostrando un mensaje en la pantalla.
- **<sup>v</sup>** Haciendo sonar el tipo de timbre asignado.
- **<sup>v</sup>** Haciendo destellar el LED en rojo.
- **•** Mostrando **an** en la parte superior de la pantalla.

## **Alertas de mensajes nuevos de correo de voz**

Al recibir un nuevo mensaje de voz, su teléfono le avisa y le indica que llame a su correo de voz.

**Para llamar a su correo de voz:**

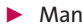

**EXAMPLE Mantenga oprimida** 1

**Nota:** Su teléfono acepta mensajes incluso estando apagado. No obstante, sólo se le avisa de los nuevos mensajes cuando su teléfono está encendido y está en un Área de servicio de la red suya.

## **Recuperación de sus mensajes de correo de voz**

Puede revisar sus mensajes directamente desde su teléfono o desde cualquier otro teléfono de tonos. Para marcar desde su teléfono, puede marcar su correo de voz con marcado rápido o usar las teclas de menú.

#### **Uso del acceso a mensajes de una tecla (Uno-Toque El Acceso Del Mensaje)**

**▶ Mantenga oprimida 1 <b>¤**. (Su teléfono marcará su buzón de correo de voz.)

#### **Uso de las teclas de menú en su teléfono para acceder a sus mensajes**

- **1.** Seleccione **Menú > Mensajes > Correo de Voz.**
- **2.** Oprima **TALK** para escuchar sus mensajes.

**Nota:** Se le cobrarán minutos de tiempo de aire cuando acceda a su correo de voz desde su teléfono.

#### **Uso de un teléfono distinto de su teléfono para acceder a los mensajes**

- **1.** Marque su número de teléfono.
- **2.** Cuando responda su correo de voz, oprima  $\star$
- **3.** Introduzca su código de pase.

**Tip:** Al llamara a correo de voz, escuchará primero la información de encabezado (fecha, hora e información del remitente) del mensaje. Para pasar directamente al mensaje, oprima **4**durante el encabezado.

#### **Guía de los botones del correo de voz**

Ésta es una guía rápida para las funciones de su teclado cuando está escuchando mensajes de correo de voz. Para obtener más detalles y opciones de menú, vea "Teclas del menú de correo de voz" en la página 164.

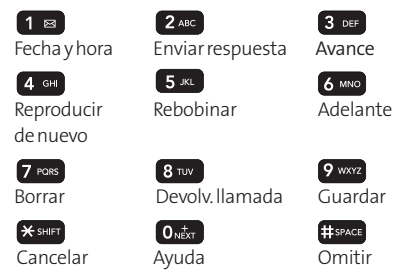

## **Opciones de correo de voz**

Su teléfono ofrece varias opciones para organizar su correo de voz y acceder a él.

#### **Uso del modo Experto**

El uso de la configuración de modo Experto para su buzón de correo de voz personal le ayuda a navegar más rápidamente por el sistema de correo de voz reduciendo el número de indicaciones de voz que escucha en cada nivel.

**Para activar o desactivar el modo Experto:**

- **1.** Mantenga oprimida  $\bullet$  **para acceder a su correo de** voz. (Si su buzón de correo de voz contiene cualquier mensaje nuevo o guardado, oprima <del>X sun</del> para acceder a su menú principal de correo de voz.)
- **2.** Oprima **3 or** para cambiar sus Opciones personales siguiendo las indicaciones del sistema.
- **3.** Oprima  $\mathbb{S}$  or de nuevo para ir al modo Experto.
- **4.** Oprima **1 a** para activar o desactivar el modo Experto.

#### **Configuración de listas de distribución de grupo**

Crea hasta 20 listas de grupos independientes, cada una hasta con 20 clientes.

- 1. Mantenga oprimida **1 a** para acceder a su correo de voz. (Si su buzón de correo de voz contiene cualquier mensaje nuevo o guardado, oprima x sure para acceder a su menú principal de correo de voz.)
- **2.** Oprima **3 DEF** para cambiar sus Opciones personales siguiendo las indicaciones del sistema.
- **3.** Oprima **1 a** para ver Opciones administrativas.
- **4.** Oprima **5 m** para ir a Listas de distribución de grupo.
- **5.** Siga las indicaciones de voz para crear, editar, cambiar de nombre o borrar listas de grupo.

#### **Devolución de llamada**

Devuelva una llamada después de escuchar un mensaje sin desconectarse de correo de voz.

**►** Oprima <sup>8</sup> <sup>w</sup> después de escuchar un mensaje. (Una vez que haya terminado la llamada, se le devuelve al menú principal de correo de voz.)

#### **Mensaje de Correo de voz-a-Correo de voz**

Grabe y envíe un mensaje de voz a otros usuarios de Correo de voz.

- **1.** Desde el menú principal de correo de voz, oprima para enviar un mensaje
- **2.** Siga las indicaciones de voz para introducir el número de teléfono.
- **3.** Siga las indicaciones de voz para grabar y enviar su mensaje de voz.

#### **Respuesta a mensajes de Correo de voz-a-Correo de voz**

Respuesta a un mensaje de voz recibido de cualquier otro usuario de Correo de voz.

- 1. Después de escuchar el mensaje de voz, oprima 2<sup>466</sup>.
- **2.** Siga las indicaciones de voz para grabar y enviar su respuesta.

#### **Reenvío de mensajes de Correo de voz-a-Correo de voz**

Reenvía un mensaje de voz, excepto si está marcado como "Privado", a otros usuarios de Correo de voz.

**1.** Después de escuchar un mensaje, oprima 6 MNO.

- **2.** Siga las indicaciones de voz para introducir el número de teléfono.
- **3.** Siga las indicaciones de voz para grabar su presentación y reenviar el mensaje de voz.

#### **Solicitud de recepción de Correo de voz-para-Correo de voz**

Reciba confirmación de que se ha escuchado su mensaje de voz cuando envía, reenvía o responde a otros usuarios.

- **1.** Después de que haya grabado un mensaje, oprima 1 **¤** para indicar que está satisfecho con él.
- **2.** Oprima 4 **and para marcar la solicitud de aviso de** recepción.
- **3.** Oprima  $\boxed{1}$  **e** para enviar su mensaje de correo de voz.

#### **Seguir grabando**

Al dejar un mensaje de voz, puede optar por seguir grabando incluso después de haberse detenido.

**▶ Antes de oprimir 1 ¤ para indicar que está satisfecho** con el mensaje que grabó, oprima 4 en para seguir grabando.

#### **Saludo de ausencia prolongada**

Cuando se apaga su teléfono o está fuera de la Red durante un período prolongado, este saludo puede reproducirse en lugar de su saludo personal normal.

- **1.** Desde el menú principal de correo de voz, oprima 3 DEP para ir a Opciones personales.
- **2.** Oprima 2<sup>46</sup> para ir a Saludos.
- **3.** Oprima **3 per** para grabar un Saludo de ausencia prolongada.

## **Borrado del icono de mensaje**

Su teléfono puede seguir mostrando temporalmente el icono de mensaje después que haya revisado sus mensajes de voz y de texto.

**Para eliminar el icono de la pantalla:**

- **1.** Seleccione **Menú > Mensajes > Correo de Voz > Eliminar Icono**.
- **2.** Desplácese a **Sí**o **No**y oprima .

## **Teclas del menú de correo de voz**

Siguiendo las indicaciones del sistema de correo de voz, puede usar el teclado para navegar por el menú de correo de voz. La lista siguiente delinea la estructura de menús de correo de voz de su teléfono.

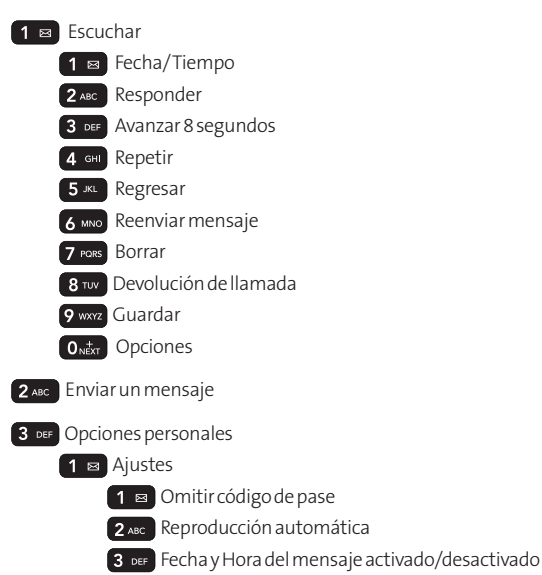

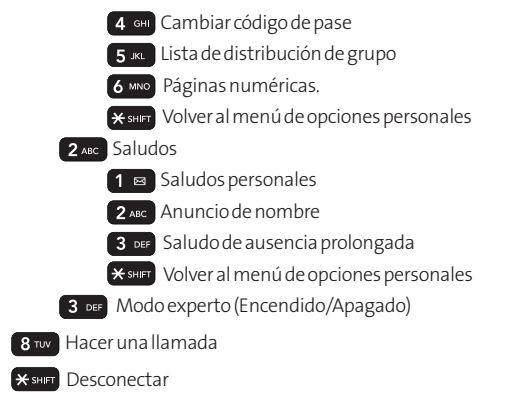

# **Uso de la mensajería de texto SMS**

Con la mensajería SMS de texto usted puede enviar mensajes instantáneos de texto desde su teléfono a otro teléfono habilitado para mensajes – y ellos le pueden enviar mensajes a usted. Al recibir un nuevo mensaje, aparecerá automáticamente en la pantalla de su teléfono.

Además, la mensajería SMS de texto incluye un surtido de mensajes preestablecidos, tales como "Llegaré tarde, estoy en camino" que hacen que la redacción de mensajes sea rápida y sencilla. También puede también personalizar sus propios mensajes preestablecidos (de hasta 100 caracteres) desde su teléfono.

## **Redacción de mensajes de texto SMS**

- **1.** Presione **Menu > Mensajes > Enviar Mensaje > Mensaje de Texto**y seleccionar el método que prefiera:
	- **<sup>n</sup> Ir a contactos**Para seleccionar un destinatario de su interior Contactos. (Beneficiarias Contactos entradas debe contener un número de teléfono inalámbrico o una dirección de correo electrónico.)
	- **<sup>n</sup> NNUEV DIRC** (tecla suave derecha) Utilizar el teclado para introducir el número del teléfono móvil o dirección de correo electrónico de la persona a la que desea enviar un mensaje.
- 2. Presione **FOR**.
- **3.** Resalte **OPCIONES** y desplácese a su **prioridad** y pulse la tecla de navegación o la izquierda para fijar el mensaje prioridad (**normal** o **urgente**).
- **4.** Si desea cambiar su número de devolución de llamada, desplácese al mismo y oprima , seleccione **Ningún**, **Minúmteléfono**u **Otro**y oprima . (Si selecciona Otro, introduzca el número deseado y oprima .)
- **5.** Prensa **HECHO**(tecla suave izquierda).
- **6.** Oprima **ENVIAR**(tecla suave derecha) para enviar el mensaje.

## **Acceso a mensajes SMS de texto**

**Para leer un mensaje SMS de texto:**

**©** Al recibir un mensaje de texto, éste aparecerá automáticamente en la pantalla principal de su teléfono, en función de la configuración. Use la tecla de navegación para desplazarse hacia abajo y ver todo el mensaje.

**Para responder a un mensaje SMS de texto:**

- **1.** Presione**Menu > Mensajes > Enviar Mensaje > Mensajes de Texto** y seleccione la reciente lista.
- **2.** Siga los pasos mismos que componen SMS mensaje de texto para completar y enviar su respuesta.

#### **Envío de un mensaje de texto utilizando el teclado QWERTY®**

- **1.** Diapositiva abrir el teclado QWERTY®.
- **2.** Presione **Menu>Mensajes>Enviar Mensaje>Mensaje de Texto**.
- **3.** Presione **NUEV DIRC**(tecla suave derecha).
	- **<sup>n</sup>** Introduzca un número de teléfono inalámbrico o una dirección de correo electrónico y pulse  $\, \mathsf{f} \,$  and

 $\Omega$  –

- **<sup>n</sup>**Use la tecla de navegación para seleccionar un contacto y pulse [ENTER].
- **4.** Use el teclado para introducir su mensaje.
- **5.** Presione **ENVIAR** (tecla suave izquierda)

## **Uso de MensajesPreestablecidos**

Mensajes preestablecidos hace más sencillo que nunca el envío de mensajes de texto para sus amigos, familia y compañeros de trabajo.

**Para agregar o editar mensajes preestablecidos:**

- **1.** Seleccione **Menú > Configuración > Mensajes > Mensajes Preestablecidos > AGREGAR.**
- **2.** Introduzca su nuevo mensaje y oprima **result**. (Vea "Introducción de texto", en la página 41.)

# **Uso de Id. de Llamada**

Id. de llamada le permite a la gente identificar a quien llama antes de contestar el teléfono mostrando el número de la llamada entrante. Si no desea que se muestre su número cuando hace una llamada, sólo tiene que seguir estos pasos sencillos.

**Para bloquear la presentación de su número de teléfono en una llamada saliente concreta:**

- $1.$  Oprima  $*$   $*$   $\overline{\phantom{1}}$   $6$   $\overline{\phantom{1}}$   $\overline{\phantom{1}}$   $\overline{\$
- **2.** Introduzca el número al que desea llamar.
- **3.** Oprima TALK

Para bloquear permanentemente su número, llame a su abastecedor de servicio.
# **Responder a Llamada en espera**

En el transcurso de una llamada, Llamada en espera le avisa de llamadas entrantes haciendo sonar dos pitidos. La pantalla de su teléfono le informa de que está entrando otra llamada y muestra el número de teléfono de quien llama (si está disponible y usted está en modo digital).

**Para responder a una llamada entrante cuando esté en una llamada:**

**▶ Oprima TALK** . (Esto pone en espera a la primera persona y responde la segunda llamada.)

**Para volver a la primera llamada:**

**C** Oprima **DALK** de nuevo.

**Sugerencia:** Para las llamadas en las que no desea ser interrumpido, puede deshabilitar temporalmente Llamada en espera oprimiendo **\* 7 0** ante de hacer la llamada. Llamada en espera se reactiva automáticamente una vez que termine la llamada.

# **Hacer una Llamadaa tres (Convocatoria de tres vías)**

Con las llamadas de conferencia, puede hablar con dos personas al mismo tiempo. Al usar esta función, se cargará la tarifa de tiempo de aire normal por cada una de las dos llamadas.

**Para hacer una llamada de conferencia:**

- **1.** Introduzca un número al que desee llamar y oprima TALK
- **2.** Una vez que haya establecido la conexión, introduzca el segundo número al que desea llamar y oprima **TALK**. (Esto pone en espera a la primera persona y marca el segundo número.)
- **3.** Cuando esté conectado con la segunda persona, oprima nuevamente para iniciar su llamada a tres.

Si una de las personas a las que llamó le cuelga durante la llamada, usted y la persona que quedó siguen conectados. Si usted inició la llamada y es el primero en colgar, los tres se desconectan.

# **Uso de desvío de llamadas**

El desvío de llamadas le permite desviar todas las llamadas entrantes a otro número de teléfono, incluso cuando su teléfono esté apagado. Puede seguir haciendo llamadas desde su teléfono cuando se activa Desvío de llamadas.

**Para activar el Desvío de llamadas:**

- 1. Oprima  $\left[\frac{1}{2}\right]$  **7** PQRS 2 ABC .
- **2.** Introduzca el código de área y el número de teléfono al cual deben desviarse sus llamadas futuras.
- **3.** Oprima **TALK**. (Verá un mensaje y escuchará un tono para confirmar la activación del Desvío de llamadas.)

**Para desactivar el Desvío de llamadas:**

- $1.$  Oprima  $*$  shift  $7$  <sup>PQRS</sup>  $2$  ABC  $0_{\text{NEX}}$ .
- 2. Oprima **TAIX**. (Verá un mensaje y escuchará un tono para confirmar la desactivación.)

**Nota:** Se le cargará una tarifa más alta por las llamadas que haya desviado.

# **Servicio de datos**

## **En esta sección**

- **l Servicio de Aplicación de datos**
- **l Para empezar**
- **l Descarga de contenido de servicios Premium**
- **l Exploración de la Web**
- **l Preguntas frecuentes sobre**

**Servicio de datos le trae claridad que puede ver y escuchar con avanzados servicios de multimedia.**Estas funciones, incluida la mensajería, los juegos, los timbres descargables y los protectores de pantalla, así como el acceso portátil a la Web, son fáciles de aprender y de usar. Claramente, es una forma totalmente nueva de ver lo inalámbrico.

Esta sección presenta estos servicios avanzados y lo lleva por los pasos necesarios para empezar a aprovechar los servicios. Para obtener detalles e instrucciones completos, entre en contacto con su abastecedor de servicio.

# **Servicio de Aplicación de datos**

Ésta es una breve lista de los tipos de aplicaciones disponibles mediante su teléfono.

**Games** – Participe en emocionantes juegos con gráficos a todo color, sonido y vibración. Elija de entre más de 250 juegos para jugar en cualquier momento.

**Ringers** – Personalice su teléfono descargando distintos timbres y asignándoselos a los números de su libreta de teléfonos.

**Screen Savers** – Descargue imágenes únicas para usarlas como protectores de pantalla, o haga más sencillo saber quién llama asignando imágenes específicas a los números de su libreta de teléfonos.

**Web** – Experimente versiones de sitios Web populares, con gráficos a todo, desde su teléfono.

## **Sección 3B: Servicio de datos 175**

## **Para empezar**

Esta sección le ayudará a conocer los aspectos básicos del uso de sus servicios, entre ellos la administración de su nombre de usuario, el inicio de una conexión de datos y navegar la Web con su teléfono.

## **Su nombre de usuario**

Al comprar un teléfono e inscribirse en el servicio, automáticamente se le asigna un nombre de usuario, que habitualmente se basa en su nombre y un número, seguidos.

Al usar los servicios, su nombre de usuario se envía para identificarlo en la Red. El nombre de usuario también es útil como dirección de, como forma de personalizar los servicios Web y como identidad virtual en línea.

Su nombre de usuario se programará automáticamente en su teléfono. No necesita introducirlo.

## **Para encontrar su nombre de usuario**

Si no está seguro de cuál es su nombre de usuario, puede encontrarlo fácilmente en línea o en su teléfono.

**Para encontrar su nombre de usuario:**

**<sup>v</sup> Info de teléfono**Puede encontrar su nombre de usuario bajo la opción **Información del teléfono**en el menú **Configuración**de su teléfono (**Menú > Configuración > Info de teléfono > Versión**).

## **Inicio de una conexión de el Navegador**

**Para iniciar una conexión de el Navegador:**

**©** Seleccione**Menú>Web**. (Se iniciará su conexión Servicio de datos y aparecerá la página de inicio.)

**Nota:** Si está habilitado NetGuard y se muestra, oprima **Conectar**(tecla suave derecha) para continuar e iniciar la Web.

Mientas se conecta, aparecerá lo siguiente en la pantalla: **Conectando...**

Si tenía una conexión anterior, al iniciar su navegador se mostrará la última página que visitó. Cuando ocurre esto, es posible que no vea el mensaje "Conectando..." al iniciar la sesión. Aunque el navegador esté abierto, usted no está actualmente en una sesión de datos activa, es decir, no se están enviando ni recibiendo datos. Tan pronto como navegue a otra página, se iniciará la sesión activa y verá el mensaje "Conectando..."

## **Net Guard**

Cuando se conecta por primera vez a la Web, Net Guard aparecerá para confirmar que desea conectarse. Esta función le ayuda a evitar conexiones accidentales. Puede deshabilitar Net Guard más adelante seleccionando **Siempre hacer conexión automática**cuando se muestre Net Guard.

**Para cambiar su configuración de Net Guard:**

- **©** Seleccione **Menú >Configuración >Mas... > Datos > Guardia de Red**y elija una opción:
	- **<sup>n</sup> Encender** para activar Net Guard.
	- **<sup>n</sup> Apagar**para desactivar Net Guard.

**Nota:** Cuando está habilitado, Net Guard aparece sólo una vez en cada sesión. Net Guard no aparece si el teléfono está simplemente volviendo a conectarse después de una desconexión por tiempo transcurrido.

## **Estado de conexión e indicadores de Servicio de datos**

La pantalla de su teléfono le permite conocer el estado actual de su conexión de Servicio de datos mediante indicadores que aparecen en la parte superior de la pantalla. Se usan los símbolos siguientes:

- Su conexión de Servicio de datos está activa (se están transfiriendo datos); el símbolo de transmitir y recibir destellará para indicar transmisión de datos. Las llamadas de voz entrantes van directamente al correo de voz; se pueden hacer llamadas salientes, pero se dará por terminada la conexión de Servicio de datos.
- Su conexión de Servicio de datos está latente (no se están enviando ni recibiendo datos). Aunque no está actualmente activo, cuando el teléfono está latente puede reiniciar una conexión activa rápidamente; se pueden hacer y recibir llamadas de voz.

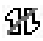

Su teléfono no puede acceder de momento a las funciones del servicio Servicio de datos.

Si no aparecen indicadores, su teléfono no tiene de momento una conexión de Servicio de datos.

## **Navegación de la Web**

Navegar por los menús y sitios Web durante una sesión de Servicio de datos es sencillo una vez que haya aprendido algunos aspectos básicos. Éstas son algunas sugerencias para desplazarse con facilidad:

### **Teclas suaves**

Durante una sesión de Servicio de datos, la línea inferior de la pantalla de su teléfono contiene una o más teclas suaves. Estas teclas son controles de atajo para navegar por la Web, y se corresponden con los botones de tecla suave que están directamente debajo de la pantalla del teléfono.

**Sugerencia:** En función de los sitios Web que visite, las etiquetas de las teclas suaves pueden cambiar para indicar su función.

**Para usar las teclas suaves:**

**©** Oprima el botón de tecla suave deseado. (Si aparece un menú emergente adicional al oprimir el botón de la tecla suave, seleccione los elementos de menú usando el teclado [si están numerados] o resaltándolos y oprimiendo **...**)

### **Desplazamiento**

Como ocurre con otras partes del menú de su teléfono, tendrá que desplazarse hacia arriba y hacia abajo para ver todo en algunos sitios Web.

**Para desplazarse línea a línea por los sitios Web:**

**©** Oprima la tecla de navegación hacia arriba y hacia abajo.

**Para desplazarse página a página por los sitios Web:**

**©** Oprima los botones de volumen que están en un lado del teléfono.

### **Selección**

Una vez que haya aprendido cómo usar las teclas suaves y desplazarse, puede empezar a navegar por la Web.

**Para seleccionar elementos en pantalla:**

**©** Use la tecla de navegación para resaltar el elemento deseado, luego oprima el botón de la tecla suave que desea (u oprima **688)**.

**Sugerencia:** Descubrirá que la tecla suave derecha se usa principalmente para seleccionar elementos. Esta tecla con frecuencia tiene la indicación "**Ir**."

**Sugerencia:** Si los elementos de una página están numerados, puede usar su teclado (teclas de número) para seleccionar un elemento. (El décimo elemento de una lista numerada puede seleccionarse oprimiendo la tecla 0 del teclado de su teléfono, aunque el número 0 no aparece en la pantalla.) **Para seleccionar enlaces:**

**©** Resalte el enlace y oprima la tecla suave correspondiente.

### **Regresar**

**Para regresar una página:**

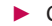

▶ Oprima la tecla **BACK** de su teléfono.

**Nota:** La tecla **ATRÁS**también se usa para borrar texto (como una tecla Retroceso) cuando introduce texto.

### **Ir al inicio**

**Para volver a la página de inicio de Servicio de datos desde cualquier otra página Web:**

**EXAMPLE MANUTE AND MANUTE MANUTE ANGLE AND MANUTE ANGLE AND MANUTE OF A GIVEN DELTA CONTACT AND MANUFACTLE AND MANUFACTLE AND MANUFACTLE AND MANUFACTLE AND MANUFACTLE AND MANUFACTLE AND MANUFACTLE AND MANUFACTLE AND MANUF**  $-\alpha$  – Oprima **OPCIONES**(tecla suave derecha) y seleccione **Home** (  $\spadesuit$  ).

## **Descarga de contenido de servicios Premium**

Con Servicio de datos y su nuevo teléfono, tiene acceso a una dinámica variedad de contenido de servicio Premium, como juegos timbres, protectores de pantalla, y otras aplicaciones que puede descargar. (Pueden aplicarse cargos adicionales.)

Los pasos básicos necesarios para acceder a contenido de servicio Premium y descargarlo se delinean abajo.

## **Acceso a los menús de descarga**

**Para acceder a los menús de descarga de Servicio de datos:**

- **1.** Seleccione **Menú > Mis Cosas.**
- **2.** Seleccione el tipo de archivo que desea descargar (**Games**, **Ringers**,**Screen Savers**, o **Aplications**) y seleccione **Obtener Nuevo**. (Se iniciará el navegador y lo llevará al menú de descarga correspondiente.)

**Para acceder a los menús de descarga de Servicio de datos desde el navegador Web:**

**1.** Seleccione **Ringers**, **Screen Savers**, **Applications**, o **Games** para ir al menú de descarga correspondiente.

## **Descarga de un elemento**

Una vez que haya seleccionado un elemento que desee descargar, resáltelo y oprima . Verá una página de resumen del artículo, incluido su título, el fabricante, el detalle de la descarga, el tamaño del archivo y el costo. Los enlaces le permiten ver la página de Detalles de licencia, que resume el precio, tipo de licencia y duración de la licencia de la descarga, así como la página de Condiciones de uso, que

detalla las Condiciones de uso de los servicios Premium y su responsabilidad de pago.

**Para descargar un artículo seleccionado:**

- **1.** Desde la página de información, seleccione Ok link. (El elemento se descargará automáticamente. )
- **2.** Seleccione una opción para continuar:
	- **<sup>n</sup>** Seleccione **Usar/Ejecutar/Ver**para asignar el elemento descargado (o para iniciarlo, en el caso de un juego o una aplicación). Su sesión de terminará y se le redirigirá a la pantalla de menús apropiada de su teléfono.
	- **<sup>n</sup>** Seleccione **Ajustar** como para asignarle un timbre o un protector de pantalla a una función del teléfono.
	- **<sup>n</sup>** Seleccione **Configuración**para configurar los juegos o aplicaciones descargados.
	- **<sup>n</sup>** Seleccione **Comprar** para ver otros elementos que puede descargar.
	- **Oprima** ENDO para cerrar el navegador y volver al modo de espera.

Para obtener información e instrucciones completos para descargar **Juegos**, **Timbres**, **Imagenes**, comuníquese con su proveedor de servicios.

# **Exploración de la Web**

Con acceso a la Web en su teléfono Servicio de datos, puede ver versiones gráficas a todo color de sus sitios Web favoritos, haciendo más sencillo que nunca mantenerse informado cuando está en movimiento. Siga los marcadores deportivos, las últimas noticias y el clima, u haga compras en su teléfono Servicio de datos cualquier lugar de la red suya.

Además de las funciones ya cubiertas en esta sección, la página de inicio ofrece acceso a estas coloridas categorías Web ricas en gráficos, como **Noticias**, **Clima**, **Entretenimiento**, **Deportes**, **Finanzas**, **Viajes**, **Compras** y **Herramientas**de negocios, así como útiles opciones de administración como **Mi cuenta**y **Búsqueda**. Muchos sitios están disponibles bajo más de un menú, elija el que le resulte más conveniente.

## **Uso del menú del navegador**

Aunque la página de inicio ofrece una amplia y conveniente gama de sitios y servicios para que navegue por ellos, no están soportados todos los sitios, y algunas funciones, no están disponibles. Para éstas y otras funciones, tendrá que usar el menú del navegador. El menú del navegador ofrece funcionalidad adicional para ampliar su uso de la Web en su teléfono.

## **Abrir el menú del navegador**

El menú del navegador puede abrirse en cualquier momento en que tenga una sesión activa, desde cualquier página que esté viendo.

**Para abrir menú del navegador:**

**©** Oprima la tecla suave izquierda. (El menú del navegador se mostrará en una lista desplegable.)

Entre las opciones disponibles bajo el menú del navegador tenemos:

- **<sup>v</sup> ATRÁS**para retroceder a la página Web más reciente.
- **<sup>v</sup> ADELANTE**para ir a una página visitada con anterioridad (después de haber usado la opción ATRÁS).
- **<sup>v</sup> MI PÁGINA PRINCIPAL**para volver a la página deinicio.
- **<sup>v</sup> MIS PÁGINAS**para ver las páginas favoritas y las visitadas recientemente.
- **<sup>v</sup> BÚSQUEDA DE**para buscar en Internet.
- **<sup>v</sup> OPCIONES** para configurar el tamaño de fuente, la configuración de privacidad, etc.

## **Ir a un sitio Web determinado**

**Para ir directamente a un sitio Web introduciendo su URL (dirección de sitio Web):**

- **1.** Seleccione **Ir para URL** y oprima **. 80**.
- **2.** Use su teclado para introducir la URL del sitio Web al que desea ir y oprima .
- **3.** Presione **OK** para ir al sitio.

**Nota:** No es posible ver todos los sitios Web en su teléfono.

### **Reinicio del Navegador Web**

Si el navegador Web parece estar funcionando mal o deja de responder, generalmente se puede resolver el problema sencillamente reiniciando el navegador.

**Para reiniciar el Navegador Web:**

- **1.** Oprima **OPCIONES** (tecla suave derecha) para mostrar el menú del navegador.
- **2.** Seleccione **OPCIONES > Advanced > Reanudar Buscador**. Presione la tecla suave izquierda para reiniciar.

# **Preguntas frecuentes sobre**

### **Cómo sé cuando mi teléfono está listo para los servicios ?**

Su nombre de Usuario se mostrará cuando acceda a **Menú**> **Configuración/Herram.> Configuración > Info de teléfono**> **Número de Teléfono**.

### **Cómo inicio sesión la primera vez?**

Se hace inicio de sesión automáticamente para acceder a los servicios cuando enciende el teléfono.

### **Cómo sé cuando mi teléfono está conectado a los servicios ?**

Su teléfono automáticamente se conecta cuando se usa el servicio o cuando llega un mensaje entrante. Su teléfono también mostrará el **ill**, icono . (La conexión tarda unos 10-12 segundos.)

### **Puedo hacer llamadas y usar los servicios al mismo tiempo?**

No se pueden usar simultáneamente la voz y los servicios. Si recibe una llamada cuando esté activo el servicio, la llamada se desviará a correo de voz. Puede hacer una llamada saliente en cualquier momento, pero interrumpirá cualquier sesión de que tenga en curso.

### **Cuándo está activa mi conexión de datos?**

Su conexión está activa cuando se están transfiriendo datos. Llamadas entrantes van directamente al correo de voz. Cuando está activo, el indicador  $\mathbf{1}$  destella en la pantalla del teléfono.

### **Cuándo está latente mi conexión de datos?**

Si no se reciben datos durante 10 segundos, la conexión pasa a latente. Cuando la conexión está latente, se permiten las llamadas de voz. (La conexión puede activarse nuevamente con rapidez.) Si no se reciben datos durante un período de tiempo prolongado, la conexión se dará por terminada.

### **Puedo firmar fuera de servicios de los datos?**

Puede terminar sesión sin apagar su teléfono, sin embargo, no podrá navegar la Web o usar otros servicios. Al estar sin sesión, podrá seguir haciendo y recibiendo llamadas de teléfono, comprobar el correo de voz y usar otros servicios de voz. Puede iniciar sesión nuevamente en cualquier momento. Para terminar sesión, vaya a **Menu > Configuración/Herram.> Configuración > Más... > Datos > Encender/Apagar** en el menú de su teléfono.

# **Música y su reproductor**

## **En esta sección**

**l Reproducción de música en tu teléfono**

### **Con Rumor2 tienes toda tu música en la palma de tu mano.**

El Music Manager trabaja de la mano con Rumor<sup>2</sup> para ayudar a mantener sus archivos de música organizado y en la sincronización con el teléfono.

# **Reproducción de música en tu teléfono**

El Media Player te permite utilizar el teléfono para reproducir los archivos de música que haya guardado en su tarjeta microSD™.

- **1.** Presione **Menu > Reproductor**.
- **2.** Usando su tecla de navegación, resalte el archivo de música que le gustaría jugar y prensa  $\frac{m}{6K}$ .
- **3.** Para más información y opciones de reproducción, pulse Opciones (tecla suave derecha) y seleccionar un elemento de menú.

## **Sección 4**

# **Lineamientos de seguridad e información de la garantía**

# **Lineamientos de seguridad**

## **En esta sección**

- **l Precauciones generales**
- **l Mantener el uso seguro y el acceso a su teléfono**
- **l Uso del teléfono con un audífono Dispositivo**
- **l Cuidado de la batería**
- **l Energía de Radiofrequencia (RF)**
- **l Registro del propietario**
- **l Aviso exclusivo de la guía del teléfono**

**Parte de aprovechar al máximo su teléfono es aprender cómo funciona y cómo cuidarlo.** Esta sección delinea las directrices de desempeño y seguridad que le ayudan a entender las características básicas del funcionamiento de su teléfono.

# **Precauciones generales**

Hay varios lineamientos sencillos para operar correctamente su teléfono y mantener un servicio seguro y satisfactorio.

- **<sup>v</sup>** Sostenga el teléfono con la antena levantada, totalmente extendida y por encima de su hombro.
- **<sup>v</sup>** Intente no tocar, doblar o retorcer la antena del teléfono.
- **<sup>v</sup>** No use el teléfono si la antena está dañada.
- **<sup>v</sup>** Hable directamente al micrófono.
- **<sup>v</sup>** Evite exponer su teléfono y accesorios a la lluvia o a derrames líquidos. Si su teléfono se moja de todas formas, apáguelo de inmediato y quite la batería.
- **<sup>v</sup>** Aunque su teléfono es bastante resistente, es una pieza compleja de equipo y puede romperse. Evite dejarlo caer, golpearlo, doblarlo o sentarse sobre él.
- **<sup>v</sup>** Cualquier cambio o modificación a su teléfono que no haya sido aprobado explícitamente en este documento podría anular su garantía de este equipo y su autorización para operarlo.

**Nota:** Para el mejor cuidado de su teléfono, sólo el personal autorizado debe darle servicio al teléfono y a sus accesorios. El no hacer esto puede ser peligroso y anular su garantía.

# **Mantener el uso seguro y el acceso a su teléfono**

### **No dependa de su teléfono para las llamadas de emergencia**

Los celulares funcionan utilizando señales de radio. Ello no puede garantizar la conexión en todas las circunstancias. Por lo tanto, nunca dependa exclusivamente de un celular para su comunicación esencial (por ej. emergencias médicas). Puede que no sea posible realizar llamadas de emergencia en todas las redes de celulares o cuando determinados servicios de red y/o funciones de celular estén en uso. Comuníquese con su proveedor local para obtener información detallada.

### **Uso de su teléfono mientras maneja**

Hablar por el teléfono mientras maneja (u operar el teléfono sin un dispositivo de manos libres) está prohibido en algunas jurisdicciones. Las restricciones específicas de las leyes varían. Recuerde que la seguridad siempre va en primer lugar.

### **Seguimiento de los lineamientos de seguridad**

Para operar su teléfono con seguridad y eficiencia, siga siempre las disposiciones especiales de un área determinada. Apague el teléfono en áreas donde esté prohibido su uso o cuando pueda ocasionar interferencias o peligro.

### **Uso del teléfono cerca de otros dispositivos electrónicos**

La mayoría del equipo electrónico moderno está blindada contra las señales de radiofrecuencia (RF). No obstante, las señales de RF de los teléfonos inalámbricos puede afectar a equipo electrónico que tenga un blindaje inadecuado.

En los vehículos automotores, las señales de RF pueden afectar a los sistemas operativos o sistemas de entretenimiento mal instalados o mal

### **194 Sección 4A: Lineamientos de seguridad**

blindados. Consulte al fabricante o a uno de sus representantes para determinar si estos sistemas están adecuadamente blindados contra señales de RF externas. Igualmente, compruebe con el fabricante lo referente a cualquier equipo que se haya agregado para su vehículo.

Consulte al fabricante de cualquier dispositivo médico personal, como son los marcapasos y audífonos, para determinar si están adecuadamente blindados de señales de RF externas.

**Nota:** Apague siempre el teléfono cuando esté en instalaciones de atención a la salud y solicite permiso antes de usar el teléfono cerca de equipos médicos.

### **Apagar su teléfono antes de volar**

Apague el teléfono antes de abordar cualquier aeronave. Para evitar una posible interferencia con los sistemas de las aeronaves, las regulaciones de la Administración federal de aviación de los EE.UU. (FAA) le exigen que tenga permiso de un miembro de la tripulación para usar su teléfono cuando la aeronave está en tierra. Para evitar cualquier riesgo de interferencia, las regulaciones de la FCC prohíben el uso del teléfono cuando la aeronave está en el aire.

### **Apagar su teléfono en zonas peligrosas**

Para evitar interferir con operaciones de cargas explosivas, apague el teléfono cuando esté en una zona de explosiones o en cualquier otra área con letreros que indiquen que los radios de dos vías deben apagarse. Las cuadrillas de construcción usan con frecuencia dispositivos de RF de control remoto para hacer estallar explosivos.

Apague el teléfono siempre que está en una zona que tenga una atmósfera potencialmente explosiva. Aunque es poco frecuente, el teléfono y los accesorios podrían generar chispas. Las chispas pueden ocasionar una explosión o un incendio, causando lesiones corporales o incluso la muerte. Estas áreas están marcadas con frecuencia, pero no siempre. Incluyen:

- **<sup>v</sup>** Las áreas de abastecimiento de combustible, tales como las gasolineras.
- **<sup>v</sup>** Bajo cubierta en embarcaciones.
- **<sup>v</sup>** Instalaciones de transferencia o almacenamiento de combustibles o sustancias químicas.
- **<sup>v</sup>** Áreas en las que el aire contenga sustancias químicas o partículas tales como granos, polvo o polvos metálicos.
- **<sup>v</sup>** Cualquier otra zona en la normalmente se le indicaría que apagara el motor de su vehículo.

**Nota:** Nunca transporte o almacene gases o líquidos inflamables ni explosivos en el compartimiento de su vehículo que contenga su teléfono o sus accesorios.

### **Restricción del acceso de los niños a su teléfono**

Su teléfono no es un juguete. No permita que los niños jueguen con él, ya que podrían lesionarse a sí mismos y a otros, dañar el teléfono o hacer llamadas que incrementen su recibo.

# **Uso del teléfono con un audífono Dispositivo**

Varios de los teléfonos de han sido probados para audífono dispositivo Compatibilidad. Cuando algunos teléfonos inalámbricos son utilizados con cierta audiencia Dispositivos (incluyendo audifonos y los implantes cocleares), los usuarios pueden detectar un Ruido que puede interferir con la eficacia de la audiencia dispositivo.

Algunos audifonos son más inmunes que otras a esta injerencia Ruido, y los teléfonos también varían en la cantidad de ruido de interferencia que pueden Generar. ANSI C63.19 estándar fue desarrollado para proporcionar un normalizada Medios de medición tanto de teléfonos móviles y dispositivos de audición Determinar la utilidad de clasificación para ambas categorías.

Se han desarrollado para teléfonos móviles para ayudar a audiencia dispositivo Los usuarios a encontrar teléfonos thatmay ser compatible con su dispositivo. No Todos los teléfonos se han clasificado para la compatibilidad con dispositivos de audicion. Teléfonos Que se han evaluado con una etiqueta en la caja. Su Rumor $^2$ tiene un M3 y un T3 de estrellas.

Estas puntuaciones no son garantías. Los resultados varían dependiendo de la Dispositivo del usuario y el tipo de persona y el grado de pérdida auditiva. Si un Audiencia dispositivo es particularmente vulnerable a la interferencia de ruido, incluso un Teléfono con una calificación mayor todavía puede causar niveles de ruido inaceptables en el Audiencia dispositivo. Probar el teléfono con su dispositivo es el Bestway para evaluar la misma para sus necesidades personales.

M-Valoración: Teléfonos valorados M3 o M4 satisfacer los requisitos de la FCC para audifono Compatibilidad, y es probable que genere interferencia a menos audiencia Sin valoracion de los dispositivos móviles. (M4 es la

mejor / mayor de las dos puntuaciones.) T-Valoración: Telefonos valorados T3 o T4 satisfacer los requisitos de la FCC y es probable que Ser más fácil de usar, con una audiencia del dispositivo telefónica ( "T Switch" o "Teléfono Switch") de los teléfonos sin calificación. (T4 es la mejor / mayor de las dos puntuaciones. Tenga en cuenta que no todos los dispositivos de audiencia han telecoils en ellos.)

# **Cuidado de la batería**

### **Protección de su batería**

Los lineamientos abajo indicados le ayudan a obtener el máximo provecho del rendimiento de su batería.

**<sup>v</sup>** Use únicamente baterías y cargadores de escritorio aprobados. Estos cargadores están diseñados para elevar al máximo la vida de la batería. El uso de otras baterías o cargadores anula la garantía y puede causar daños.

Comprar las baterías y los accesorios adecuados es la mejor manera de garantizar que sean genuinos y seguros.

- **<sup>v</sup>** Para evitar los daños, cambie la batería sólo en temperaturas que estén entre 0º C y 45º C (32º F a 113º F).
- **<sup>v</sup>** No use el cargador de batería bajo la luz directa del sol o en áreas de elevada humedad, como sería el baño.
- **<sup>v</sup>** Nunca se deshaga de la batería mediante incineración.
- **<sup>v</sup>** Mantenga limpios los contactos metálicos de la parte superior de la batería.
- **<sup>v</sup>** No intente desarmar la batería ni provocarle un corto circuito.
- **<sup>v</sup>** La batería puede tener que cargarse si no se le ha usado durante un período de tiempo prolongado.

### **198 Sección 4A: Lineamientos de seguridad**

- **<sup>v</sup>** Es mejor reemplazar la batería cuando ya no tenga un desempeño aceptable. Puede recargarse cientos de veces antes de que sea necesario reemplazarla.
- **<sup>v</sup>** No almacene la batería en áreas de alta temperatura durante períodos prolongados de tiempo. Es mejor seguir estas reglas de almacenamiento:

```
Menos de un mes:
4º F a 140º F (-20º C a 60º C)
Más de un mes:
4º F a 113º F (-20º C a 45º C)
```
### **Para desechar sus baterías de iones de litio (Li-Ion)**

Para desechar sus baterías de LiIon, comuníquese con su abastecedor de servicio.

Para desechar con seguridad sus baterías de Li-Ion, comuníquese con su centro de servicios autorizado más cercano.

**Nota especial:** Asegúrese de deshacerse correctamente de la batería. En algunos lugares puede estar prohibido deshacerse de baterías en la basura de las casas o negocios.

# **Energía de Radiofrequencia (RF)**

### **Entender cómo funciona su teléfono**

Su teléfono es esencialmente un transmisor y receptor de radio. Cuando se enciende, recibe y transmite señales de radiofrecuencia (RF). Al usar el teléfono, el sistema que maneja su llamada controla el nivel de potencia. Esta energía puede ir de 0.006 watts a 0.2 watts en modo digital.

### **Conocer la seguridad de las frecuencias de radio**

El diseño de su teléfono cumple con los estándares actualizados de la NCRP que se describen a continuación.

En 1991-92, el Instituto de Ingenieros Eléctricos y Electrónicos (IEEE) y el Instituto Nacional Americano de Estándares (ANSI) se unieron para actualizar el estándar ANSI de 1982 para los niveles de seguridad respecto de la exposición humana a las señales de RF. Más de 120 científicos, ingenieros y físicos de universidades, dependencias de gobierno ocupadas de la salud e industrias, desarrollaron este estándar actualizado después de revisar el cuerpo de investigaciones disponibles. En 1993, la La Comisión Federal de Comunicaciones (FCC) adoptó este estándar en una regulación. En agosto de 1996, la FCC adoptó un estándar híbrido que consta del estándar ANSI/IEEE existente y las directrices publicadas por el Consejo Nacional de Protección Radiológica y Metrología (NCRP).

### **Operación llevándolo en el cuerpo**

Para mantener el cumplimiento con los lineamientos de exposición a las RF de la FCC, si usa un teléfono en el cuerpo, utilice el estuche de transporte, la funda u otro accesorio de uso en el cuerpo proporcionados o aprobados. Si no emplea un accesorio en el cuerpo, asegúrese de que la antena esté al menos a 1.5 centímetros (7/16 de pulgada) de su cuerpo cuando esté transmitiendo. El uso de accesorios no aprobados puede violar las directrices de exposición a la RF de la FCC.

Para obtener más información sobre la exposición a la RF, visite el sitio Web de la FCC en **www.fcc.gov**.

## **Tasas de absorción específicas (Specific Absorption Rates, SAR) de los teléfonos inalámbricos**

SAR es un valor que corresponde a la cantidad relativa de energía de RF absorbida en la cabeza del usuario de un terminal inalámbrico.

El valor SAR de un teléfono es resultado de un amplio proceso de pruebas, mediciones y cálculos. No representa cuánta RF emite el teléfono. Todos los modelos de teléfonos se prueban a su valor más alto en condiciones estrictas de laboratorio. Pero al estar en funcionamiento, el SAR de un teléfono puede ser sustancialmente menor al nivel del que se informó a la FCC. Esto se debe a varios factores, que incluyen su proximidad a una antena de estación de base, el diseño del teléfono y otros factores. Lo importante es recordar que cada teléfono cumple con estrictas directrices federales. Las variaciones en los SAR no representan una variación en la seguridad.

Todos los teléfonos deben cumplir el estándar federal, que incorpora un margen de seguridad sustancial. Como se indicó arriba, las variaciones en los valores SAR de distintos modelos de teléfono no representan variaciones en la seguridad. Los valores SAR que estén en el estándar federal de 1.6 W/Kg. o por debajo, se consideran seguros para ser usados por el público.

Los valores SAR más elevados de los que informa para el Rumor $^{2}$ son: Cabeza: 1.51W/Kg.; Llevado en el cuerpo: 1.10W/Kg.

## **Emisión de radiofrecuencias de la FCC**

Este teléfono cumple con los lineamientos de Emisión de radiofrecuencias de la FCC. Número de Id. de la FCC: BEJAX265. Se puede encontrar más información sobre el SAR del teléfono en el siguiente sitio Web de la FCC: **http://www.fcc.gov/oet/fccid**.

**Nota:** Bluetooth QD ID (Qualified Design ID: ID de diseño calificado) es una marca obligatoria de Bluetooth SIG (Bluetooth Special Interest Group) para todos los modelos que admiten Bluetooth.

## **Bluetooth QD ID B014503**

# **Registro del propietario**

El número de modelo, el número regulatorio y el número de serie se ubican en una placa dentro del compartimiento de la batería. Anote el número de serie en el espacio que tiene abajo. Esto será útil si tiene que comunicarse con nosotros más adelante para hablar de su teléfono.

Modelo: Rumor<sup>2</sup> por LG

Núm. de serie.:

# **Aviso exclusivo de la guía del teléfono**

La tecnología CDMA está licenciada por QUALCOMM Incorporated bajo una o más de las patentes siguientes:

4,901,307 5,109,390 5,267,262 5,416,797

5,506,865 5,544,196 5,657,420 5,101,501

5,267,261 5,414,796 5,504,773 5,535,239

5,600,754 5,778,338 5,228,054 5,337,338

5,710,784 5,056,109 5,568,483 5,659,569

5,490,165 5,511,073

La entrada de texto T9 es licenciada por Tegic Communications y está cubierta por las patentes de los EE.UU. 5,818,437, 5,953,6,011,554 y otras patentes pendientes.

# **Garantía del fabricante**

## **En esta sección**

# **l Garantía del fabricante**

**Su teléfono se ha diseñado para proporcionarle un servicio confiable y libre de preocupaciones.** Si por cualquier motivo tiene un problema con su equipo, consulte la garantía del fabricante en esta sección.

# **Garantía del fabricante**

## **1. LO QUE CUBRE ESTA GARANTÍA:**

LG le ofrece una garantía limitada de que la unidad de suscriptor adjunta y sus accesorios incluidos estaran libres de defectos de materiales y mano de obra segun los terminos y condiciones siguientes:

- (1) La garantía limitada del producto se prolonga durante DOCE (12) MESES contado a partir de la fecha de adquisición del producto. El periodo de garantía restante QUINCE (15) MESES de la unidad que se esta reparando o sustituyendo se determinara mediante la presentacion del recibo de ventas original por la compra de la unidad.
- (2) La garantía limitada se extiende solo al comprador original del producto y no es asignable ni transferible a ningun otro comprador o usuario final subsecuentes.
- (3) Esta garantíasolo es buena para el comprador original del producto durante el periodo de garantíasiempre que sea en los EE.UU., incluidos Alaska, Hawaii, los territorios de los EE.UU. y todas las provincias canadienses.
- (4) La carcasa externa y las partes cosmética estaran libres de defectos al momento de la distribución, y por tanto no estaran cubiertas por los terminos de esta garantíalimitada.
- (5)A solicitud de LG, el consumidor debera aportar informacion aceptable para probar la fecha de compra.
- (6) El cliente se hara cargo del costo de envio del producto al Departamento de servicio al cliente de LG. LG se hara cargo del costo de envio del producto de vuelta al consumidor despues de realizar el servicio segun esta garantíalimitada.

### **2. LO QUE NO CUBRE ESTA GARANTÍA:**

- (1) Defectos o daños al producto por el uso de una forma distinta a la normal acostumbrada.
- (2) Defectos o daños al producto por un uso anormal, condiciones anormales, almacenamiento inadecuado, exposicion a la humedad o agua, modificaciones no autorizadas, conexiones no autorizadas, reparación no autorizada, mal uso, negligencia, abuso, accidentes, alteraciones, instalación incorrecta o cualquier otro acto que no sea responsabilidad de LG, incluido el daño causado por la transportación, fusibles fundidos y derrames de alimentos o líquidos.
- (3) Rotura o daños a las antenas a menos que hayan sido ocasionadas directamente por defectos en los materiales o mano de obra.
- (4) El consumidor debe notificar al Departamento de servicio al cliente de LG el supuesto defecto o desperfecto del producto durante el periodo de garantíalimitada aplicable para hacer efectiva la garantia.
- (5)Productos a los que se haya eliminado el numero de serie, o en los que este sea ilegible.
- (6) Esta garantía limitada se otorga en lugar de cualquier otra garantía, explícita o implícita, de hecho o por lo dispuesto en las leyes, establecido por ellas o implicado, incluso, aunque de manera enunciativa y no limitativa, cualquier garantía implícita de comerciabilidad o adecuación para un uso en particular.
- (7) Daños resultantes del uso de accesorios no aprobados por LG.
- (8) Todas las superficies de plástico y todas las demas piezas externas expuestas que se rayen o danen debido al uso normal por parte del cliente.
- (9) Productos que hayan sido puestos en funcionamiento por encima de las limitaciones máximas indicadas.
(10) Productos utilizados u obtenidos en un programa de arrendamiento. (11) Consumibles (como seria el caso de los fusibles).

# **3. LO QUE HARÁ LG:**

LG, a su exclusivo criterio, reparará, reemplazará o rembolsará el precio de compra de cualquier unidad que no cumpla con la presente garantía limitada. LG puede, a su elección, optar por usar partes o unidades nuevas, restauradas o reacondicionadas equivalentes en cuanto a funcionalidad. Además, LG no reinstalará o realizará copias de seguridad de ningún dato, aplicación o software que el usuario haya agregado al teléfono. Por lo tanto, se recomienda que usted realice una copia de seguridad de todo dato o información de ese tipo antes de enviar la unidad a LG, de modo de evitar una pérdida per

## **4. DERECHOS DE LA LEY ESTATAL:**

No se aplica a este producto ninguna otra garantía explícita. LA DURACIÓN DE CUALQUIER GARANTÍA IMPLÍCITA, INCLUIDA LA GARANTÍA IMPLÍCITADE COMERCIABILIDAD, SE LIMITA A LA DURACIÓN DE LA GARANTÍA EXPLÍCITA AQUI INDICADA. LGE MOBILECOMM USA, INC. NO TENDRA RESPONSABILIDAD LEGAL POR LA PÉRDIDA DEL USO DE ESTE PRODUCTO, LAS INCOMODIDADES, PERDIDAS O CUALQUIER OTRO DAÑO, DIRECTO O CONSECUENCIAL, QUE SE PRODUZCA POR EL USO O LA INCAPACIDAD DE USAR ESTE PRODUCTO, NO POR LA VIOLACIÓN DE CUALQUIER GARANTÍA EXPLÍCITA O IMPLÍCITA, INCLUIDA LA GARANTÍA IMPLÍCITA DE COMERCIABILIDAD APLICABLE A ESTE PRODUCTO.

Algunos paises no permiten la excluyente de limitación de daños incidentales o consecuenciales, o las limitaciones sobre la duración de la garantía implícita, de modo que es posible que estas limitaciones o

exclusiones no se le apliquen a usted. Esta garantía le concede derechos legales concretos y es posible que tambien tenga otros derechos, que varian de estado a estado.

### **5. CÓMO OBTENER SERVICIO POR LA GARANTÍA:**

Para obtener servicio de esta garantía llame al siguiente Teléfono desde cualquier ubicación continental de los Estados Unidos:

Tel. 1-800-793-8896 o Fax. 1-800-448-4026

O visite **http://us.lgservice.com**. También puede enviar correspondencia a:

LG Electronics Service- Mobile Handsets, P.O. Box 240007, Huntsville, AL 35824

NO DEVUELVA SU PRODUCTO A LA DIRECCIÓN ARRIBA INDICADA. Llame o escriba para conocer la ubicación del centro de servicio autorizado LG más cercano a usted y los procedimientos necesarios para presentar una reclamación por garantía.

# **A**

Agregar un númeroa una entrada de contactos [96](#page-322-0) Apagar el teléfono [21](#page-247-0) Atajo [66](#page-292-0)

#### **B**

Bloc de notas [111](#page-337-0) Bluetooth [144-152](#page-370-0) Apagar y encender Bluetooth [145](#page-371-0) Configuración [146](#page-372-0) Emparejar [152](#page-378-0) Perfiles [150](#page-376-0) Borrar contenido de teléfono [75](#page-301-0)

## **C**

Calculadora [113](#page-339-0) Calculadora de Propina [112](#page-338-0) calendario [105](#page-331-0) Configuración de pantalla [54](#page-280-0) Configuración de sonido [49](#page-275-0) Configuración del modo roaming de su teléfono [81](#page-307-0) Configuración del servicio [2](#page-228-0) Contactos [92-103](#page-318-0) Marcado de los servicios [103](#page-329-0) Conversor de Unidad [115](#page-341-0) Correo de voz [155-165](#page-381-0) Configuración [155](#page-381-0) Opciones [159](#page-385-0) Recuperación [157](#page-383-0) Teclas del menú [164](#page-390-0)

#### **D**

D-Day Counter [114](#page-340-0) Despertador [110](#page-336-0)

### **E**

Editar [97](#page-323-0) Encender el teléfono [20](#page-246-0) Envío de imagen Correo [140](#page-366-0) experiencia en roaming [78](#page-304-0)

### **F**

Funciones de las teclas [10](#page-236-0)

#### **H**

Hacer y recibir llamadas [27](#page-253-0)

#### **I**

Id. de Llamada [169](#page-395-0)

Introducción de texto [41-47](#page-267-0) 123 [45](#page-271-0) Abc [44](#page-270-0) Mensajes preestablecidos [46](#page-272-0) Símbolos [45](#page-271-0)

# **L**

Lista Llam [84-91](#page-310-0) Borrar [91](#page-317-0) Guardar [88](#page-314-0) Hacer una llamada [87](#page-313-0)

#### **M**

Menú de su teléfono [ii](#page-222-0) menú del navegador [184](#page-410-0)

#### **O**

Opciones de entradas de contactos [95](#page-321-0) Opcionesdel historial [86](#page-312-0)

#### **R**

reloj mundial [114](#page-340-0) Roaming de Datos [83](#page-309-0)

#### **S**

Seguridad [70-77](#page-296-0)

Acceder al menú Seguridad [71](#page-297-0) Bloqueo del teléfono [72](#page-298-0) Borrar contactos [75](#page-301-0) Cambiar el código de bloqueo [73](#page-299-0) Desbloqueo del teléfono [72](#page-298-0) Restringir el teléfono [77](#page-303-0) Uso de números especiales [74](#page-300-0) Selección de un tipo de timbre para una entrada [102](#page-328-0) Servicio de datos [173-188](#page-399-0) Descarga de contenido de servicios Premium [181](#page-407-0) Exploración de la Web [184](#page-410-0) Navegación de la Web [178](#page-404-0) Net Guard [177](#page-403-0) Preguntas frecuentes sobre [187](#page-413-0) Su nombre de usuario [175](#page-401-0) SMS [165-168](#page-391-0)

## **T**

Tarjeta microSD™ [120](#page-346-0) Tomando Fotos [128](#page-354-0) TTY [64](#page-290-0)

### **U**

Uso de la batería y cargador de su teléfono [21-24](#page-247-0) Capacidad de la batería [21-24](#page-247-0) Carga de la batería [23-24](#page-249-0) Extracción de la batería [23-24](#page-249-0) Instalación de la batería [22-24](#page-248-0)

#### **V**

Ver la pantalla de visualización [14](#page-240-0) Ver la secuencia [87](#page-313-0) Vista frontal de su teléfono [9](#page-235-0)

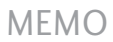

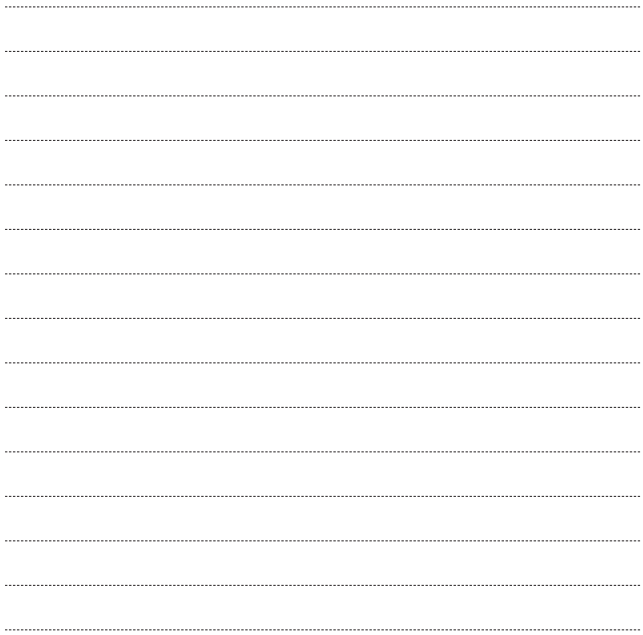